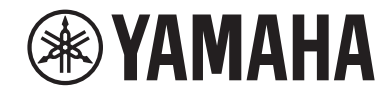

**AV-Receiver HTR-2071 Bedienungsanleitung**

- **• Dieses Gerät ist ein Produkt zum Erleben von Videos und Musik zu Hause.**
- **• Diese Anleitung erläutert die Vorbereitungen und Bedienungen für den täglichen Gebrauch.**
- **Lesen Sie die mitgelieferte Broschüre "Schnellstartanleitung" bevor Sie das Gerät verwenden.**

# **INHALTSVERZEICHNIS VOR GEBRAUCH DES GERÄTS**

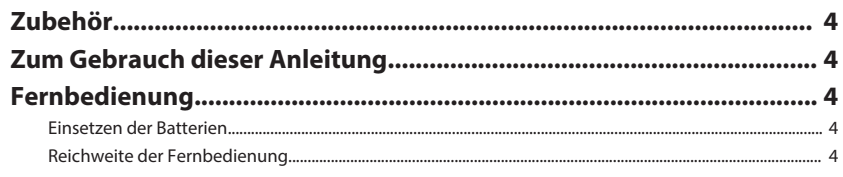

# **FUNKTIONEN**

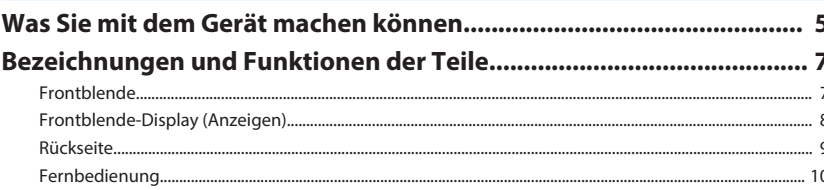

# **VORBEREITUNGEN**

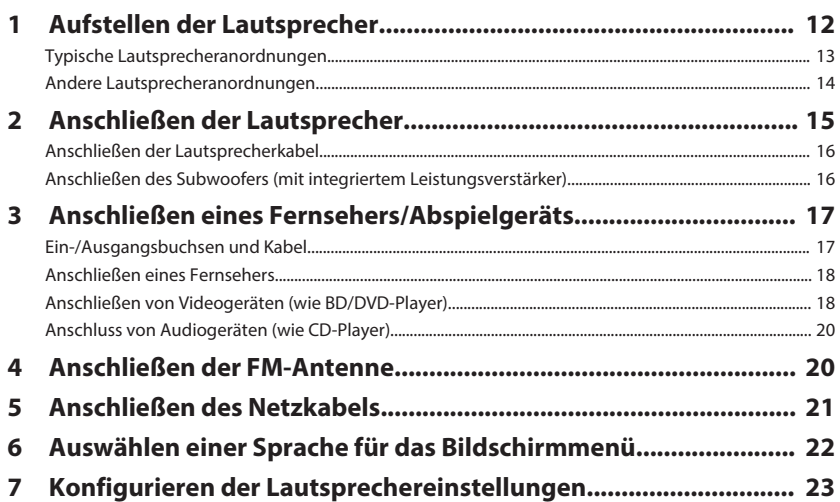

# **WIEDERGABE**

 $\overline{\mathbf{4}}$ 

 $\overline{4}$  $\overline{4}$ 

5

 $11$ 

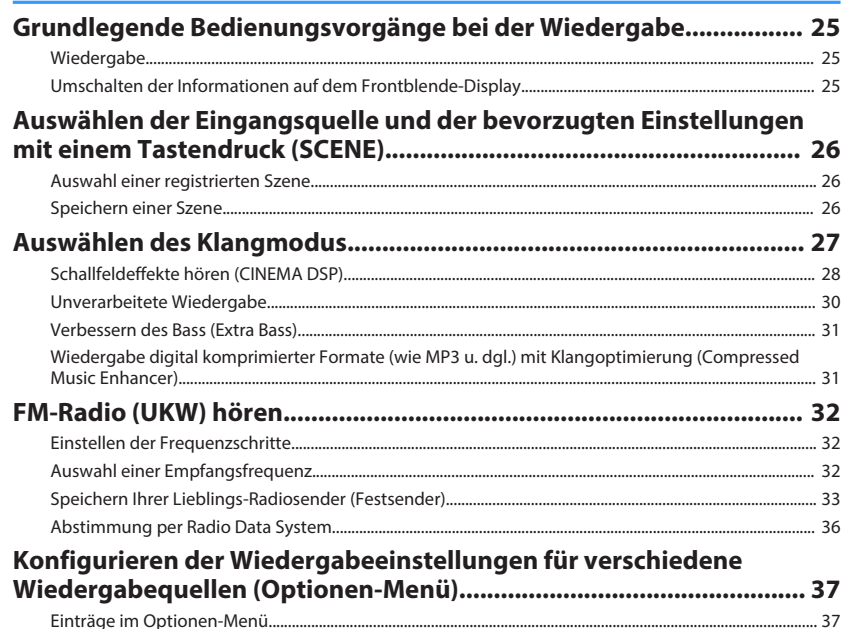

25

41

# **KONFIGURATIONEN**

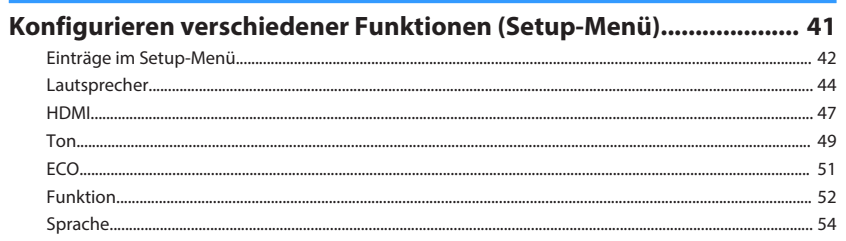

# Konfigurieren der Systemeinstellungen (ADVANCED SETUP-Menü)

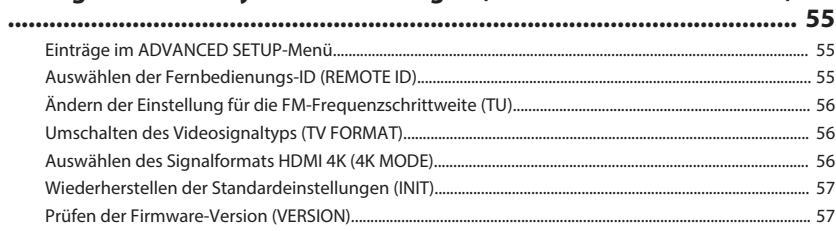

# **ANHANG**

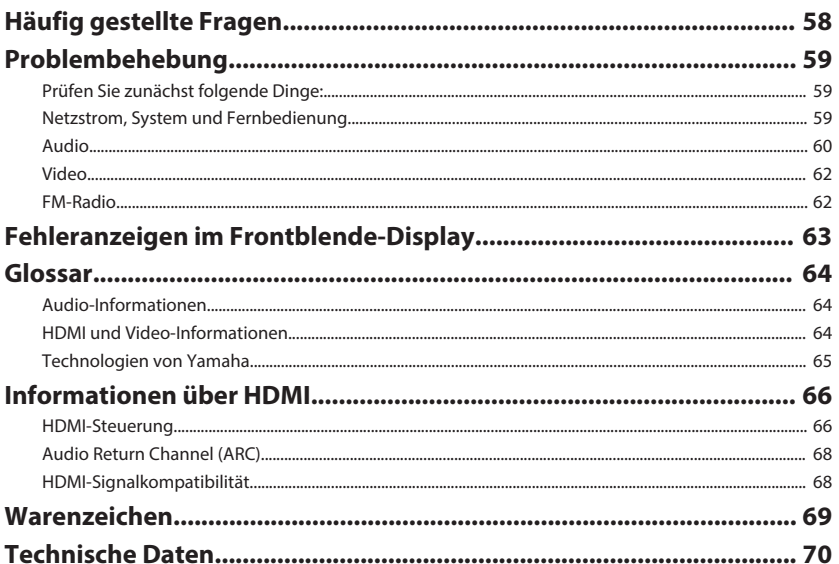

# <span id="page-3-0"></span>**VOR GEBRAUCH DES GERÄTS**

# **Zubehör**

Prüfen Sie, ob das folgende Zubehör im Lieferumfang des Produkts enthalten ist.

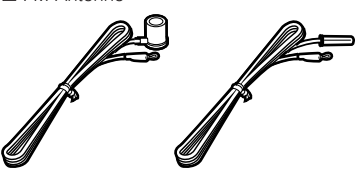

□ FM-Antenne <br>□ Fernbedienung  $\square$  Batteries (AAA, R03, UM-4) (x2) □ CD-ROM (Bedienungsanleitung) □ Schnellstartanleitung

\* Je nach Erwerbsort wird eines der beiden obigen Zubehörteile mitgeliefert.

# **Zum Gebrauch dieser Anleitung**

- Einige Funktionsmerkmale stehen in bestimmten Regionen nicht zur Verfügung.
- Änderungen der technischen Daten und des äußeren Erscheinungsbilds zur Produktverbesserung können jederzeit und ohne Vorankündigung erfolgen.
- Diese Anleitung beschreibt die Bedienvorgänge unter Verwendung der Fernbedienung.

## **Achtung:**

Kennzeichnet Vorsichtsmaßnahmen zur Vermeidung möglicher Funktionsstörungen/ Beschädigungen beim Gebrauch des Geräts.

## **Hinweis:**

Kennzeichnet Anweisungen und zusätzliche Erklärungen zur optimalen Nutzung.

# **Fernbedienung**

Die mitgelieferte Fernbedienung wird wie nachstehend beschrieben verwendet.

# **Einsetzen der Batterien**

Setzen Sie die Batterien in der richtigen Ausrichtung ein.

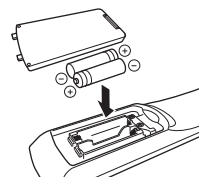

# **Reichweite der Fernbedienung**

Richten Sie die Fernbedienung während der Bedienung stets direkt auf den Fernbedienungssensor am Gerät, und bleiben Sie innerhalb der unten dargestellten Reichweite.

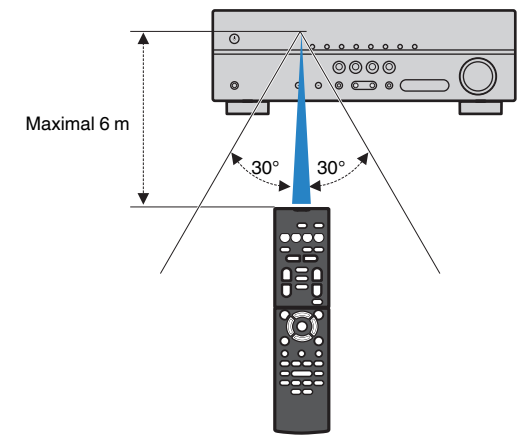

# <span id="page-4-0"></span>**FUNKTIONEN**

# **Was Sie mit dem Gerät machen können**

Das Gerät bietet eine Vielzahl nützlicher Funktionen.

# **Unterstützt 2- bis 5.1-Kanal-Lautsprechersystem**

Sie können die von Ihnen bevorzugten akustischen Räume auf unterschiedliche Weise genießen.

## **CINEMA DSP ermöglicht es Ihnen, Stereo- oder Mehrkanalton mit Schallfeldern echter Kino- oder Konzertsäle in Ihrem Hörraum herzustellen.**

• ["Schallfeldeffekte hören \(CINEMA DSP\)" \(S. 28\)](#page-27-0)

## **Sie können die Wiedergabe komprimierter Musiksignale mit verbessertem Klang genießen (Compressed Music Enhancer).**

• ["Wiedergabe digital komprimierter Formate \(wie MP3 u. dgl.\) mit Klangoptimierung](#page-30-0) [\(Compressed Music Enhancer\)" \(S. 31\)](#page-30-0)

# **Ändern der Eingangsquelle und der bevorzugten Einstellungen mit einem Tastendruck (SCENE)**

Mit der SCENE-Funktion können Sie in einer Szene gespeicherte Einstellungen wie Eingangsquelle, Klangprogramm und Compressed Music Enhancer ein/aus auf Tastendruck abrufen.

• ["Auswählen der Eingangsquelle und der bevorzugten Einstellungen mit einem](#page-25-0) [Tastendruck \(SCENE\)" \(S. 26\)](#page-25-0)

# **Unterstützung von 4K Ultra HD und HDCP 2.2**

Sie können die hochauflösende Bildqualität von 4K mit Kopierschutz HDCP-2.2 genießen.

• ["Auswählen des Signalformats HDMI 4K \(4K MODE\)" \(S. 56\)](#page-55-0)

# **ECO-Modus (Stromsparfunktion) zur Einrichtung eines umweltfreundlichen Heimkinosystems**

Wenn der ECO-Modus aktiviert ist, können Sie den Stromverbrauch des Geräts verringern.

 $\bullet$  ["ECO-Modus" \(S. 51\)](#page-50-0)

# **Gemeinsame Bedienung von Fernseher, AV-Receiver und BD/DVD-Player (HDMI-Steuerung)**

Wenn das Gerät jeweils über ein HDMI-Kabel an einem mit HDMI-Steuerung kompatiblen Fernseher und BD/DVD-Player angeschlossen ist, können seine Funktionen (wie Ein-/Ausschalten und Lautstärke) mit der Fernbedienung des Fernsehers gesteuert werden.

• HDMI-Steuerung" (S. 66)

# **Anschließen verschiedener Geräte**

Mehrere Buchsen HDMI sowie verschiedene Ein- und Ausgangsbuchsen am Gerät erlauben den Anschluss von Videogeräten (wie BD/DVD-Player), Audiogeräten (wie CD-Player), Spielekonsolen, tragbaren Audioplayern und anderen Geräten.

• ["Anschließen eines Fernsehers/Abspielgeräts" \(S. 17\)](#page-16-0)

# **Wiedergabe des Fernsehtons im Surround-Sound über eine einzige HDMI-Kabelverbindung (Audio Return Channel: ARC)**

Bei Verwendung eines ARC-kompatiblen Fernsehers benötigen Sie lediglich ein HDMI-Kabel für die Ausgabe von Videosignalen am Fernseher, für die Eingabe von Audiosignalen vom Fernseher und für die Übertragung von HDMI-Steuersignalen.

• ["Anschließen eines Fernsehers" \(S. 18\)](#page-17-0)

# **Surround-Wiedergabe mit 5 vor dem Gerät aufgestellten Lautsprechern**

Sie können selbst dann Ton in Surround-Qualität genießen, wenn die Surround-Lautsprecher vor dem Gerät aufgestellt werden.

• ["Schallfeldeffekte ohne Surround-Lautsprecher hören \(Virtual CINEMA](#page-28-0) [DSP\)" \(S. 29\)](#page-28-0)

# **Verbesserte Basswiedergabe**

Mit Extra Bass können Sie die Basswiedergabe unabhängig von den verwendeten Lautsprechern optimieren.

• ["Verbessern des Bass \(Extra Bass\)" \(S. 31\)](#page-30-0)

# **FM-Radio (UKW) hören**

Das Gerät ist mit einem integrierten FM-Tuner ausgestattet. Sie können bis zu 40 bevorzugte Radiosender als Festsender speichern.

• ["FM-Radio \(UKW\) hören" \(S. 32\)](#page-31-0)

# **Automatische Umbenennungsfunktion**

Das Gerät gibt die Namen der im Frontblende-Display angezeigten Eingangsquellen automatisch in Übereinstimmung mit den angeschlossenen HDMI-kompatiblen Geräten vor.

• ["Eingang umbenennen" \(S. 52\)](#page-51-0)

# **Nützliche Applikationen**

Die nachstehende nützliche Applikation für die Steuerung von Geräteverbindungen und -funktionen ist verfügbar.

# **Anwendung für Tablets "AV SETUP GUIDE"**

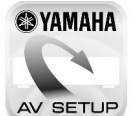

AV SETUP GUIDE ist eine Applikation, die Ihnen bei Kabelverbindungen zwischen AV-Receiver und Quellengeräten ebenso wie der AV-Receiver-Einrichtung hilft. Diese App hilft Ihnen bei verschiedenen Einstellungen wie Lautsprecherverbindungen, TV- und Quellengerät-Verbindungen.

Funktionen:

- 1) Anschlussunterstützung
- Anschließen der Lautsprecher
- Fernseher/Quellgeräte-Anschluss
- 2) Anleitung zur Einrichtung
	- Verschiedene Hilfen zur Einrichtung mit Abbildungen
- 3) Ansicht Bedienungsanleitung

\* Diese Anwendung ist nur für Tablets.

Einzelheiten können Sie bei "AV SETUP GUIDE" im App Store oder bei Google Play™ suchen.

# <span id="page-6-0"></span>**Bezeichnungen und Funktionen der Teile**

Die Bezeichnungen und Funktionen der einzelnen Bedienelemente am Gerät und an der mitgelieferten Fernbedienung sind nachstehend aufgeführt.

# **Frontblende**

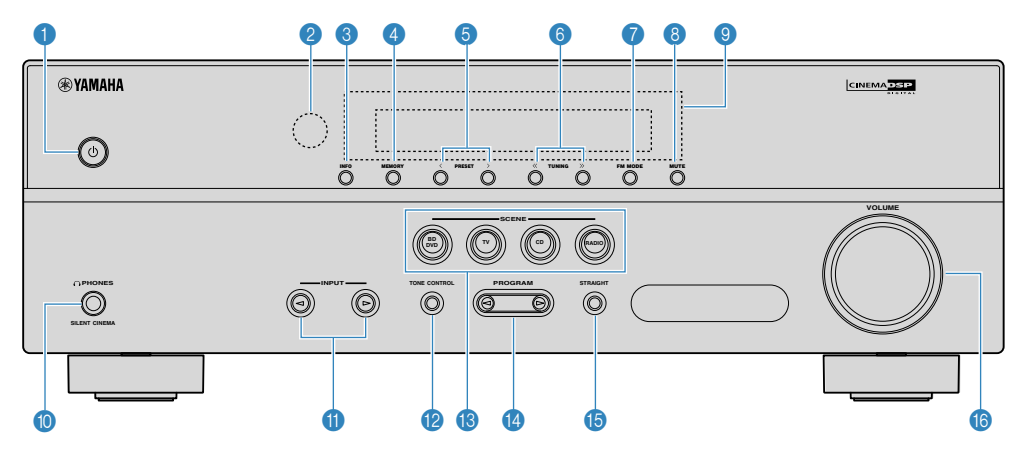

## **1** Taste  $\circled{0}$  (Netz)

Schaltet das Gerät ein und aus (Bereitschaft).

## 2 **Fernbedienungssensor**

Empfängt Signale von der Fernbedienung [\(S. 4](#page-3-0)).

#### **6** Taste INFO

Schaltet die am Frontblende-Display angezeigten Informationen um ([S. 25\)](#page-24-0).

## 4 **Taste MEMORY**

Speichert FM-Sender als Festsender ([S. 33\)](#page-32-0).

## 5 **Tasten PRESET**

Zum Auswählen von FM-Festsendern ([S. 35](#page-34-0)).

## 6 **Tasten TUNING**

Wählen die Empfangsfrequenz aus ([S. 32\)](#page-31-0).

## **2** Taste FM MODE

Schaltet bei UKW-Empfang (FM) zwischen "Stereo" und "Mono" um ([S. 32\)](#page-31-0).

## 8 **MUTE**

Schaltet die Audioausgabe stumm.

#### 9 **Frontblende-Display**

Zeigt Informationen an ([S. 8\)](#page-7-0).

## : **Buchse PHONES**

Zum Anschließen eines Kopfhörers.

## **O** Tasten INPUT

Wählen eine Eingangsquelle aus.

## **B** Taste TONE CONTROL

Stellt den Pegel des Höhen-Frequenzbereichs (Treble) und Tiefen-Frequenzbereichs (Bass) individuell ein [\(S. 38](#page-37-0)).

## **B** Tasten SCENE

Wählen die gespeicherte Eingangsquelle und das Klangprogramm mit einem Tastendruck aus. Schalten außerdem das Gerät ein, wenn es sich im Bereitschaftsmodus befindet [\(S. 26](#page-25-0)).

## **<sup>@</sup>** Tasten PROGRAM

Wählen ein Klangprogramm und einen Surround-Dekoder aus ([S. 27](#page-26-0)).

## **B** Taste STRAIGHT

Schaltet den Straight-Dekodermodus ein/aus ([S. 30\)](#page-29-0).

## **6** Regler VOLUME

Stellt die Lautstärke ein.

<span id="page-7-0"></span>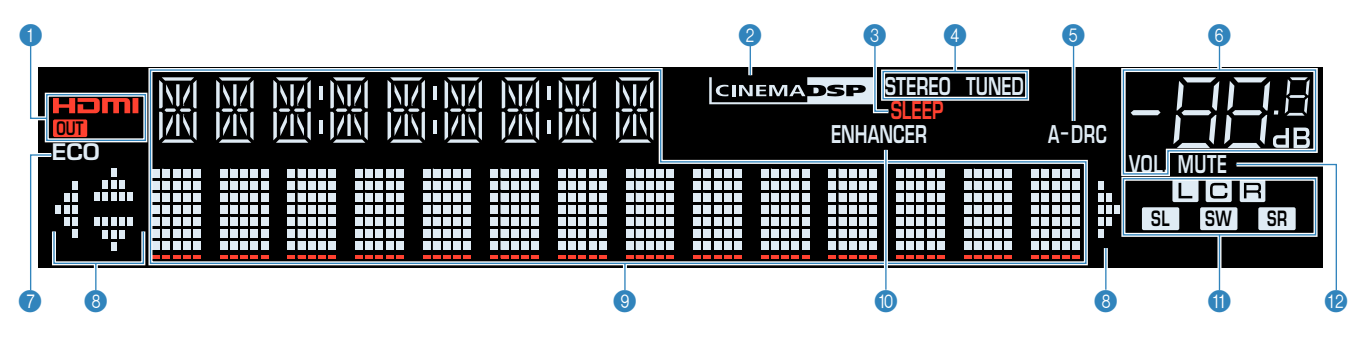

## 1 **HDMI**

Leuchtet auf, wenn HDMI-Signale empfangen oder ausgegeben werden.

## **OUT**

Leuchtet auf, wenn HDMI-Signale ausgegeben werden.

#### 2 **CINEMA DSP**

Leuchtet, wenn CINEMA DSP [\(S. 28](#page-27-0)) aktiv ist.

#### 3 **SLEEP**

Leuchtet, wenn der Einschlaf-Timer eingeschaltet ist.

## 4 **STEREO**

Leuchtet, wenn eine UKW-Stereosendung empfangen wird.

#### **TUNED**

Leuchtet, wenn das Signal eines FM-Senders empfangen wird.

#### 5 **A-DRC**

Leuchtet, wenn Adaptive DRC ([S. 38\)](#page-37-0) aktiv ist.

## 6 **Lautstärkeanzeige**

Zeigt die momentane Lautstärke an.

## **R** ECO

Leuchtet, wenn der Eco-Modus [\(S. 51](#page-50-0)) eingeschaltet ist.

#### 8 **Cursor-Anzeigen**

Zeigen an, dass die Cursortasten auf der Fernbedienung bedient werden können.

#### 9 **Informationsanzeige**

Zeigt den aktuellen Status an (z. B. Name des Eingangs, Name des Klangmodus' usw.). Sie können die Informationen mit INFO umschalten ([S. 25\)](#page-24-0).

## : **ENHANCER**

Leuchtet auf, wenn Compressed Music Enhancer ([S. 31\)](#page-30-0) aktiv ist.

## A **Lautsprecheranzeigen**

Geben an, an welchen Lautsprecherklemmen Signale ausgegeben werden.

- **A** Front-Lautsprecher (L)
- **R** Front-Lautsprecher (R)
- **C** Center-Lautsprecher
- SL Surround-Lautsprecher (L)
- SR Surround-Lautsprecher (R)
- **SW** Subwoofer

## **B** MUTE

Blinkt, wenn der Ton vorübergehend stummgeschaltet ist.

**8 De**

<span id="page-8-0"></span>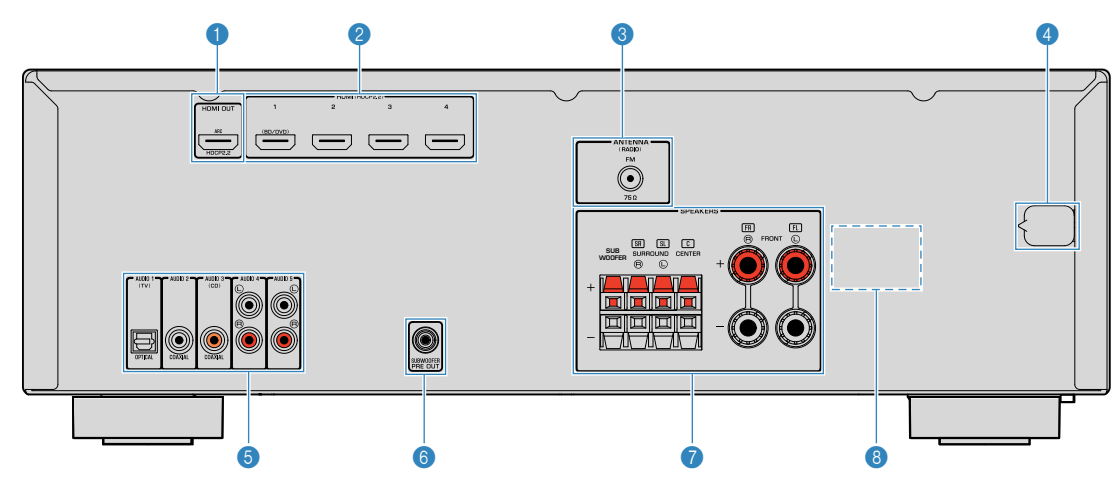

▪ Der Bereich um die Video-/Audio-Ausgangsbuchsen ist am Produkt selbst weiß markiert, um Falschanschlüsse zu vermeiden.

## **1** Buchse HDMI OUT

Für den Anschluss eines HDMI-kompatiblen Fernsehers und zur Ausgabe von Video-/Audiosignalen [\(S. 17](#page-16-0)). Bei Verwendung von ARC kann das Audiosignal des Fernsehers auch durch die Buchse HDMI OUT zugeführt werden.

#### 2 **Buchsen HDMI 1-4**

Für den Anschluss HDMI-kompatibler Abspielgeräte und zur Eingabe von Video-/Audiosignalen ([S. 18\)](#page-17-0).

#### **6** Buchse ANTENNA

Für den Anschluss an eine FM-Antenne ([S. 20](#page-19-0)).

#### 4 **Netzkabel**

Für den Anschluss an eine Wand-/Netzsteckdose ([S. 21\)](#page-20-0).

## 5 **Buchsen AUDIO 1-5**

Für den Anschluss an Audio-Abspielgeräte und zur Eingabe von Audiosignalen [\(S. 18](#page-17-0)).

## 6 **Buchse SUBWOOFER PRE OUT**

Für den Anschluss eines Subwoofers (mit integriertem Verstärker) [\(S. 15](#page-14-0)).

#### 7 **Anschlüsse SPEAKERS**

Für den Anschluss von Lautsprechern [\(S. 15](#page-14-0)).

## 8 **VOLTAGE SELECTOR**

(nur Modell für Brasilien und Universalmodell) Wählt die Schalterstellung entsprechend Ihrer örtlichen Netzspannung [\(S. 21](#page-20-0)).

# <span id="page-9-0"></span>**Fernbedienung**

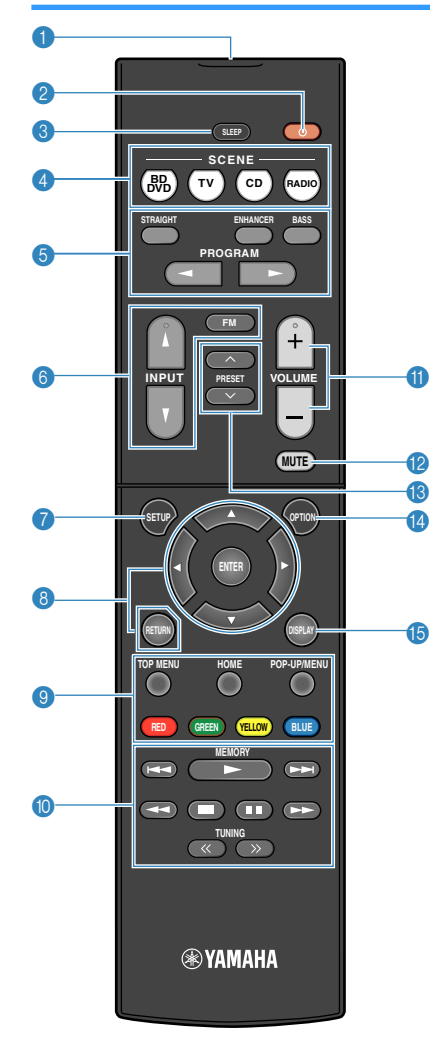

#### 1 **Fernbedienungssignal-Sender**

Sendet Infrarotsignale.

**2** Taste  $\circlearrowleft$  (Receiver-Stromversorgung)

Schaltet das Gerät ein und aus (Bereitschaft).

**6** Taste SLEEP

Durch wiederholtes Drücken dieser Taste wird die Zeitdauer (120 Min., 90 Min., 60 Min., 30 Min., Aus) vorgegeben, nach der das Gerät in den Bereitschaftsmodus schaltet.

## 4 **Tasten SCENE**

Wählen die gespeicherte Eingangsquelle und das Klangprogramm mit einem Tastendruck aus. Schalten außerdem das Gerät ein, wenn es sich im Bereitschaftsmodus befindet [\(S. 26](#page-25-0)).

#### 5 **Klangmodustasten**

Wählen einen Klangmodus aus ([S. 27](#page-26-0)).

#### 6 **Eingangswahltasten**

Wählen eine Eingangsquelle für die Wiedergabe aus.

## **7** Taste SETUP

Zeigt das Setup-Menü an ([S. 41\)](#page-40-0).

#### 8 **Menübedientasten**

**Cursortasten** Wählen ein Menü oder den Parameter aus. **ENTER** Bestätigt einen ausgewählten Eintrag.

**RETURN** Kehrt zurück zum vorherigen Bildschirm.

## **800 Bedientasten für externe Geräte**

Zum Steuern der Wiedergabe oder Bedienen der Menüs von Abspielgeräten, die über ein HDMI-Kabel mit diesem Gerät verbunden sind.

#### **Hinweis**

- Die Abspielgeräte müssen die Option HDMI-Steuerung unterstützen. Manche mit HDMI-Steuerung kompatible Geräte können nicht verwendet werden.
- Sie können die Funktionen des Geräts zu den Tasten RED/ GREEN/YELLOW/BLUE [\(S. 53](#page-52-0)) zuweisen.

#### **66** Radio-Bedientasten

Zum Bedienen des FM-Radios, wenn "TUNER" als Eingangsquelle ausgewählt ist ([S. 32](#page-31-0)).

- **MEMORY** Speichert FM-Sender als Festsender.
- **PRESET** Wählt einen Festsender aus.
- **TUNING** Wählt die Empfangsfrequenz aus.

## **O** Tasten VOLUME

Stellen die Lautstärke ein.

**B** Taste MUTE

Schaltet die Audioausgabe stumm.

**<sup>@</sup>** Taste OPTION

Zeigt das Option-Menü an [\(S. 37](#page-36-0)).

#### **B** Taste DISPLAY

Zum Ein-/Ausblenden des Durchsuchen-Bildschirms, Wiedergabebildschirms usw.

# <span id="page-10-0"></span>**VORBEREITUNGEN**

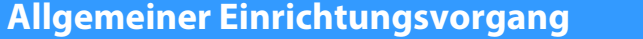

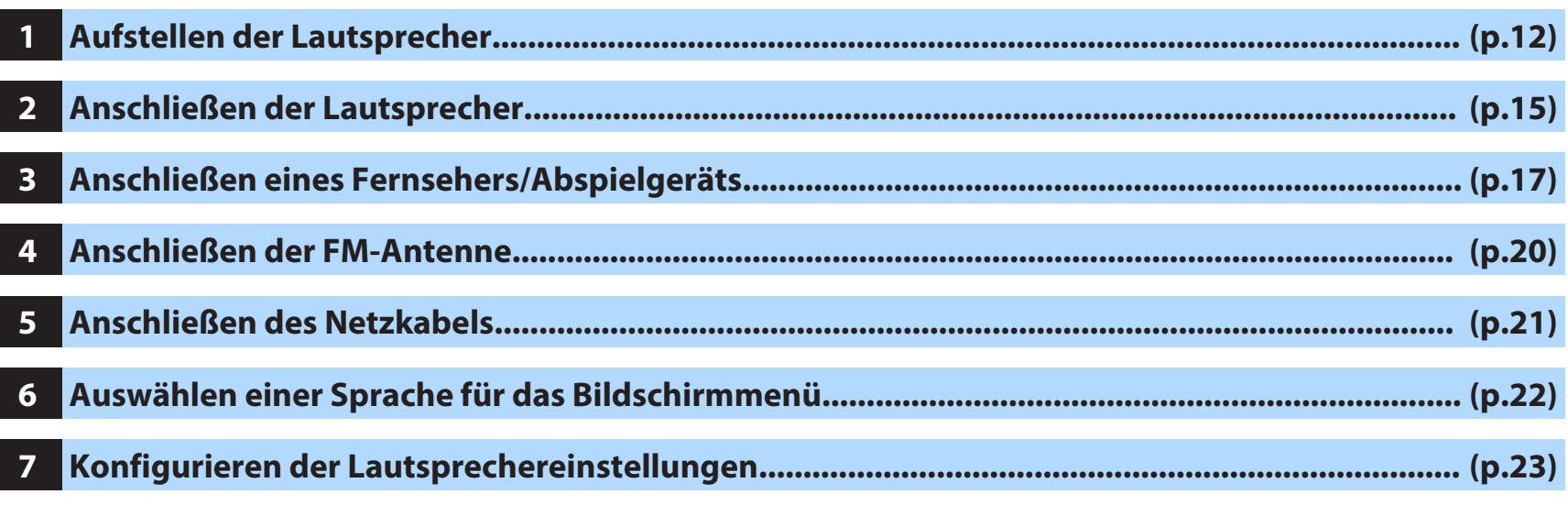

Nun sind alle Vorbereitungen abgeschlossen. Genießen Sie jetzt die Wiedergabe von Filmen, Musik, Radio und anderen Inhalten mit dem Gerät!

# <span id="page-11-0"></span>**1 Aufstellen der Lautsprecher**

Wählen Sie die Lautsprecheranordnung je nach Anzahl der verwendeten Lautsprecher, und stellen Sie die Lautsprecher und den Subwoofer in Ihrem Raum auf. Dieser Abschnitt beschreibt bespielhaft repräsentative Lautsprecheranordnungen.

## **Achtung**

- **•** Verwenden Sie Lautsprecher mit einer Impedanz von mindestens 6  $\Omega$ .
- Stellen Sie sicher, dass die linken und rechten Frontlautsprecher angeschlossen sind.

# <span id="page-12-0"></span>**n5.1-Kanal-System**

Wir empfehlen diese Lautsprecheranordnung, mit der die Geräteleistung maximiert werden kann.

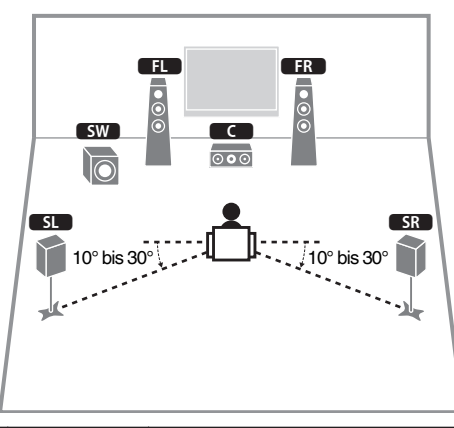

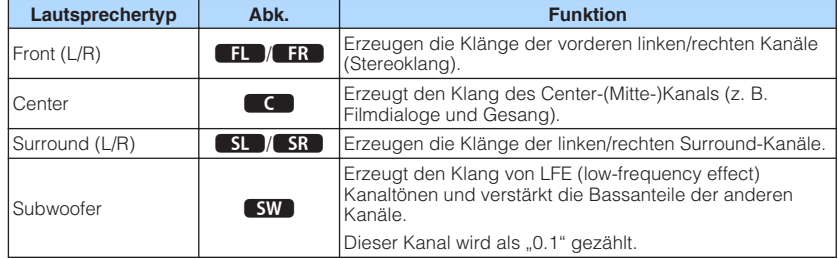

#### **Hinweis**

- Sie können auch Ton in Surround-Qualität ohne Center-Lautsprecher (4.1-Kanal-System) genießen.
- Sie können den Subwoofer entweder auf der linken oder auf der rechten Seite aufstellen.

# **n**5.1-Kanal-System (Virtual CINEMA FRONT)

Wir empfehlen diese Lautsprecheranordnung, wenn die Lautsprecher nicht hinten im Raum aufgestellt werden können.

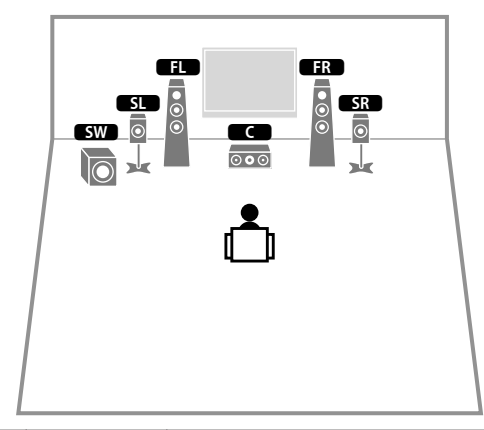

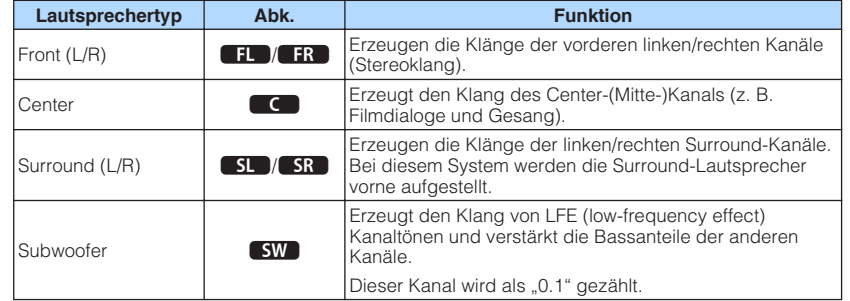

## **Hinweis**

- · Um diese Konfiguration nutzen zu können, stellen Sie ["Virtual CINEMA FRONT" \(S. 45\)](#page-44-0) im Menü "Setup" auf "Ein".
- Sie können auch Ton in Surround-Qualität ohne Center-Lautsprecher (4.1-Kanal-System) genießen.
- Sie können den Subwoofer entweder auf der linken oder auf der rechten Seite aufstellen.

# <span id="page-13-0"></span>**Andere Lautsprecheranordnungen**

Die nachstehenden Lautsprecheranordnungen sind ebenfalls möglich.

# **n3.1-Kanal-System**

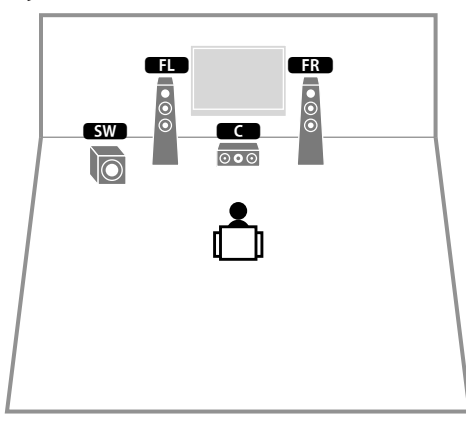

# **n** 2.1-Kanal-System

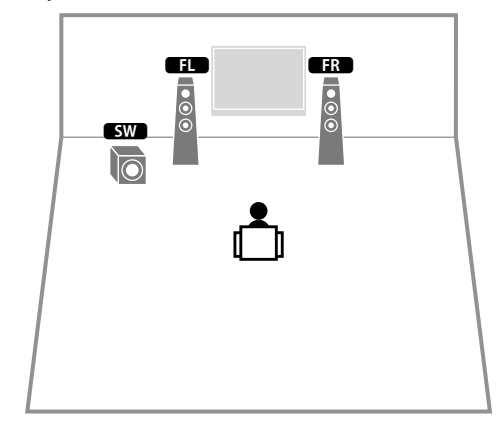

# <span id="page-14-0"></span>**2 Anschließen der Lautsprecher**

Schließen Sie die in Ihrem Raum aufgestellten Lautsprecher am Gerät an. Die folgenden Abbildungen zeigen als Beispiel die Verbindungen für ein 5.1-Kanal-System. Bei anderen Systemen schließen Sie die Lautsprecher an, während Sie das Anschlussdiagramm für das 5.1-Kanal-System beachten.

#### **Achtung**

+

- Trennen Sie das Netzkabel des Geräts von der Netzspannungsversorgung und schalten Sie den Subwoofer aus, bevor Sie die Lautsprecher anschließen.
- Die Lautsprecher müssen polrichtig (+/-) angeschlossen werden. Achten Sie beim Anschluss darauf, dass jeweils die Plusklemme (+) am Gerät mit der Plusklemme am Lautsprecher und die Minusklemme (-) am Gerät mit der Minusklemme am Lautsprecher verbunden wird.

 $\Box$ 

## **Erforderliche Anschlusskabel (im Handel erhältlich)**

+

Lautsprecherkabel (x Anzahl der Lautsprecher)

Audio-Cinchkabel (x1: zum Anschluss eines Subwoofers mit integriertem Verstärker)

 $\blacksquare$ 

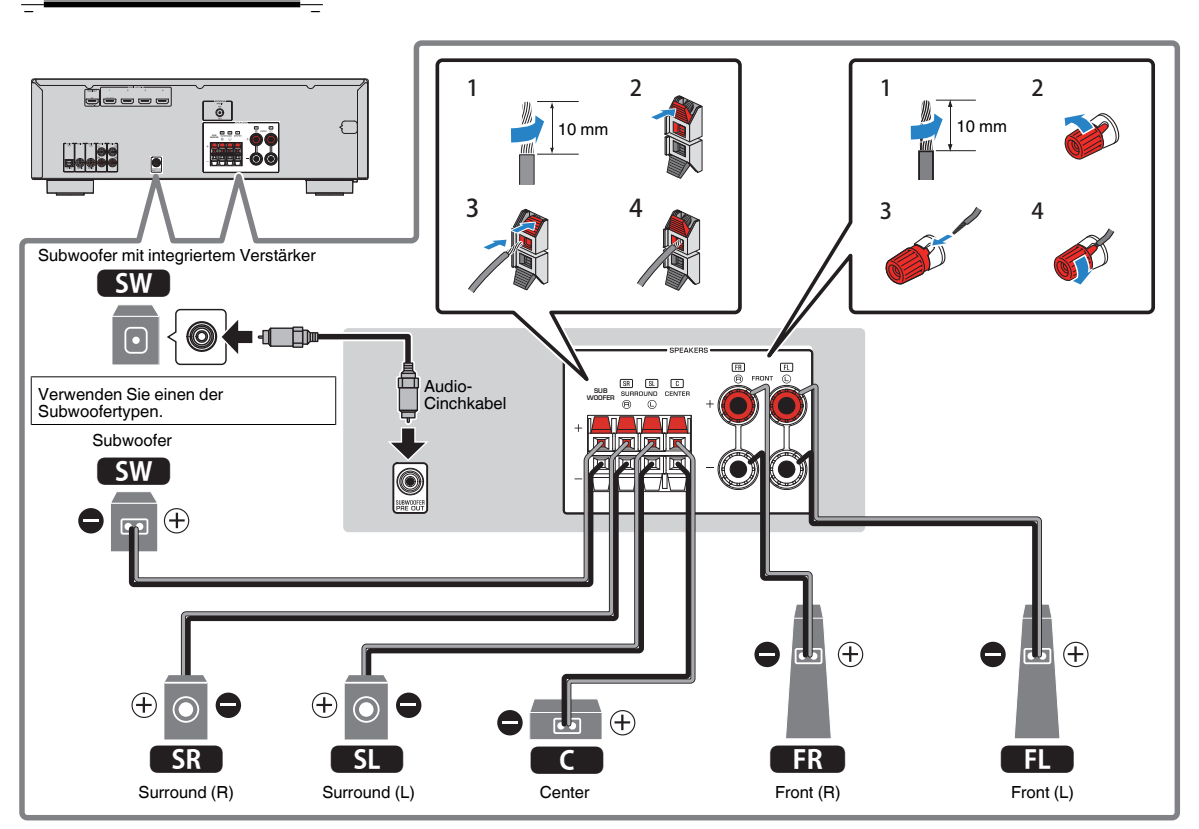

#### **Vorsichtshinweise für den Anschluss der Lautsprecherkabel**

- Bereiten Sie die Lautsprecherkabel an einem vom Gerät entfernten Platz vor um zu verhindern, dass Litzendrähte in das Geräteinnere fallen und einen Kurzschluss oder eine Funktionsstörung des Geräts verursachen.
- Ein Fehler beim Anschluss der Lautsprecherkabel kann einen Kurzschluss sowie auch eine Beschädigung des Geräts und der Lautsprecher verursachen.
- Achten Sie auf ein festes Verdrillen der blanken Litzendrähte der Lautsprecherkabel.

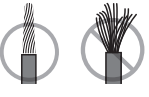

- Die blanken Litzendrähte des Lautsprecherkabels dürfen keinen Kontakt miteinander haben.
- Achten Sie darauf, dass die blanken Litzendrähte des Lautsprecherkabels die Metallteile (Rückwand und Schrauben) des Geräts nicht berühren.

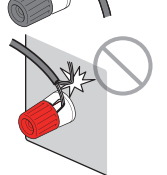

Wenn die Meldung "Check SP Wires" (Lautsprecherkabel prüfen) beim Einschalten des Geräts im Frontblende-Display erscheint, schalten Sie das Gerät aus und prüfen die Lautsprecherkabelanschlüsse auf Kurzschluss.

# <span id="page-15-0"></span>**Anschließen der Lautsprecherkabel**

Lautsprecherkabel haben zwei Adern. Eine davon wird am negativen (-) Anschluss von Gerät und Lautsprecher angeschlossen, die andere am positiven (+) Anschluss. Wenn die Adern farbkodiert sind, um Verwechslungen zu verhindern, sollten Sie die schwarz gefärbte Ader an der negativen Polklemme und die andere Ader an der positiven Polklemme anschließen.

# **n Anschließen der Front-Lautsprecher**

- **1 Entfernen Sie etwa 10 mm der Isolierung vom Ende jeder Ader des Lautsprecherkabels und verdrillen Sie die blanke Litze so fest wie möglich.**
- **2 Lösen Sie die Lautsprecherklemme.**
- **3 Führen Sie die blanke Litze des Lautsprecherkabels in die seitliche Öffnung (oben rechts oder unten links) der Klemme ein.**
- **4 Ziehen Sie die Klemme fest.**

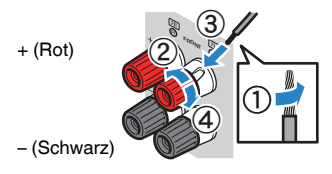

**Verwenden eines Bananensteckers** (nur für Kanada, China, Brasilien und universelle Modelle)

- **1 Ziehen Sie die Lautsprecherklemme fest.**
- **2 Stecken Sie einen Bananenstecker in die Öffnung an der Schraubklemme.**

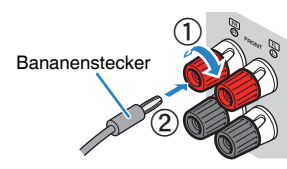

# **n Anschließen der Center/Surround-Lautsprecher und eines Subwoofers**

- **1 Entfernen Sie etwa 10 mm der Isolierung vom Ende jeder Ader des Lautsprecherkabels und verdrillen Sie die blanke Litze so fest wie möglich.**
- **2 Drücken Sie die Lasche nach unten.**
- **3 Stecken Sie die blanke Litze des Kabels in die Klemmenöffnung.**
- **4 Lassen Sie die Lasche wieder los.**

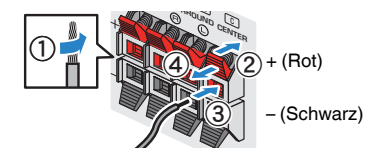

# **Anschließen des Subwoofers (mit integriertem Leistungsverstärker)**

Verwenden Sie ein Audio-Cinchkabel zum Anschließen des Subwoofers.

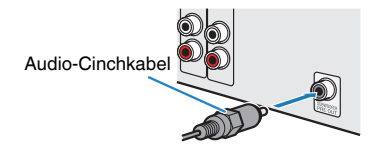

# <span id="page-16-0"></span>**3 Anschließen eines Fernsehers/Abspielgeräts**

Das Gerät bietet viele verschiedene Eingangsbuchsen einschließlich HDMI-Eingangsbuchsen, um verschiedene Arten von Abspielgeräten anschließen zu können.

# **Ein-/Ausgangsbuchsen und Kabel**

# n**Buchsen Video-/Audio**

## **Buchsen HDMI**

Übertragen Sie digitale Video- und Tonsignale über eine gemeinsame Buchse. Verwenden Sie ein HDMI-Kabel.

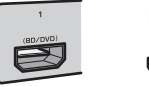

HDMI-Kabel

## **Hinweis**

- Verwenden Sie ein 19-poliges HDMI-Kabel mit HDMI-Logo. Wir empfehlen die Verwendung von Kabeln mit weniger als 5,0 m Länge, um Beeinträchtigungen der Signalqualität vorzubeugen.
- Die Buchsen HDMI des Geräts unterstützen HDMI-Steuerfunktionen, Audio Return Channel (ARC) sowie die Übertragung (Durchschleifung) von 3D- und 4K Ultra HD-Inhalten.
- Verwenden Sie ein Premium High Speed HDMI-Kabel oder Premium High Speed Kabel mit Ethernet um 3D- oder 4K-Ultra-HD-Videos zu genießen.

# **Nuchsen Audio**

## **Buchse OPTICAL**

Übertragen digitale Audiosignale. Verwenden Sie ein optisches Digitalkabel. Wenn das Kabelende mit einer Schutzkappe versehen ist, entfernen Sie diese vor Gebrauch des Kabels.

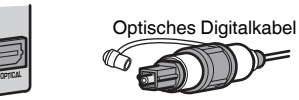

## **Buchsen COAXIAL**

Übertragen digitale Audiosignale. Verwenden Sie ein digitales Koaxialkabel.

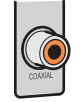

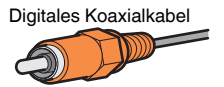

## **Buchsen AUDIO**

## **(Stereo-L/R-Buchsen)**

Übertragen analoge Audiosignale. Verwenden Sie ein Stereo-Cinchkabel (RCA-Kabel).

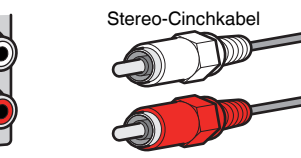

# <span id="page-17-0"></span>**Anschließen eines Fernsehers**

Schließen Sie den Fernseher mit einem HDMI-Kabel und einem optischen Digitalkabel am Gerät an.

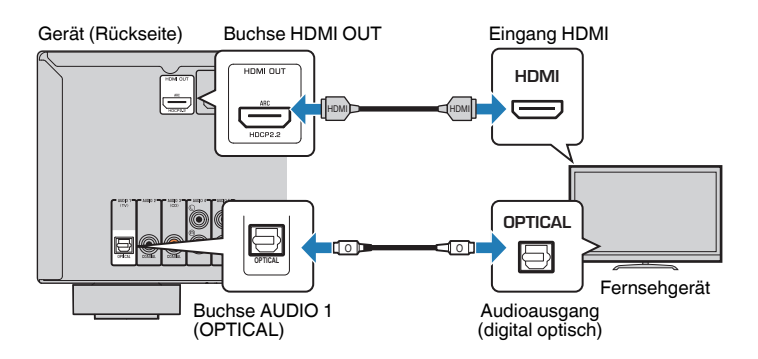

#### **Hinweis**

- Die Verbindung über ein optisches Digitalkabel ermöglicht die Wiedergabe des Fernsehtons mit dem Gerät. In den nachstehenden Fällen ist eine Verbindung über ein optisches Digitalkabel nicht erforderlich:
	- Wenn Ihr Fernseher Audio Return Channel (ARC) unterstützt
	- Wenn Sie Fernsehsendungen nur über eine Set-Top-Box empfangen
- Wenn Sie einen Fernseher anschließen, das HDMI-Steuerung über das Gerät per HDMI-Kabel ermöglicht, können Sie den Einschaltvorgang und die Lautstärke mittels der Fernbedienung Ihres Fernsehers bedienen.

Um die HDMI-Steuerung und ARC verwenden zu können, müssen die HDMI-Einstellungen am Gerät vorgenommen werden. Näheres zu den Einstellungen finden Sie unter ["Informationen über HDMI" \(S. 66\).](#page-65-0)

## **Über Audio Return Channel (ARC)**

- ARC erlaubt die Übertragung von Audiosignalen in beiden Richtungen. Wenn Sie einen Fernseher, der ARC unterstützt, über ein einziges HDMI-Kabel anschließen, können Sie Video-/Audiosignale an Ihren Fernseher übertragen oder auch den Fernsehton über das Gerät hören.
- Schließen Sie bei der Verwendung von ARC einen Fernseher, der HDMI kompatibel ist, über ein ARC-Kabel an.

# **Anschließen von Videogeräten (wie BD/DVD-Player)**

Schließen Sie Videogeräte wie BD/DVD-Player, Set-Top-Boxen (STBs) und Spielekonsolen am Gerät an. Wählen Sie je nach den an Ihrem Videogerät verfügbaren Video-/Audio-Eingangsbuchsen eine der folgenden Anschlussmethoden. Wir empfehlen eine HDMI-Verbindung, falls das Videogerät eine HDMI-Ausgangsbuchse besitzt.

# n**HDMI-Verbindung**

Schließen Sie ein Videogerät über ein HDMI-Kabel am Gerät an.

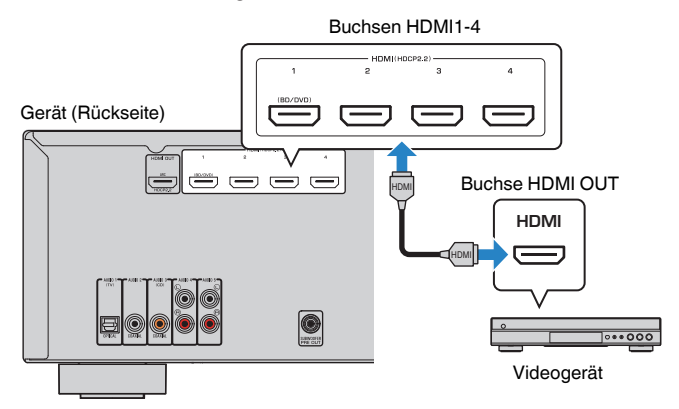

Wenn Sie HDMI 1–4 durch Drücken von INPUT als Eingangsquelle auswählen, werden die am Videogerät abgespielten Video-/Audiosignale vom Gerät ausgegeben.

#### **Hinweis**

Um über die Buchsen HDMI 1–4 eingegebene Videosignale wiederzugeben, müssen Sie Ihren Fernseher an die Buchse HDMI OUT dieses Geräts anschließen (S. 18).

# **n Ändern der Kombination von Video-/Audio-Eingangsbuchsen**

Wenn die am Gerät vorhandene Kombination von Video-/Audio-Eingangsbuchsen nicht zu Ihrem Videogerät passt, ändern Sie die Kombination je nach den Ausgangsbuchsen Ihres Geräts. Sie können ein Videogerät anschließen, das die folgenden Video-/Audio-Ausgangsbuchsen hat.

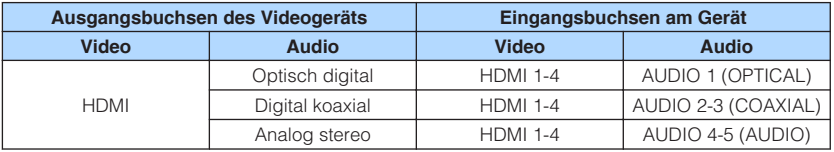

## **Erforderliche Einstellung**

Wenn Sie z. B. ein Videogerät an die Buchsen HDMI 2 und AUDIO 1 (OPTICAL) des Geräts angeschlossen haben, ändern Sie die Kombinationseinstellung wie folgt.

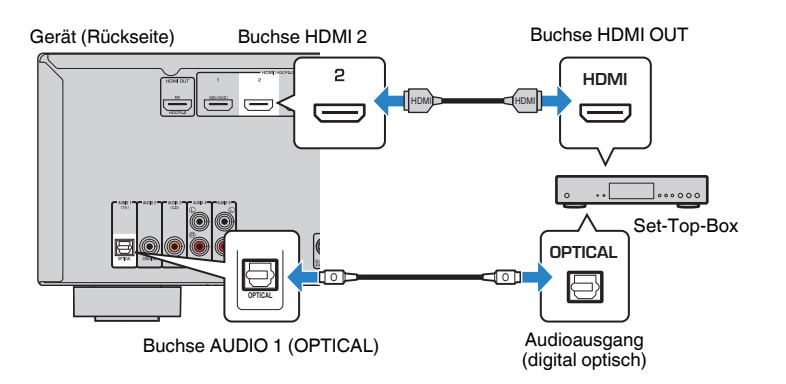

- **1 Schließen Sie externe Geräte (wie Fernseher und Abspielgeräte) und das Netzkabel des Geräts an, und schalten Sie dann das Gerät ein.**
- **2 Drücken Sie INPUT zur Auswahl von "HDMI2" (zu verwendende Video-Eingangsbuchse) als Eingangsquelle.**

**3 Drücken Sie OPTION.**

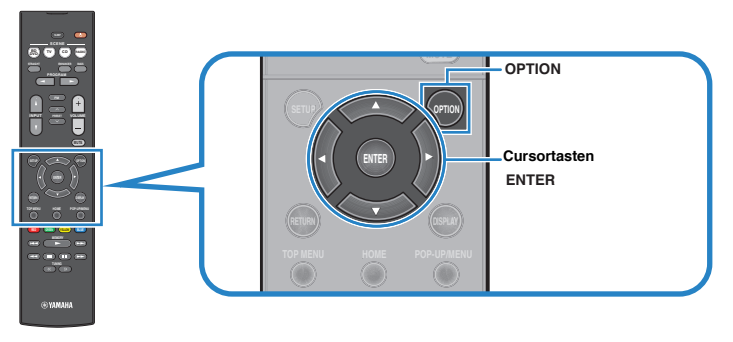

**4 Verwenden Sie die Cursortasten (**q**/**w**) zur Auswahl von "Audio In", und drücken Sie ENTER.**

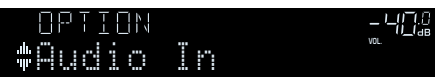

**5 Verwenden Sie die Cursortasten (**e**/**r**) zur Auswahl von "AUDIO 1" (zu verwendende Audio-Eingangsbuchse).**

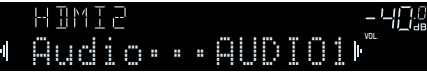

## **6 Drücken Sie OPTION.**

Nun wurden alle erforderlichen Einstellungen vorgenommen.

Wenn Sie "HDMI2" als Eingangsquelle durch Drücken von INPUT auswählen, werden die am Videogerät abgespielten Video-/Audiosignale vom Gerät ausgegeben.

# <span id="page-19-0"></span>**Anschluss von Audiogeräten (wie CD-Player)**

Schließen Sie Audiogeräte wie CD-Player und MD-Player am Gerät an. Wählen Sie je nach den an Ihrem Audiogerät verfügbaren Audioausgangsbuchsen eine der folgenden Anschlussmethoden.

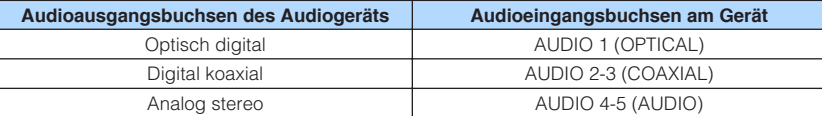

Gerät (Rückseite)

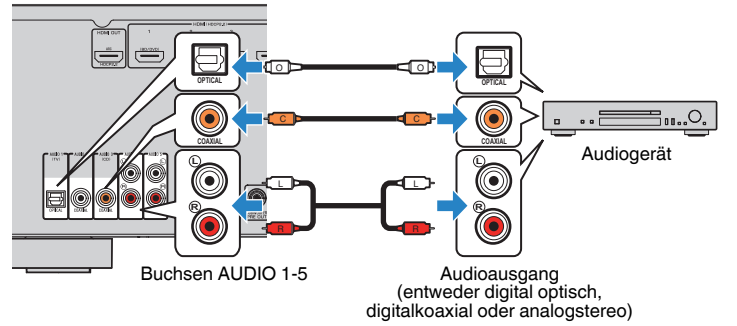

Wenn Sie AUDIO 1-5 durch Drücken von INPUT als Eingangsquelle auswählen, werden die am Audiogerät abgespielten Audiosignale vom Gerät ausgegeben.

# **4 Anschließen der FM-Antenne**

Schließen Sie die mitgelieferte FM-Antenne (UKW) am Gerät an. Befestigen Sie das Ende der Antenne an einer Wand.

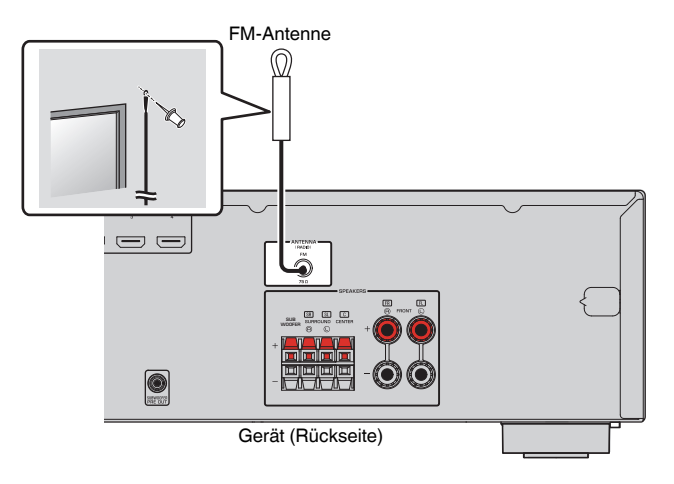

# <span id="page-20-0"></span>**5 Anschließen des Netzkabels**

## **Warnung**

(nur Modell für Brasilien und Universalmodell)

Achten Sie darauf, den Schalter VOLTAGE SELECTOR des Geräts richtig einzustellen, BEVOR Sie das Netzkabel an einer Netzsteckdose anschließen. Wird der Schalter VOLTAGE SELECTOR falsch eingestellt, kann das Gerät beschädigt werden und eine potenzielle Brandgefahr darstellen.

#### **Vor dem Anschließen des Netzkabels**

Wählen Sie die Stellung des Schalters VOLTAGE SELECTOR entsprechend der örtlichen Netzspannung. Mögliche Wechselspannungen sind 110–120/220–240 V, 50/60 Hz.

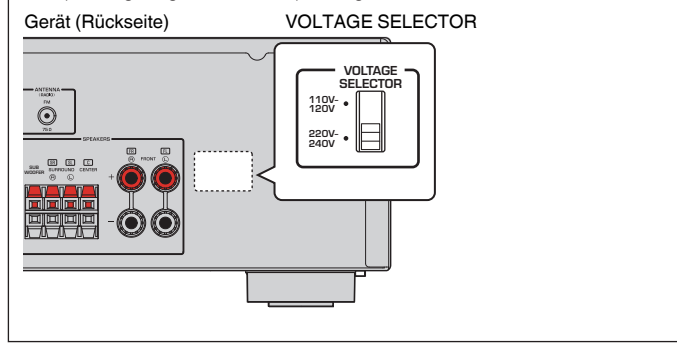

Nachdem alle obigen Anschlüsse vorgenommen wurden, schließen Sie das Netzkabel an.

## Gerät (Rückseite)

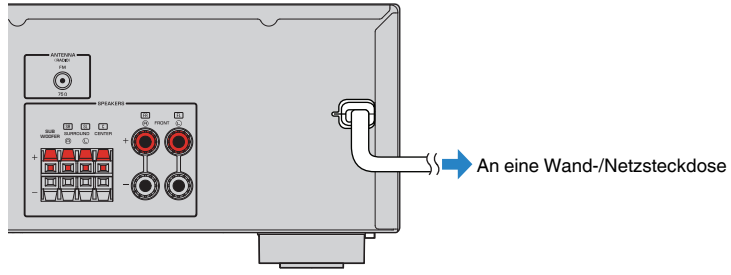

# <span id="page-21-0"></span>**6 Auswählen einer Sprache für das Bildschirmmenü**

Wählen Sie die gewünschte Sprache des Bildschirmmenüs aus.

- **Drücken Sie auf**  $\circlearrowleft$  **(Receiver-Stromversorgung), um das Gerät einzuschalten.**
- **2 Schalten Sie den Fernseher ein und schalten Sie dessen Eingang so um, dass die Videosignale des Geräts angezeigt werden (Buchse HDMI OUT).**

## **Hinweis**

Die Bedienung über den Fernsehbildschirm ist nur verfügbar, wenn Ihr Fernseher über HDMI mit dem Gerät verbunden ist. Ist dies nicht der Fall, bedienen Sie das Gerät mit Hilfe des Frontblende-Displays.

## **3 Drücken Sie SETUP.**

**4** Verwenden Sie die Cursortasten zur Auswahl von "Language", **und drücken Sie ENTER.**

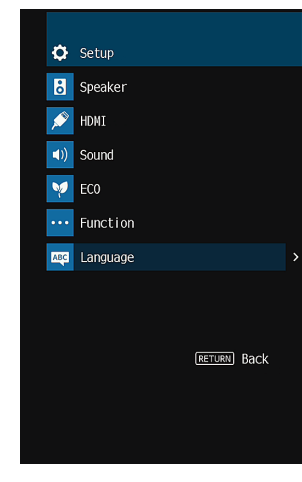

**5 Verwenden Sie die Cursortasten zur Auswahl der gewünschten Sprache.**

## **6 Um das Menü zu verlassen, drücken Sie SETUP.**

## **Hinweis**

Die Informationen auf dem Frontblende-Display werden nur in englischer Sprache dargestellt.

# <span id="page-22-0"></span>**7 Konfigurieren der Lautsprechereinstellungen**

- **1 Drücken Sie auf RECEIVER** z**, um das Gerät einzuschalten.**
- **2 Schalten Sie den Fernseher ein und schalten Sie dessen Eingang so um, dass die Videosignale des Geräts angezeigt werden (Buchse HDMI OUT).**
- **3 Drücken Sie SETUP.**
- **4** Verwenden Sie die Cursortasten zur Auswahl von "Lautsprecher", **und drücken Sie ENTER.**

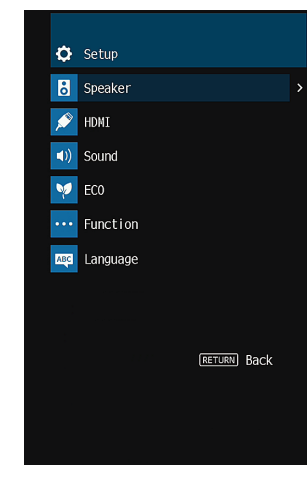

- **5 Konfigurieren Sie die Ausgabeeigenschaften der Lautsprecher.**
	- Verwenden Sie die Cursortasten zur Auswahl von "Konfiguration", und **drücken Sie ENTER.**
	- **2 Verwenden Sie die Cursortasten (**q**/**w**) zur Auswahl eines Eintrags und** die Cursortasten (</a>
	(<a>
	(<a>
	</a>
	(<a>
	</a>
	<a>
	<a>
	L</a>
	zur Einstellung.
	- **3 Nach beendeter Einstellung drücken Sie RETURN.**

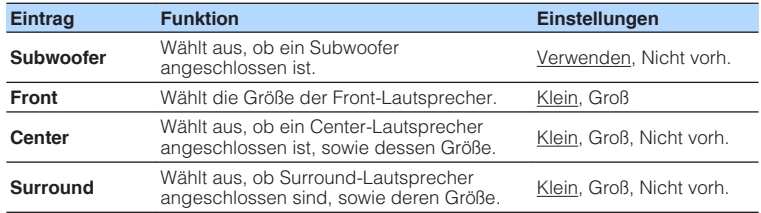

#### **Hinweis**

- Die Standardeinstellungen sind unterstrichen.
- · Wenn Sie die Lautsprechergröße konfigurieren, wählen Sie "Groß", wenn der Durchmesser Ihres Tieftonlautsprechers 16 cm oder mehr beträgt, oder "Klein", wenn er kleiner als 16 cm ist.
- · Zum Konfigurieren anderer als der obigen Einträge siehe Menü "Setup" [\(S. 41](#page-40-0)).
- **6 Stellen Sie den Abstand zwischen den einzelnen Lautsprechern und der Hörposition ein.**
	- **1** Verwenden Sie die Cursortasten zur Auswahl von "Abstand", und **drücken Sie ENTER.**
	- **2 Verwenden Sie die Cursortasten (**q**/**w**) zur Auswahl des Lautsprechers** und die Cursortasten ( $\triangle$ / $\triangleright$ ) zur Einstellung des Abstands.
	- **3 Nach beendeter Einstellung drücken Sie RETURN.**

#### **Einstellungseinträge**

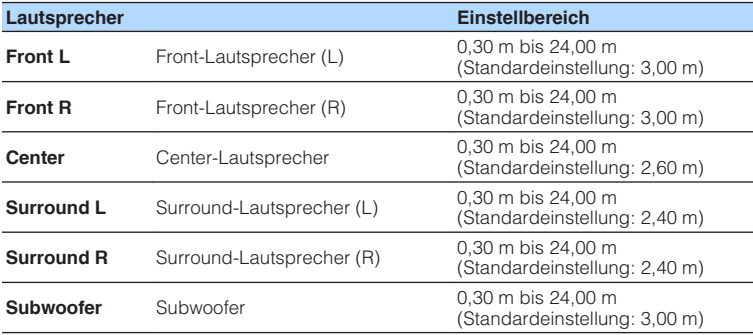

#### **Hinweis**

Sie können als Entfernungseinheit "Meter" (Standardeinstellung) oder "Fuss" bei "Einheit" auswählen.

- **7 Stellen Sie die Lautstärke der einzelnen Lautsprecher ein.**
	- **1** Verwenden Sie die Cursortasten zur Auswahl von "Testton", und **drücken Sie ENTER.**
	- **2** Verwenden Sie die Cursortasten ( $\langle \rangle$ ) zur Auswahl von "Ein" um die **Testton-Ausgabe zu aktivieren, und drücken Sie RETURN.**
	- **3 Verwenden Sie die Cursortasten (** $\triangle$ **/** $\nabla$ **) zur Auswahl von "Pegel", und drücken Sie ENTER.**
	- **4 Verwenden Sie die Cursortasten (**q**/**w**) zur Auswahl eines Lautsprechers für Testton-Ausgabe.**
	- **5 Wenn die Lautstärke eines Lautsprechers von anderen abweicht, verwenden Sie die Cursortasten (<//><//>**  $\angle$ **) zur Einstellung der Lautstärke.**
	- **6 Nach beendeter Einstellung drücken Sie RETURN.**
	- **7** Setzen Sie "Testton" to "Aus" (wiederholen Sie Schritte 1 und 2).

## **Einstellungseinträge**

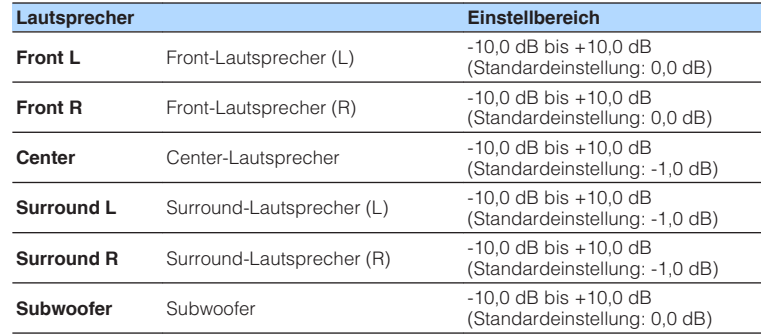

#### **Hinweis**

Verwenden Sie bei der Lautstärkeeinstellung einen der Front-Lautsprecher als Messungsziel.

## **8 Um das Menü zu verlassen, drücken Sie SETUP.**

Die Lautsprechereinstellungen sind abgeschlossen.

# <span id="page-24-0"></span>**WIEDERGABE**

# **Grundlegende Bedienungsvorgänge bei der Wiedergabe**

# **Wiedergabe**

- **1 Schalten Sie die am Gerät angeschlossenen externen Geräte (wie Fernseher oder BD/DVD-Player) ein.**
- **2 Verwenden Sie die Eingangswahltasten zur Auswahl einer Eingangsquelle.**

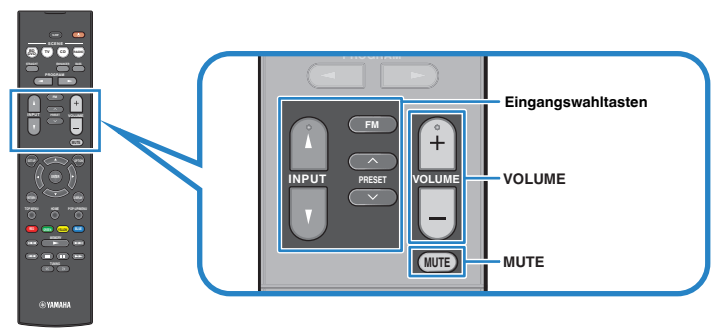

## **3 Starten Sie am externen Gerät die Wiedergabe, oder wählen Sie einen Radiosender aus.**

 Einzelheiten zur Wiedergabe finden Sie in der Bedienungsanleitung des externen Geräts.

 Die folgenden Vorgänge sind auf den angegebenen Seiten beschrieben. ▪ ["FM-Radio \(UKW\) hören" \(S. 32\)](#page-31-0)

**4 Drücken Sie VOLUME, um die Lautstärke einzustellen.**

## **Hinweis**

- Um die Audioausgabe stummzuschalten, drücken Sie MUTE. Drücken Sie nochmals auf MUTE, um die Stummschaltung aufzuheben.
- Um die Höhen/Bässe des Klangs einzustellen, verwenden Sie das "Optionen"-Menü oder TONE CONTROL an der Frontblende ([S. 38\)](#page-37-0).

# **Umschalten der Informationen auf dem Frontblende-Display**

**1 Drücken Sie INFO wiederholt, um den Display-Inhalt zu wählen.**

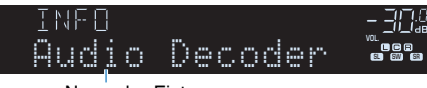

## Name des Eintrags

 Etwa 3 Sekunden nach Auswählen eines Display-Inhalts wird dann die zugehörige Information angezeigt.

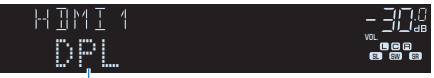

Information

## **Hinweis**

Welche Einträge verfügbar sind, richtet sich nach der gewählten Eingangsquelle. Die Display-Inhalte können zudem für jede Eingangsquelle unterschiedlich angewendet werden.

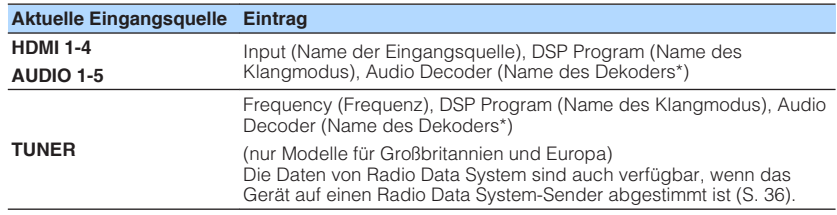

\* Der Name des momentan aktivierten Audio-Dekoders wird angezeigt. Wenn kein Audio-Dekoder aktiviert ist, erscheint "Decoder Off".

# <span id="page-25-0"></span>**Auswählen der Eingangsquelle und der bevorzugten Einstellungen mit einem Tastendruck (SCENE)**

Mit der SCENE-Funktion können Sie die zugeordnete Eingangsquelle, das Klangprogramm, Compressed Music Enhancer ein/aus mit einem einzigen Tastendruck auswählen.

# **Auswahl einer registrierten Szene**

## **1 Drücken Sie SCENE.**

 Die Eingangsquelle und die in der entsprechenden Szene gespeicherten Einstellungen werden ausgewählt. Das Gerät schaltet sich automatisch ein, wenn es sich im Bereitschaftsmodus befindet.

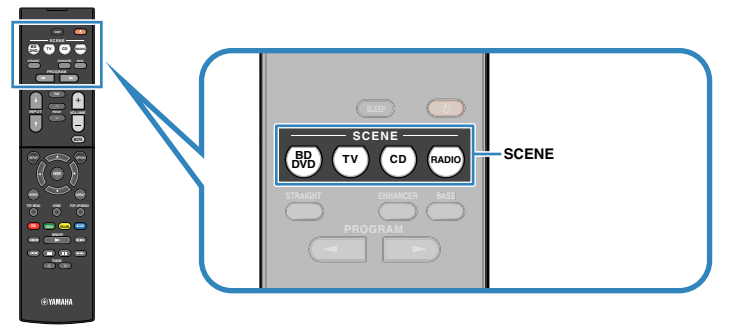

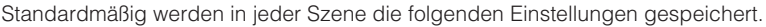

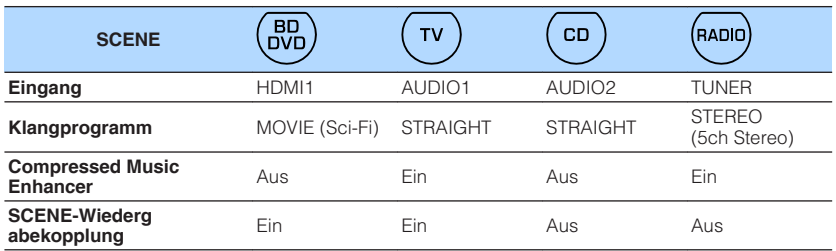

#### **Hinweis**

Durch die SCENE-Wiedergabekopplung können Sie in Verbindung mit einer Szenenauswahl den Fernseher einschalten, oder die die Wiedergabe eines über HDMI angeschlossenen externen Geräts starten. Um die SCENE-Wiedergabekopplung einzuschalten, stellen Sie "SCENE" [\(S. 48](#page-47-0)) im "Setup"-Menü auf "Ein".

## **Speichern einer Szene**

- **1 Führen die folgenden Bedienvorgänge durch, um die Einstellungen vorzubereiten, die Sie einer Szene zuweisen möchten.**
	- Wählen eine Eingangsquelle aus [\(S. 25\)](#page-24-0)
	- Wählen Sie ein Klangprogramm ([S. 27](#page-26-0)) direkte Dekodierung ([S. 30](#page-29-0))
	- Aktivieren/deaktivieren Sie den Compressed Music Enhancer ([S. 31](#page-30-0))
- **2** Halten Sie die gewünschte SCENE-Taste gedrückt, bis "SET **Complete" im Frontblende-Display erscheint.**

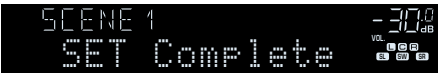

# <span id="page-26-0"></span>**Auswählen des Klangmodus**

Das Gerät ist mit einer Vielzahl von Klangprogrammen und Surround-Dekodern ausgestattet, die Ihnen ermöglichen, Wiedergabequellen mit Ihrem bevorzugten Klangmodus (wie Schallfeldeffekt oder Stereowiedergabe) wiederzugeben.

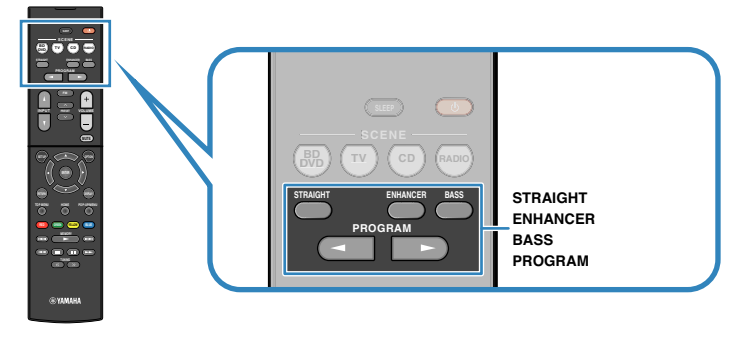

## **Ich möchte Videoquellen wie Filme, Fernsehprogrammen oder Spiele nutzen.**

• Wählen Sie ein für jede Videoquelle geeignetes Klangprogramm durch wiederholtes Drücken von PROGRAM [\(S. 28\)](#page-27-0) aus.

## **Ich möchte Musikquellen oder Stereowiedergabe nutzen.**

• Wählen Sie ein für Musik oder Stereowiedergabe geeignetes Klangprogramm durch wiederholtes Drücken von PROGRAM [\(S. 29](#page-28-0)) aus.

## **Ich möchte mehrkanalige Wiedergabe von 2-kanaligen Quellen nutzen.**

• Wählt einen Surround-Dekoder im Menü "Optionen" [\(S. 37\)](#page-36-0).

## **Ich möchte unverarbeitete Klangwiedergabe auf den Originalkanälen hören.**

• Schalten Sie durch Drücken von STRAIGHT ([S. 30](#page-29-0)) in den Straight-Dekodermodus.

## **Ich möchte verbesserten Bassklang genießen.**

• Aktivieren Sie Extra Bass durch Drücken von BASS [\(S. 31](#page-30-0)).

## **Ich möchte komprimierte Musik genießen.**

• Aktivieren Sie Compressed Music Enhancer durch Drücken von ENHANCER ([S. 31\)](#page-30-0).

Dieser Modus dient zur Wiedergabe komprimierter Musik mit zusätzlicher Tiefe und Breite [\(S. 31\)](#page-30-0).

## **Hinweis**

- Der Klangmodus kann getrennt für jede Eingangsquelle angewendet werden.
- Wenn Sie Audiosignale mit einer Abtastfrequenz von mehr als 96 kHz wiedergeben, wird automatisch der Straight-Dekoder-Modus ([S. 30\)](#page-29-0) gewählt.
- Welche Lautsprecher momentan Ton ausgeben, können Sie an den Lautsprecheranzeigen an der Frontblende des Geräts ([S. 8\)](#page-7-0) ablesen.

# <span id="page-27-0"></span>**Schallfeldeffekte hören (CINEMA DSP)**

## CINEMA<sub>252</sub>

Das Gerät ist mit vielen Klangprogrammen ausgestattet, welche eine Yamaha-eigene DSP-Technologie verwenden (CINEMA DSP). Sie können hiermit auf einfache Weise Schallfelder echter Kino- oder Konzertsäle in Ihrem Hörraum herstellen.

## Klangprogramm-Kategorie

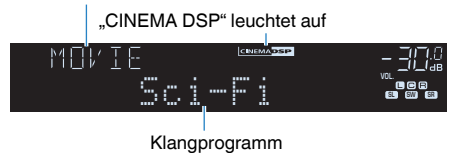

## **Hinweis**

Sie können den Anteil des Schallfeldeffekts bei ["DSP-Pegel \(DSP Level\)" \(S. 38\)](#page-37-0) im "Optionen"-Menü einstellen.

# **n**Passende Klangprogramme für Filme (MOVIE)

Die folgenden Klangprogramme sind für die Wiedergabe von Videoquellen wie Filmen, Fernsehprogrammen und Spielen optimiert.

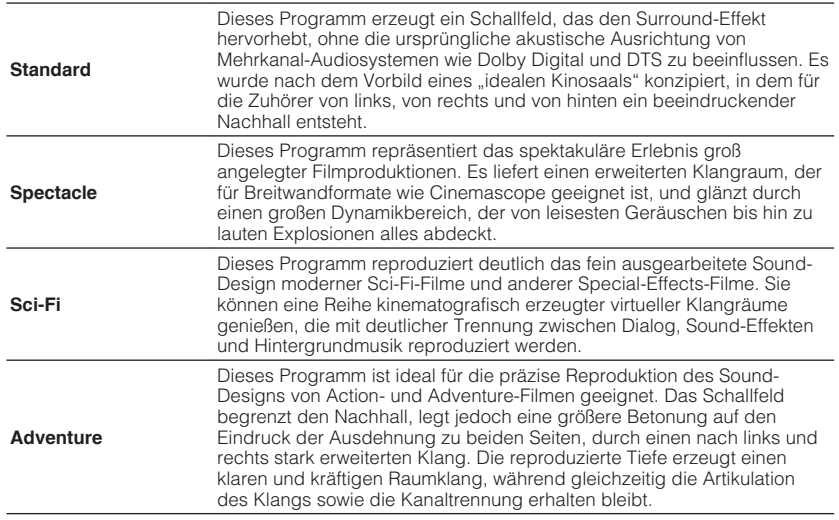

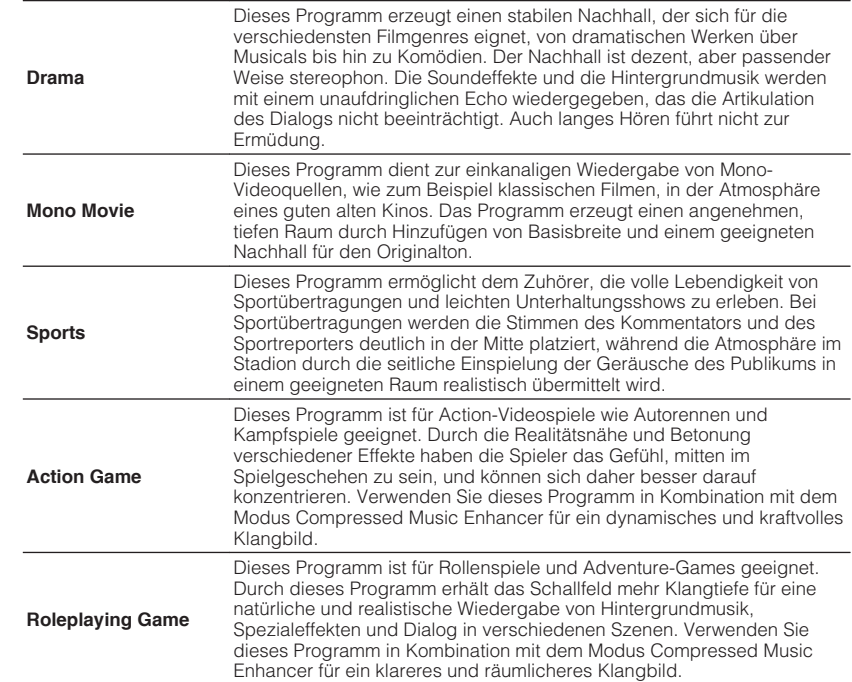

# <span id="page-28-0"></span>**nd Passende Klangprogramme für Filme (MUSIC)**

Die folgenden Klangprogramme sind für die Wiedergabe von Musikquellen optimiert.

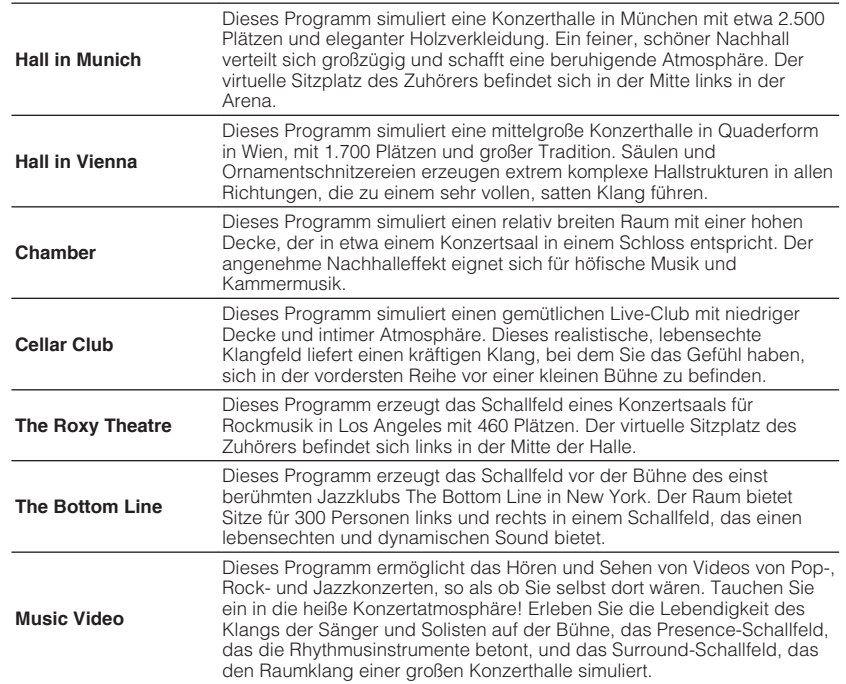

# **n**Passende Klangprogramme für Musik/ **Stereowiedergabe (STEREO)**

Sie können Stereowiedergabe auswählen.

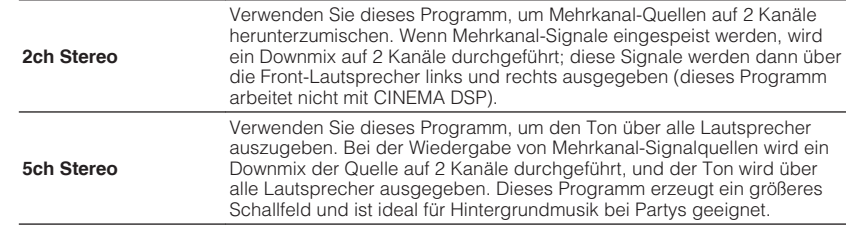

# **nd Schallfeldeffekte ohne Surround-Lautsprecher hören (Virtual CINEMA DSP)**

Wenn Sie eines der Klangprogramme (außer 2ch Stereo und 5ch Stereo) auswählen, wenn keine Surround-Lautsprecher angeschlossen sind, erzeugt das Gerät automatisch mit Hilfe der Front-Lautsprecher das Surround-Schallfeld.

# **n**Surround-Wiedergabe mit 5 vor dem Gerät **aufgestellten Lautsprechern (Virtual CINEMA FRONT)**

Sie können selbst dann Ton in Surround-Qualität genießen, wenn die Surround-Lautsprecher vor dem Gerät aufgestellt werden.

# n**Surround-Sound über Kopfhörer hören (SILENT CINEMA)**

#### SILENT<sup>™</sup> **CINEMA**

Wenn Sie an der Buchse PHONES einen Kopfhörer anschließen und ein Klangprogramm wählen oder einen Surround-Dekoder anschließen, können Sie Surround- oder Schallfeldeffekte wie beispielsweise ein mehrkanaliges Lautsprechersystem mit einem Stereokopfhörer wiedergeben.

# <span id="page-29-0"></span>**Unverarbeitete Wiedergabe**

Sie können Eingangsquellen ohne jede Verarbeitung mit Schallfeldeffekten wiedergeben.

# **Niedergabe als Originalkanäle (direkte Dekodierung)**

Wenn die direkte Dekodierung aktiv ist, gibt das Gerät den Stereoklang 2-kanaliger Signalquellen wie CDs über die Front-Lautsprecher wieder und mehrkanalige Signalquellen als unverarbeiteten Mehrkanalton.

## **1 Drücken Sie STRAIGHT.**

 Mit jedem Druck auf die Taste wird der Straight-Dekodermodus aktiviert oder deaktiviert.

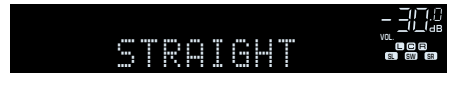

# **n Wiedergabe 2-kanaliger Signalquellen im Mehrkanalmodus (Surround-Dekoder)**

Der Surround-Dekoder ermöglicht die unverarbeitete, mehrkanalige Wiedergabe von 2-kanaligen Quellen. Wenn eine mehrkanalige Quelle eingespeist wird, arbeitet der Dekoder auf die gleiche Weise wie der Straight-Dekodermodus.

Näheres zu den einzelnen Dekodern siehe ["Glossar" \(S. 64\)](#page-63-0).

## **1 Drücken Sie PROGRAM wiederholt, um einen Surround-Dekoder auszuwählen.**

 Der vorher gewählte Surround-Dekoder wird gewählt. Sie können den Surround-Dekoder bei "Sur.Decode" [\(S. 37](#page-36-0)) im "Optionen"-Menü ändern.

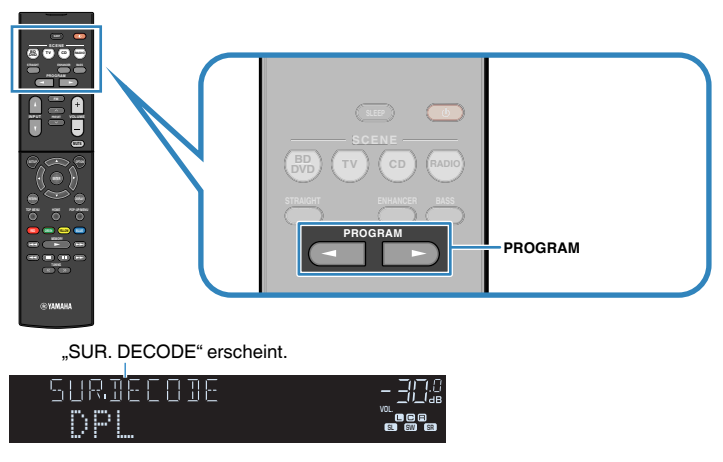

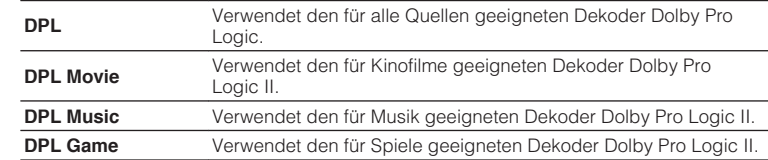

## **Hinweis**

Sie können die Parameter der Surround-Dekoder bei ["DSP-Parameter" \(S. 49\)](#page-48-0) im "Setup"-Menü einstellen.

# <span id="page-30-0"></span>**Verbessern des Bass (Extra Bass)**

Mit der Extra Bass können Sie verbesserte Bassklänge genießen, unabhängig von der Größe der Front-Lautsprecher und geachtet davon, ob ein Subwoofer vorhanden ist.

## **1 Drücken Sie BASS.**

Mit jedem Druck auf die Taste wird Extra Bass aktiviert oder deaktiviert.

## **Hinweis**

Sie können auch ["Extra Bass" \(S. 45\)](#page-44-0) im "Setup"-Menü verwenden, um den Extra Bass zu aktivieren/deaktivieren.

# **Wiedergabe digital komprimierter Formate (wie MP3 u. dgl.) mit Klangoptimierung (Compressed Music Enhancer)**

#### compressed music **ENHANCER**

Compressed Music Enhancer fügt dem Klang Tiefe und Breite hinzu, so dass Sie den dynamischen Sound hören ähnlich dem, den der Originalklang vor der Kompression hatte. Dieser Modus kann mit anderen Klangmodi kombiniert werden.

## **1 Drücken Sie ENHANCER.**

 Mit jedem Druck auf die Taste wird Compressed Music Enhancer aktiviert oder deaktiviert.

## "ENHANCER" leuchtet auf

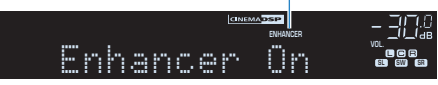

## **Hinweis**

- Compressed Music Enhancer funktioniert nicht mit den folgenden Audiosignalquellen.
	- Signale mit einer Sampling-Frequenz über 48 kHz
	- Hochauflösende Streaming-Audiosignale
- Sie können auch ["Enhancer \(Enhancer\)" \(S. 38\)](#page-37-0) im "Optionen"-Menü verwenden, um den Compressed Music Enhancer zu aktivieren/deaktivieren.

# <span id="page-31-0"></span>**FM-Radio (UKW) hören**

Sie können einen Radiosender einstellen, indem Sie seine Frequenz angeben oder einen der gespeicherten Radiosender auswählen.

## **Hinweis**

- Die Radiofrequenzen hängen von dem Land oder Gebiet ab, in dem das Gerät eingesetzt wird. Die Beschreibung in diesem Abschnitt bezieht sich auf die von britischen und europäischen Modellen angezeigten Frequenzen.
- Wenn Sie keinen guten Radioempfang erzielen, ändern Sie die Ausrichtung der FM-Antennen.

# **Einstellen der Frequenzschritte**

(nur Modelle für Asien, Brasilien und Universalmodell)

Die Frequenzschrittweite ist ab Werk auf 50 kHz bei FM eingestellt. Stellen Sie nach Land oder Region die Frequenzschrittweite auf 100 kHz für FM.

**1 Schalten Sie das Gerät in Bereitschaftsmodus.**

**2 Halten Sie STRAIGHT an der Frontblende gedrückt, und drücken Sie**  $\bigcirc$  **(Netz).** 

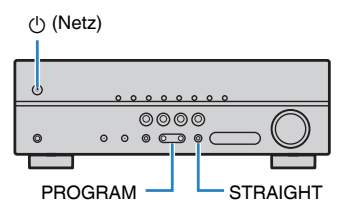

**Drücken Sie mehrmals hintereinander PROGRAM, um "TU" auszuwählen.**

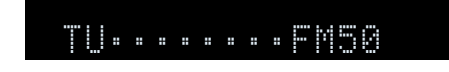

- **4** Drücken Sie STRAIGHT, um "FM100" auszuwählen.
- **5 Drücken Sie**  $\circled{}$  **(Netz), um das Gerät in den Bereitschaftsmodus zu schalten, und schalten Sie es dann wieder ein.**

# **Auswahl einer Empfangsfrequenz**

**1 Drücken Sie FM zum Anwählen von "TUNER" als Eingangssignalquelle.**

 "TUNER" wird als Eingangssignalquelle angezeigt, daraufhin wird die momentan ausgewählte Frequenz angezeigt.

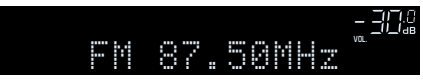

## <span id="page-32-0"></span>**2 Drücken Sie mehrmals auf TUNING, um eine Frequenz einzustellen.**

 Halten Sie die Taste etwa eine Sekunde lang gedrückt, um automatisch nach Sendern zu suchen.

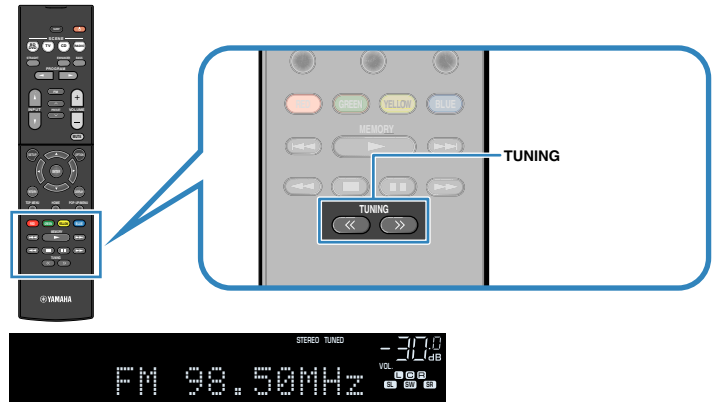

"TUNED" leuchtet, wenn das Signal eines FM-Senders empfangen wird.

"STEREO" leuchtet, wenn ein FM-Stereosignal empfangen wird.

## **Hinweis**

- Sie können den FM-Radioempfang zwischen "Stereo" (Stereo) und "Mono" (Mono) umschalten, indem Sie "FM-Modus" im Menü "Optionen" wählen. Wenn der Signalempfang für einen FM-Radiosender instabil ist, kann er eventuell durch Umschalten auf monauralen Empfang verbessert werden.
- Sie können von externen Geräten zugeführte Videosignale betrachten, während Sie Radio hören, indem Sie unter ["Videoausgang \(Video Out\)" \(S. 40\)](#page-39-0) im "Optionen"-Menü die Video-Eingangsbuchse wählen.

# **Speichern Ihrer Lieblings-Radiosender (Festsender)**

Sie können bis zu 40 Radiosender als Festsender speichern. Sobald Sie Sender gespeichert haben, können Sie diese bequem durch Auswählen ihrer Festsendernummern abrufen.

# **n**Automatische Speicherung von Radiosendern (Auto **Preset)**

Speichern Sie automatisch UKW-Radiosender mit starkem Signal (bis zu 40 Sender).

## **Hinweis**

(nur Modelle für Großbritannien und Europa)

Nur Sender, die Radio Data System-Daten senden, werden automatisch durch die Auto Preset-Funktion gespeichert.

- **1 Drücken Sie FM zum Anwählen von "TUNER" als Eingangsquelle.**
- **2 Drücken Sie OPTION.**
- **3** Verwenden Sie die Cursortasten zur Auswahl von "Preset", und **drücken Sie ENTER.**

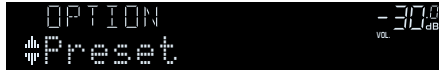

## **4 Um den Auto Preset-Vorgang zu starten, drücken Sie ENTER.**

### "SEARCH" erscheint während Auto Preset

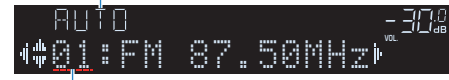

Festsendernummer, bei der die Speicherung beginnen soll

#### **Hinweis**

- Zum Angeben der Festsendernummer, ab der die Speicherung beginnen soll, drücken Sie die Cursortasten (<//>
( $\Diamond$ /) oder PRESET, um eine Festsendernummer auszuwählen.
- Um den Auto Preset-Vorgang abzubrechen, drücken Sie RETURN.

Sobald der Auto Preset-Vorgang beendet ist, erscheint "FINISH", und das "Optionen"-Menü schließt sich automatisch.

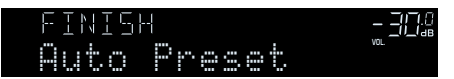

## **n Manuelles Speichern eines Radiosenders**

Wählen Sie manuell einen Radiosender aus und speichern Sie ihn unter einer Festsendernummer.

## **1 Befolgen Sie die Bedienungsschritte unter ["Auswahl einer](#page-31-0) [Empfangsfrequenz" \(S. 32\),](#page-31-0) um auf die Frequenz des gewünschten Senders abzustimmen.**

## **2 Halten Sie MEMORY einige Sekunden lang gedrückt.**

 Beim ersten Speichern eines Senders wird der gewählte Radiosender automatisch unter der Festsendernummer "01" gespeichert. Danach wird jeder von Ihnen ausgewählte Radiosender unter der nächsten leeren Festsendernummer nach der zuletzt gespeicherten Nummer gespeichert.

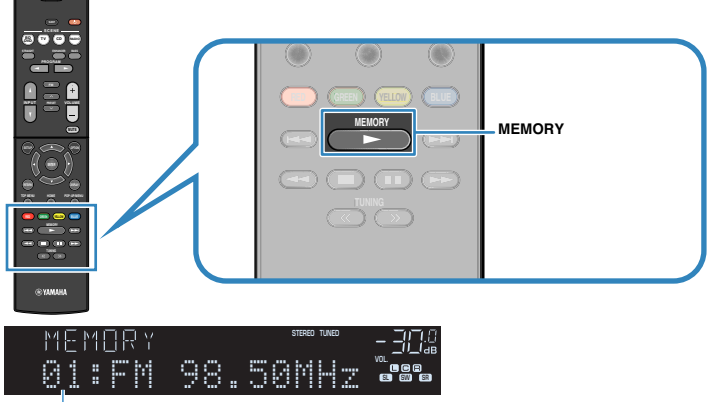

Festsendernummer

#### **Hinweis**

Um eine Festsendernummer zum Speichern auszuwählen, drücken Sie nach dem Einstellen des gewünschten Radiosenders einmal MEMORY, wählen Sie mit PRESET eine Festsendernummer aus, und drücken Sie nochmals MEMORY.

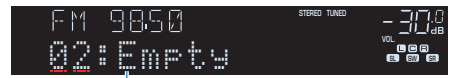

"Empty" (nicht in Gebrauch) oder die aktuell gespeicherte Frequenz

# <span id="page-34-0"></span>n**Auswählen eines Festsenders**

Stellen Sie einen gespeicherten Radiosender ein, indem Sie dessen Festsendernummer auswählen.

- **1 Drücken Sie FM zum Anwählen von "TUNER" als Eingangsquelle.**
- **2 Drücken Sie mehrmals PRESET, um den gewünschten Radiosender auszuwählen.**

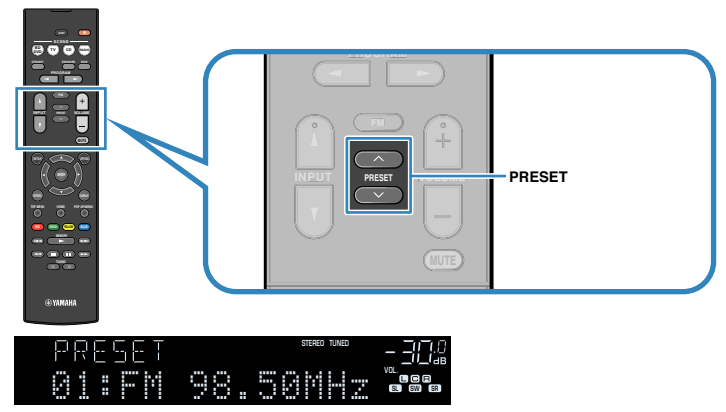

#### **Hinweis**

"No Presets" erscheint, wenn keine Radiosender gespeichert sind.

# n**Löschen von Festsendern**

Löschen Sie Radiosender, die unter einer Festsendernummer gespeichert sind.

- **1** Drücken Sie FM zum Anwählen von "TUNER" als **Eingangssignalquelle.**
- **2 Drücken Sie OPTION.**
- **3** Verwenden Sie die Cursortasten zur Auswahl von "Preset", und **drücken Sie ENTER.**

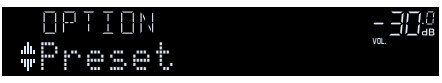

- **4 Verwenden Sie die Cursortasten (**q**/**w**) zur Auswahl von "CLEAR".**
- **5** Verwenden Sie die Cursortasten ( $\langle \rangle$ />) zur Auswahl des zu **löschenden Festsenders, und drücken Sie ENTER.**

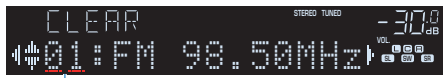

Zu löschender Festsender

Wenn der Festsender gelöscht ist, erscheint "Cleared", und die nächste Festsendernummer wird angezeigt.

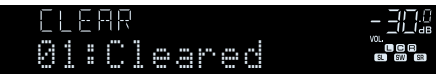

- **6 Wiederholen Sie Schritt 5, bis alle gewünschten Festsender gelöscht sind.**
- **7 Um das Menü zu verlassen, drücken Sie OPTION.**

# <span id="page-35-0"></span>**Abstimmung per Radio Data System**

## (nur Modelle für Großbritannien und Europa)

Radio Data System (Radio-Daten-System) ist ein Datenübertragungssystem, das in vielen Ländern für FM-Sender verwendet wird. Das Gerät kann verschiedene Arten von Radio Data System-Daten empfangen, z. B. "Program Service", "Program Type", "Radio Text" und "Clock Time", wenn es auf einen Sender abgestimmt ist, der Radio Data System sendet.

# n**Anzeigen der Radio Data System-Informationen**

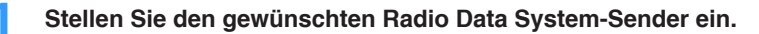

## **Hinweis**

Wir empfehlen die Verwendung von "Autom. Voreinst.", um Radio Data System-Sender einzustellen ([S. 33\)](#page-32-0).

## **2 Drücken Sie INFO wiederholt, um den Display-Inhalt zu wählen.**

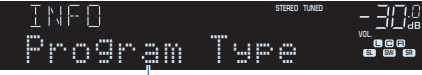

## Name des Eintrags

 Etwa 3 Sekunden nach Auswählen eines Display-Inhalts wird dann die zugehörige Information angezeigt.

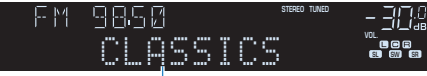

Information

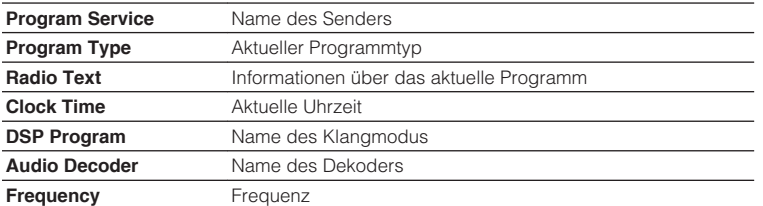

#### **Hinweis**

"Program Service", "Program Type", "Radio Text" und "Clock Time" werden nicht angezeigt, wenn der Radiosender den Radio Data System-Dienst nicht anbietet.

# n**Automatischer Empfang von Verkehrsinformationen**

Wenn "TUNER" als Eingangsquelle ausgewählt ist, empfängt das Gerät automatisch Verkehrsinformationen. Um diese Funktion zu aktivieren, folgen Sie der nachstehenden Vorgehensweise, um den Sender mit Verkehrsinformationen einzustellen.

## **1 Wenn "TUNER" als Eingangsquelle ausgewählt ist, drücken Sie OPTION.**

## **2** Verwenden Sie die Cursortasten zur Auswahl von "Verkehrsfunk" **(TrafficProgram), und drücken Sie ENTER.**

 Die Suche nach Sendern mit Verkehrsinformationen beginnt in 5 Sekunden. Drücken Sie ENTER, um die Suche sofort zu starten.

## **Hinweis**

- Um von der aktuellen Frequenz aus aufwärts/abwärts zu suchen, drücken Sie die Cursortasten  $(\triangle/\triangledown)$ , während "READY" angezeigt wird.
- Um die Suche abzubrechen, drücken Sie RETURN.
- Texte in Klammern geben Anzeigen im Frontblende-Display an.

 Die folgende Anzeige erscheint etwa 3 Sekunden lang, wenn die Suche beendet ist.

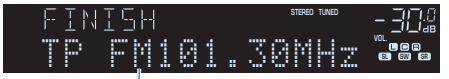

Sender (Frequenz) mit Verkehrsinformationen

## **Hinweis**

"TP Not Found" erscheint etwa 3 Sekunden lang, wenn keine Sender mit Verkehrsinformationen gefunden wurden.
# **Konfigurieren der Wiedergabeeinstellungen für verschiedene Wiedergabequellen (Optionen-Menü)**

Sie können getrennte Wiedergabeeinstellungen für verschiedene Wiedergabequellen konfigurieren. Dieses Menü steht im Frontblende-Display (oder auf dem Fernsehbildschirm) zur Verfügung, so dass Sie die Einstellungen bequem während der Wiedergabe konfigurieren können.

# **1 Drücken Sie OPTION.** N PITTAN WOL.<br>Formaline van de van de van de van de van de van de van de van de van de van de van de van de van de van de va<br>Formaline van de van de van de van de van de van de van de van de van de van de van de van de van de van d Select. **Frontblende-Display**  $\equiv$  Option  $\boxed{\leftarrow}$  Input Select **盐 Tone Control** DSP/Surround ∴S Volume Trim Lipsync → Signal Info. **Audio** In RETURN Back **Fernsehbildschirm**

**2 Verwenden Sie die Cursortasten zur Auswahl eines Eintrags und drücken Sie ENTER.**

#### **Hinweis**

Um während der Menübedienung zum vorherigen Bildschirm zurückzukehren, drücken Sie RETURN.

- **3** Verwenden Sie die Cursortasten (<//>
(<//>  $\chi$ ) zur Auswahl einer **Einstellung.**
- **4 Um das Menü zu verlassen, drücken Sie OPTION.**

# **Einträge im Optionen-Menü**

#### **Hinweis**

- Welche Einträge verfügbar sind, richtet sich nach der gewählten Eingangsquelle.
- Text in Klammern gibt Anzeigen im Frontblende-Display an.
- Die Standardeinstellungen sind unterstrichen.

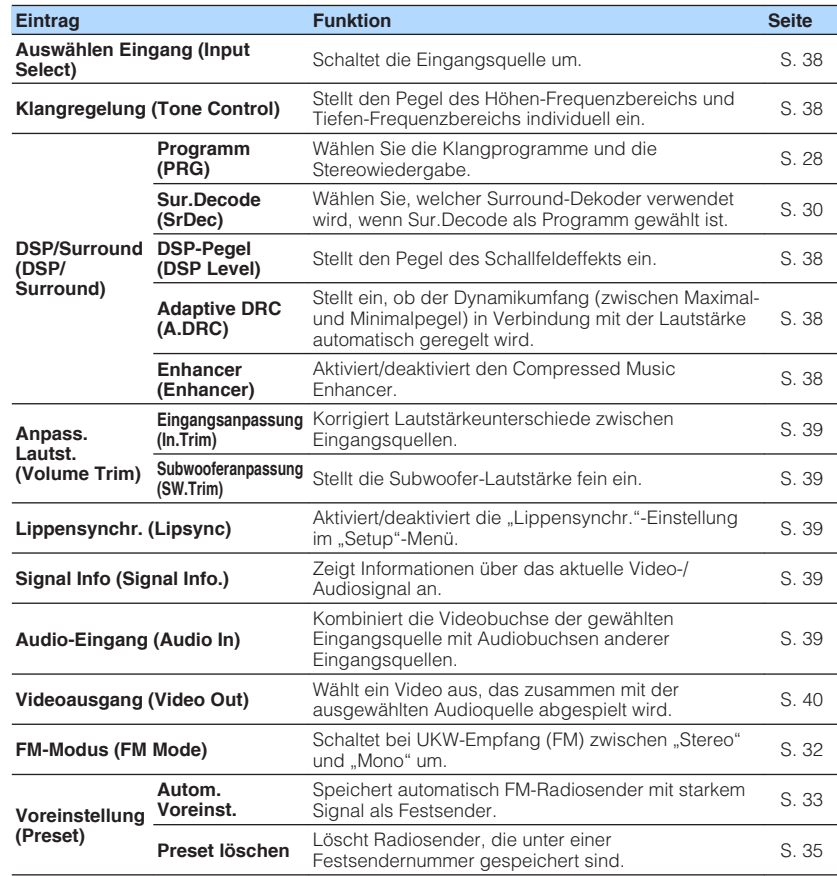

<span id="page-37-0"></span>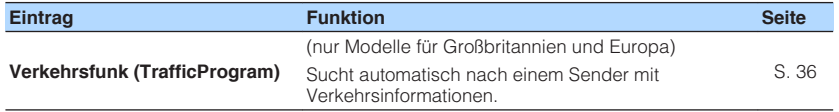

# n**Auswählen Eingang (Input Select)**

Schaltet die Eingangsquelle um. Drücken Sie ENTER zum Umschalten auf die gewählte Eingangsquelle.

# **n**Klangregelung (Tone Control)

Stellt den Pegel des Höhen-Frequenzbereichs (Treble) und Tiefen-Frequenzbereichs (Bass) individuell ein.

## **Wahlmöglichkeiten**

Höhen (Treble), Bässe (Bass)

#### **Einstellbereich**

 $-6,0$  dB über  $0,0$  dB bis  $+6,0$  dB (in Schritten von 0,5 dB)

#### **Hinweis**

- Wenn sowohl "Höhen" als auch "Bässe" auf 0,0 dB eingestellt ist, erscheint "Bypass" appears.
- Der Klang kann auch über die Bedienelemente an der Frontblende angepasst werden. Drücken Sie TONE CONTROL, um "Höhen" oder "Bässe" auszuwählen, und drücken Sie dann auf PROGRAM, um Änderungen vorzunehmen.
- Wenn Sie einen extremen Wert einstellen, passt der Klang eventuell nicht gut zu dem anderer Kanäle.

# **nd DSP/Surround (DSP/Surround)**

Konfiguriert das Klangprogramm und die Surround-Einstellungen.

## **DSP-Pegel (DSP Level)**

Stellt den Pegel des Schallfeldeffekts ein.

## **Einstellbereich**

-6 dB über  $0$  dB bis +3 dB (in Schritten von 1 dB)

## **Adaptive DRC (A.DRC)**

Stellt ein, ob der Dynamikumfang (zwischen Maximal- und Minimalpegel) in Verbindung mit dem Lautstärkepegel automatisch geregelt wird. Die Einstellung "Ein" ist sinnvoll für nächtliches Hören mit niedriger Lautstärke.

## **Einstellungen**

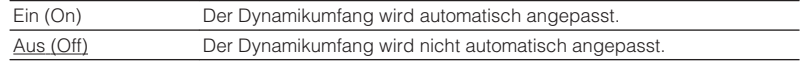

Wenn "Ein" ausgewählt ist, wird der Dynamikbereich bei geringer Lautstärke kleiner und bei höherer Lautstärkeeinstellung größer.

## **Enhancer (Enhancer)**

Aktiviert/deaktiviert den Compressed Music Enhancer ([S. 31\)](#page-30-0).

#### **Hinweis**

- Diese Einstellung wird separat auf jede Eingangsquelle angewendet.
- Sie können auch ENHANCER auf der Fernbedienung verwenden, um den Compressed Music Enhancer ([S. 31\)](#page-30-0) zu aktivieren/deaktivieren.

#### **Einstellungen**

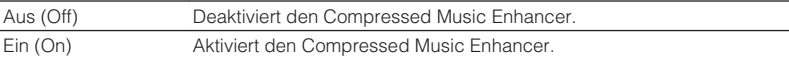

#### **Grundeinstellung**

TUNER: Ein (On)

Sonstige: Aus (Off)

# <span id="page-38-0"></span>**nAnpass. Lautst. (Volume Trim)**

Feineinstellung der Lautstärke zwischen Eingangssignalquellen oder Subwooferlautstärke.

## **Eingangsanpassung (In.Trim)**

Korrigiert Lautstärkeunterschiede zwischen Eingangsquellen. Wenn es beim Umschalten zwischen Eingangsquellen zu störenden Lautstärkeunterschieden kommt, verwenden Sie diese Funktion, um sie zu korrigieren.

#### **Hinweis**

Diese Einstellung wird separat auf jede Eingangsquelle angewendet.

#### **Einstellbereich**

 $-6,0$  dB über  $0.0$  dB bis  $+6,0$  dB (in Schritten von 0,5 dB)

## **Subwooferanpassung (SW.Trim)**

Stellt die Subwoofer-Lautstärke fein ein.

#### **Einstellbereich**

-6,0 dB über 0,0 dB bis +6,0 dB (in Schritten von 0,5 dB)

# **n**Lippensynchr. (Lipsync)

Aktiviert/Deaktiviert die unter ["Lippensynchr." \(S. 49\)](#page-48-0) im "Setup"-Menü konfigurierte Einstellung.

#### **Hinweis**

Diese Einstellung wird separat auf jede Eingangsquelle angewendet.

#### **Einstellungen**

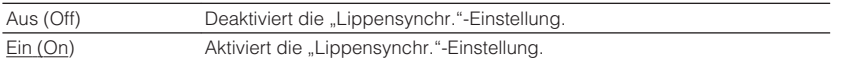

# **n**Signal Info (Signal Info.)

Zeigt Informationen über das aktuelle Video-/Audiosignal an.

#### **Wahlmöglichkeiten**

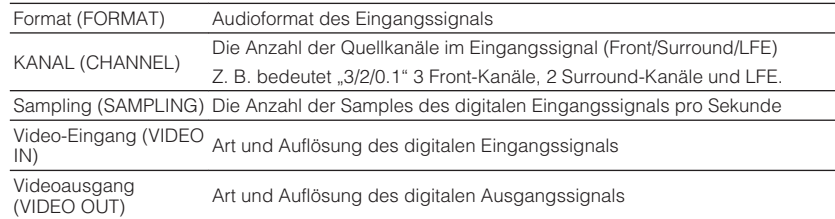

#### **Hinweis**

Zum Umschalten der Informationen im Frontblende-Display drücken Sie mehrmals die Cursortasten ( $\triangle/\triangledown$ ).

# **nAudio-Eingang (Audio In)**

Kombiniert die Videobuchse der gewählten Eingangsquelle mit Audiobuchsen anderer Eingangsquellen. Verwenden Sie diese Funktion beispielsweise in folgenden Fällen.

• Bei Anschluss eines Abspielgeräts, das eine HDMI-Videoausgabe, jedoch keine HDMI-Audioausgabe unterstützt.

#### **Eingangsquellen**

HDMI 1-4

#### **Einstellungen**

AUDIO 1-5

## **Vorgehensweise für das Setup**

Siehe ["Ändern der Kombination von Video-/Audio-Eingangsbuchsen" \(S. 19\).](#page-18-0)

# <span id="page-39-0"></span>**N** Videoausgang (Video Out)

Wählt ein Video aus, das zusammen mit der ausgewählten Audioquelle abgespielt wird. Sie können beispielsweise ein Video ansehen und dabei Radio hören.

## **Eingangsquellen**

AUDIO 1-5, TUNER

## **Einstellungen**

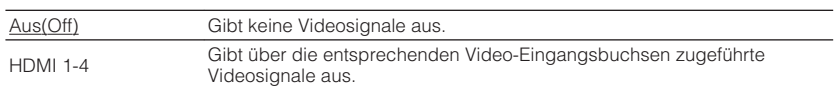

# **KONFIGURATIONEN**

# **Konfigurieren verschiedener Funktionen (Setup-Menü)**

Sie können die verschiedenen Funktionen des Geräts mit Hilfe des auf dem Fernsehbildschirm angezeigten Menüs konfigurieren.

#### **Hinweis**

Die Bedienung über den Fernsehbildschirm ist nur verfügbar, wenn Ihr Fernseher über HDMI mit dem Gerät verbunden ist. Ist dies nicht der Fall, bedienen Sie das Gerät mit Hilfe des Frontblende-Displays.

# **1 Drücken Sie SETUP.**

**2 Verwenden Sie die Cursortasten zur Auswahl eines Menüs, und drücken Sie ENTER.**

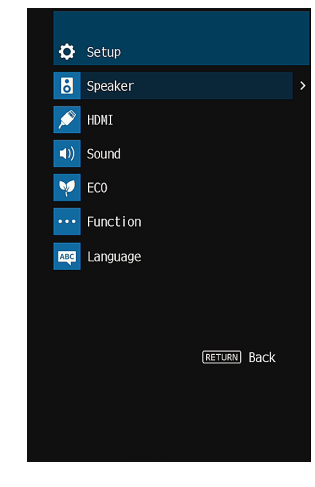

**3 Verwenden Sie die Cursortasten zur Auswahl eines Eintrags und drücken Sie ENTER.**

#### **Hinweis**

Um während der Menübedienung zum vorherigen Bildschirm zurückzukehren, drücken Sie RETURN.

**4** Verwenden Sie die Cursortasten ( $\langle$ / $\rangle$ ) zur Auswahl einer **Einstellung, und drücken Sie ENTER.**

**5 Um das Menü zu verlassen, drücken Sie SETUP.**

# **Einträge im Setup-Menü**

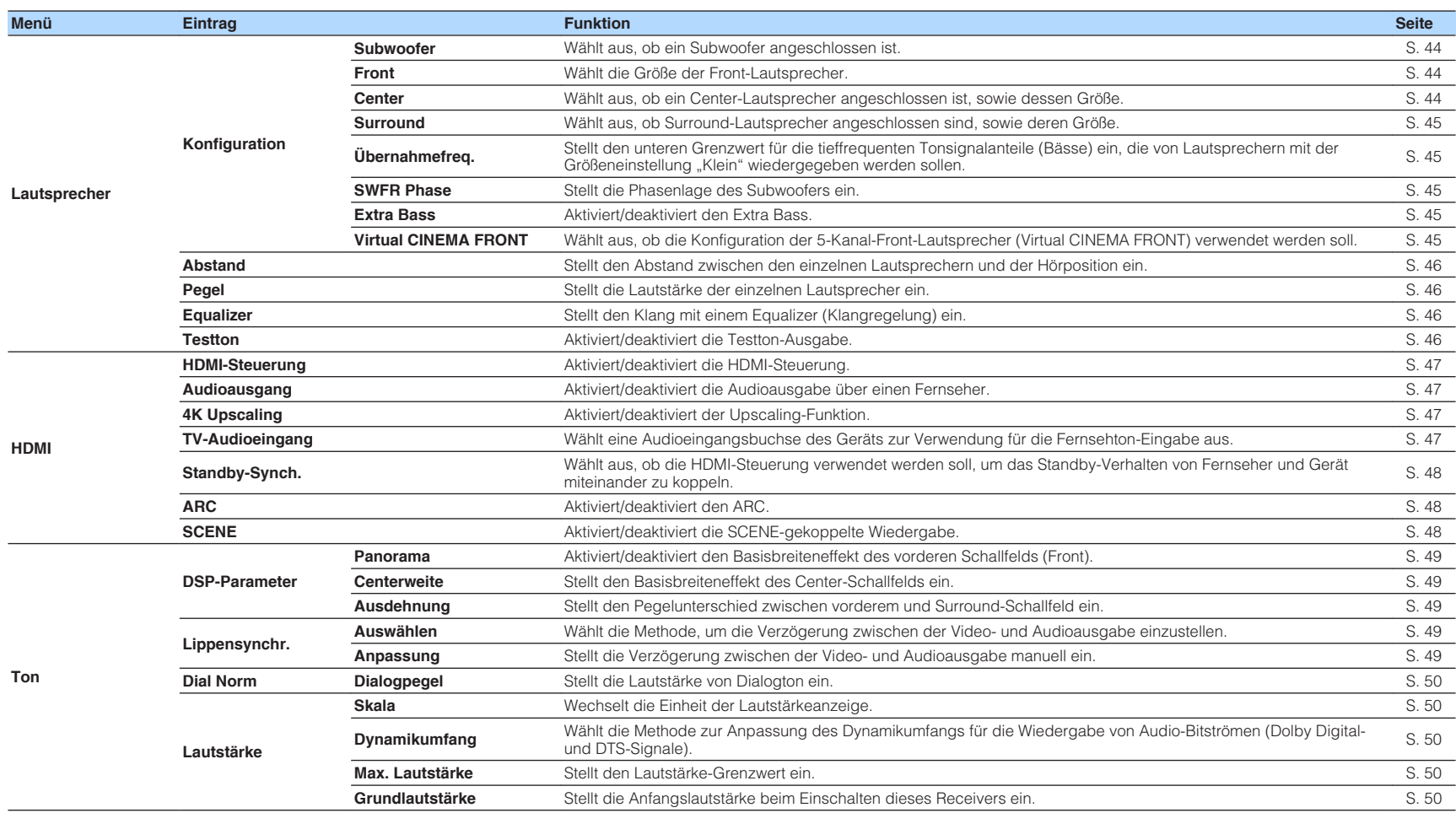

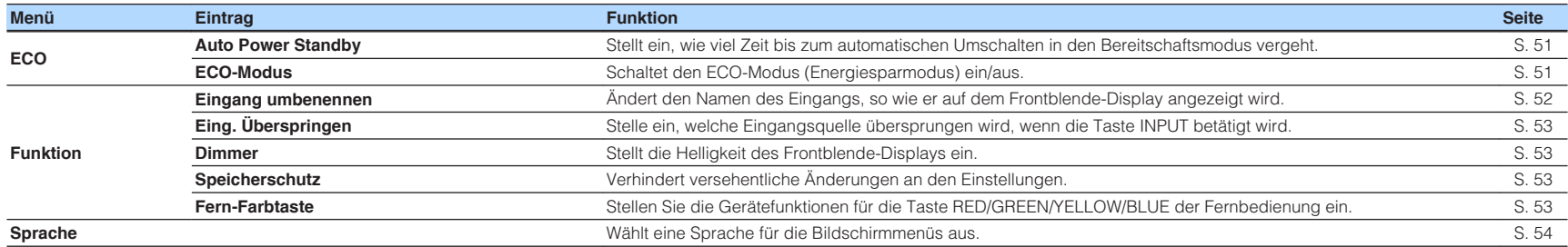

# <span id="page-43-0"></span>**Lautsprecher**

Konfiguriert die Lautsprechereinstellungen manuell.

#### **Hinweis**

Die Standardeinstellungen sind unterstrichen.

# **Konfiguration**

Konfiguriert die Ausgabeeigenschaften der Lautsprecher.

#### **Hinweis**

Beim Konfigurieren der Lautsprechergröße wählen Sie "Groß", wenn der Durchmesser Ihres Tieftonlautsprechers 16 cm oder mehr beträgt, oder "Klein", wenn er kleiner als 16 cm ist.

## **Subwoofer**

Wählt aus, ob ein Subwoofer angeschlossen ist.

#### **Einstellungen**

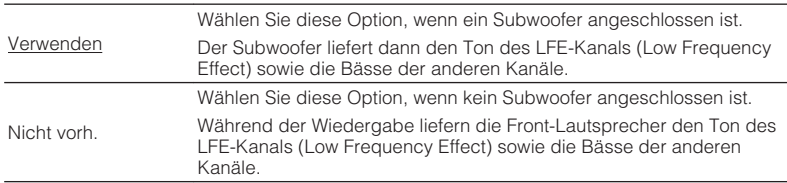

## **Front**

Wählt die Größe der Front-Lautsprecher.

## **Einstellungen**

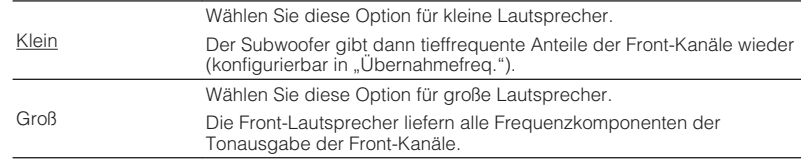

#### **Hinweis**

"Front"wird automatisch auf "Groß" umgeschaltet, wenn "Subwoofer" auf "Nicht vorh." eingestellt wird.

## **Center**

Wählt aus, ob ein Center-Lautsprecher angeschlossen ist, sowie dessen Größe.

## **Einstellungen**

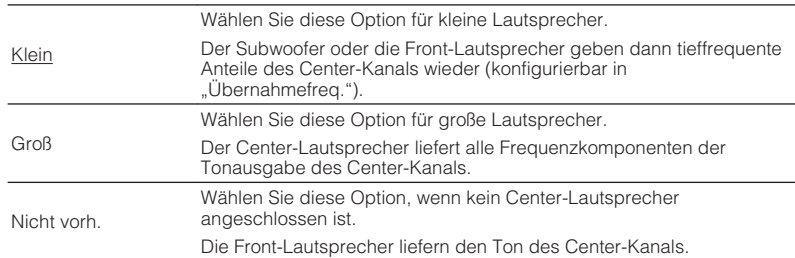

#### <span id="page-44-0"></span>**Surround**

Wählt aus, ob Surround-Lautsprecher angeschlossen sind, sowie deren Größen.

#### **Einstellungen**

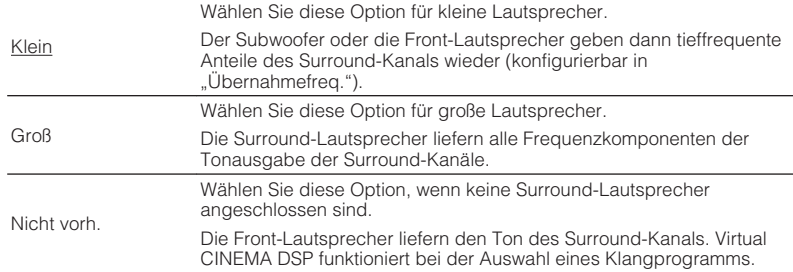

## **Übernahmefreq.**

Stellt den unteren Grenzwert für die tieffrequenten Tonsignalanteile (Bässe) ein, die von einem Lautsprecher mit der Größeneinstellung "Klein" wiedergegeben werden sollen. Frequenzen unterhalb des angegebenen Werts werden vom Subwoofer oder von den Front-Lautsprechern produziert.

#### **Einstellungen**

40 Hz, 60 Hz, 80 Hz, 90 Hz, 100 Hz, 110 Hz, 120 Hz, 160 Hz, 200 Hz

#### **Hinweis**

Wenn Lautstärke und Trennfrequenz an Ihrem Subwoofer eingestellt werden können, stellen Sie die Lautstärke auf 50% und die Übergangsfrequenz auf Maximum.

#### **SWFR Phase**

Stellt die Phasenlage des Subwoofers ein. Wenn Bässe fehlen oder indifferent wirken, schalten Sie die Subwoofer-Phasenlage um.

#### **Einstellungen**

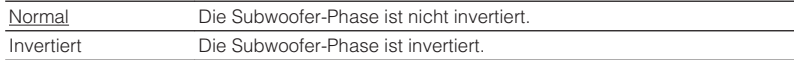

#### **Extra Bass**

Aktiviert/deaktiviert den Extra Bass. Wenn die Extra Bass aktiviert ist, können Sie verbesserte Bassklänge genießen, unabhängig von der Größe der Front-Lautsprecher und geachtet davon, ob ein Subwoofer vorhanden ist.

#### **Einstellungen**

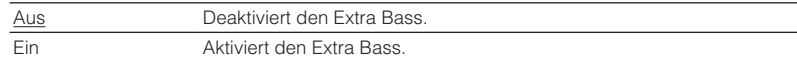

#### **Hinweis**

Sie können auch BASS auf der Fernbedienung verwenden, um den Extra Bass ([S. 31\)](#page-30-0) zu aktivieren/ deaktivieren.

#### **Virtual CINEMA FRONT**

Wählt aus, ob die Konfiguration der 5-Kanal-Front-Lautsprecher (Virtual CINEMA FRONT) verwendet werden soll.

#### **Einstellungen**

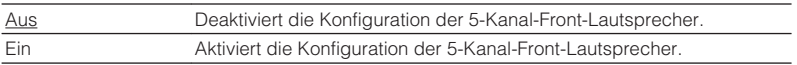

#### **Hinweis**

- Wählen Sie "Ein" nur, wenn die Konfiguration Virtual CINEMA FRONT verwendet wird [\(S. 13](#page-12-0)).
- Diese Einstellung ist nicht verfügbar, wenn "Surround" auf "Nicht vorh." gestellt ist.

# <span id="page-45-0"></span>**Abstand**

Stellt den Abstand zwischen den einzelnen Lautsprechern und der Hörposition ein, damit der Ton von den Lautsprechern gleichzeitig die Hörposition erreicht. Wählen Sie zunächst die Entfernungseinheit aus, "Meter" oder "Fuss".

## **Wahlmöglichkeiten**

Front L, Front R, Center, Surround L, Surround R, Subwoofer

## **Einstellbereich**

0,30 m bis 24,00 m (1,0 ft bis 80,0 ft), in Schritten von 0,05 m (0,2 ft)

## **Grundeinstellung**

Front L, Front R, Subwoofer: 3,00 m (10,0 ft) Center: 2,60 m (8,6 ft) Sonstige: 2,40 m (8,0 ft)

# **nPegel**

Stellt die Lautstärke der einzelnen Lautsprecher ein.

## **Wahlmöglichkeiten**

Front L, Front R, Center, Surround L, Surround R, Subwoofer

## **Einstellbereich**

 $-10,0$  dB bis  $+10,0$  dB (in Schritten von 0,5 dB)

## **Grundeinstellung** Front L, Front R, Subwoofer: 0,0 dB Sonstige: -1,0 dB

**nEqualizer** 

Stellt den Klang mit einem Equalizer (Klangregelung) ein.

# **EQ auswählen**

Wählt die Art des zu verwendenden Equalizers aus.

## **Einstellungen**

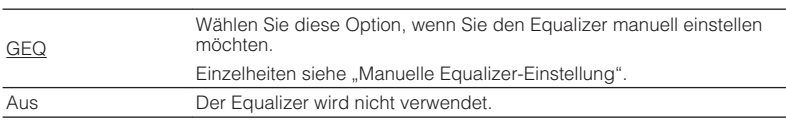

## **n** Manuelle Equalizer-Einstellung

- **1 Stellen Sie "EQ auswählen" auf "GEQ" ein.**
- **2 Verwenden Sie die Cursortasten (**q**/**w**) zur Auswahl von "Kanal" und die Cursortasten (** $\langle$ **/** $\rangle$ **) zur Auswahl des gewünschten Lautsprecherkanals.**
- **3 Verwenden Sie die Cursortasten (**q**/**w**) zur Auswahl des gewünschten Frequenzbandes und die Cursortasten (** $\langle \rangle$ **/** $\rangle$ **) zum Einstellen der Verstärkung.**

## **Einstellbereich**

 $-6,0$  dB bis  $+6,0$  dB

**4 Um das Menü zu verlassen, drücken Sie SETUP.**

# n**Testton**

Aktiviert/deaktiviert die Testton-Ausgabe. Die Testton-Ausgabe hilft Ihnen, die Lautsprecherbalance oder den Equalizer einzustellen, während Sie die Wirkung der Einstellungen prüfen.

## **Einstellungen**

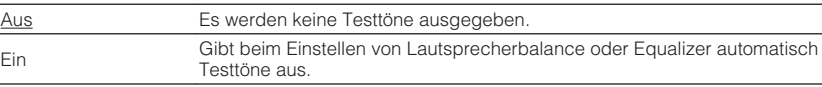

<span id="page-46-0"></span>Konfiguriert die HDMI-Einstellungen.

#### **Hinweis**

Die Standardeinstellungen sind unterstrichen.

# **HDMI-Steuerung**

Aktiviert/deaktiviert die HDMI-Steuerung ([S. 66\)](#page-65-0).

## **Einstellungen**

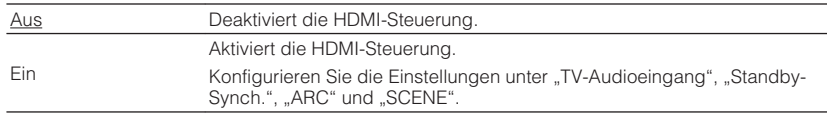

#### **Hinweis**

Um die HDMI-Steuerung verwenden zu können, müssen Sie nach dem Anschluss von mit HDMI-Steuerung kompatiblen Geräten das Setup für die HDMI-Steuerungskopplung [\(S. 66\)](#page-65-0) durchführen.

# **nAudioausgang**

Aktiviert/deaktiviert die Audioausgabe über einen an der Buchse HDMI OUT angeschlossenen Fernseher.

## **Einstellungen**

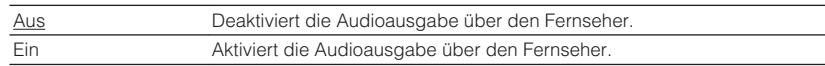

#### **Hinweis**

Diese Einstellung ist nur verfügbar, wenn "HDMI-Steuerung" auf "Aus" gestellt ist.

# **No. 4K Upscaling**

Aktiviert/deaktiviert die Upscaling-Funktion. Bei aktivierter Funktion werden 1080p-Inhalte mit 4K-Auflösung dargestellt.

## **Einstellungen**

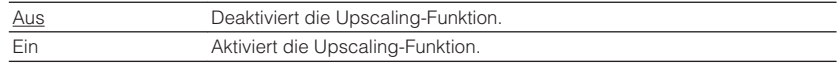

# **n**TV-Audioeingang

Wählt eine Audioeingangsbuchse am Gerät zur Verwendung für die Fernsehton-Eingabe, wenn "HDMI-Steuerung" auf "Ein" gestellt ist. Die Eingangsquelle des Geräts schaltet automatisch auf Fernsehton, wenn der Eingang des Fernsehers auf dessen integrierten Empfänger umgeschaltet wird.

#### **Einstellungen**

AUDIO 1-5

#### **Grundeinstellung**

AUDIO4

#### **Hinweis**

Bei Verwendung von ARC für die Zuführung des Fernsehtons zum Gerät können Sie nicht die hier ausgewählten Eingangsbuchsen zum Anschluss eines externen Geräts verwenden, weil der Eingang für die Zuführung des Fernsehtons verwendet wird.

# <span id="page-47-0"></span>**No. Standby-Synch.**

Wählen Sie aus, ob die HDMI-Steuerung verwendet werden soll, um den Standby-Modus des Geräts mit dem Fernseher zu koppeln, wenn "HDMI-Steuerung" auf "Ein" eingestellt ist.

### **Einstellungen**

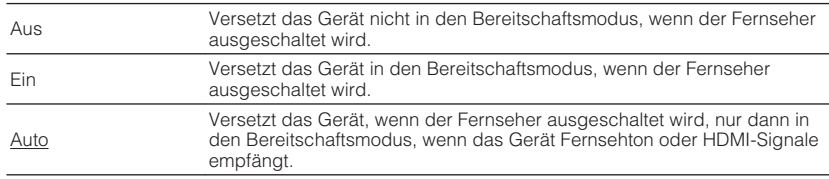

# n**ARC**

Aktiviert/deaktiviert ARC ([S. 18\)](#page-17-0), wenn "HDMI-Steuerung" auf "Ein" gestellt ist.

#### **Einstellungen**

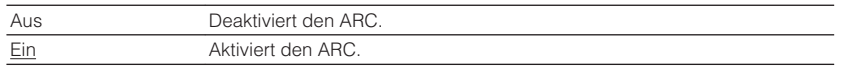

#### **Hinweis**

Sie brauchen diese Einstellung nicht manuell zu ändern. Falls die am Gerät angeschlossenen Lautsprecher Störgeräusche erzeugen, weil der über ARC zugeführte Fernsehton vom Gerät nicht unterstützt wird, stellen Sie "ARC" auf "Aus", und verwenden Sie die Lautsprecher des Fernsehers.

# **n**SCENE

Aktiviert/deaktiviert die SCENE-gekoppelte Wiedergabe, wenn "HDMI-Steuerung" auf "Ein" gestellt ist.

Wenn die SCENE-gekoppelte Wiedergabe aktiviert ist, funktionieren HDMI-steuerbare Geräte, die per HDMI am Gerät angeschlossen sind, bei einer Szenenumschaltung automatisch wie folgt.

- Fernsehgerät: Wird eingeschaltet und zeigt das Videosignal vom Abspielgerät an
- Abspielgerät: Startet die Wiedergabe

## **Wahlmöglichkeiten (SCENE-Tasten)**

BD / DVD, TV, CD, RADIO

#### **Einstellungen**

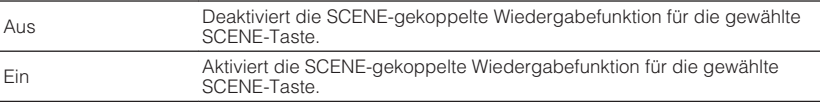

#### **Grundeinstellung**

BD / DVD, TV: Ein CD, RADIO: Aus

#### **Hinweis**

Die SCENE-gekoppelte Wiedergabe arbeitet eventuell nicht korrekt aufgrund von Kompatibilitätsproblemen zwischen den Geräten. Wir empfehlen, Fernseher und Abspielgeräte vom selben Hersteller zu verwenden, so dass die HDMI-Steuerfunktion besser arbeitet.

<span id="page-48-0"></span>Konfiguriert die Einstellungen für die Audioausgabe.

#### **Hinweis**

Die Standardeinstellungen sind unterstrichen.

# **nd** DSP-Parameter

Konfiguriert die Einstellungen des Surround-Dekoders.

## **Panorama**

Aktiviert/deaktiviert den Basisbreiteneffekt des vorderen Schallfelds (Front). Wenn diese Funktion aktiviert ist, können Sie die Basis der vorderen Kanäle Links und Rechts zu beiden Seiten des Schallfeldes so verbreitern, dass in Kombination mit dem Surround-Schallfeld ein sehr räumliches Schallfeld entsteht. Diese Einstellung ist wirksam, wenn "DPL Music" ausgewählt ist.

#### **Einstellungen**

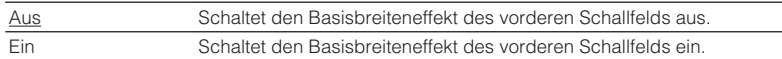

## **Centerweite**

Stellt den Basisbreiteneffekt des Center-Schallfelds ein. Höher, um den Basisbreiteneffekt zu intensivieren, und niedriger, um ihn zu reduzieren (näher zur Mitte). Diese Einstellung ist wirksam, wenn "DPL Music" ausgewählt ist.

#### **Einstellbereich**

0 über 3 bis 7

## **Ausdehnung**

Stellt den Pegelunterschied zwischen vorderem und Surround-Schallfeld ein. Höher, um das vordere Schallfeld zu verstärken, und niedriger, um das Surround-Schallfeld zu verstärken. Diese Einstellung ist wirksam, wenn "DPL Music" ausgewählt ist.

#### **Einstellbereich**

 $-3$  über  $0$  bis  $+3$ 

# **n**Lippensynchr.

Zur Einstellung einer Verzögerung zwischen der Video- und Audioausgabe.

#### **Hinweis**

Sie können die Lippensynchronisationsfunktion aktivieren/deaktivieren, indem Sie Signalquellen unter ["Lippensynchr. \(Lipsync\)" \(S. 39\)](#page-38-0) im "Optionen"-Menü eintragen.

## **Auswählen**

Wählt die Methode, um die Verzögerung zwischen der Video- und Audioausgabe einzustellen.

#### **Einstellbereich**

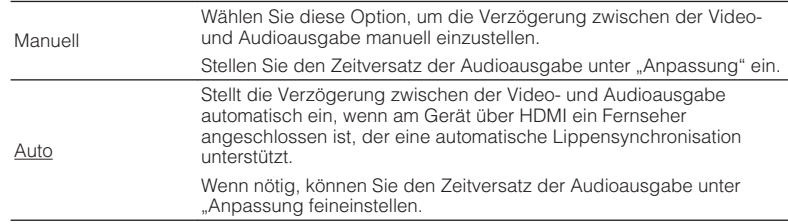

#### **Hinweis**

"Auswählen" wird je nach dem am Gerät angeschlossenen Fernseher automatisch auf "Manuell" eingestellt.

## **Anpassung**

Stellt die Verzögerung zwischen der Video- und Audioausgabe manuell ein, wenn "Auswählen" auf "Manuell" gestellt ist. Sie können den Zeitversatz der Audioausgabe feineinstellen, wenn "Auswählen" auf "Auto" gestellt ist.

## **Einstellbereich**

0 ms bis 500 ms (in Schritten von 1 ms)

# <span id="page-49-0"></span>**nd** Dial Norm

Stellt die Lautstärke von Dialogton ein.

## **Dialogpegel**

Stellt die Lautstärke für in der Mitte angeordnete Klänge wie Dialoge ein.

## **Einstellbereich**

0 bis 3 (höher zur Betonung)

# **nllautstärke**

Konfiguriert die Lautstärkeeinstellungen.

# **Skala**

Wechselt die Einheit der Lautstärkeanzeige.

## **Einstellungen**

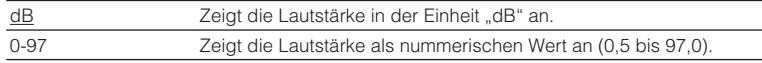

## **Dynamikumfang**

Wählt die Methode zur Anpassung des Dynamikumfangs für die Wiedergabe von Audio-Bitströmen (Dolby Digital- und DTS-Signale).

## **Einstellungen**

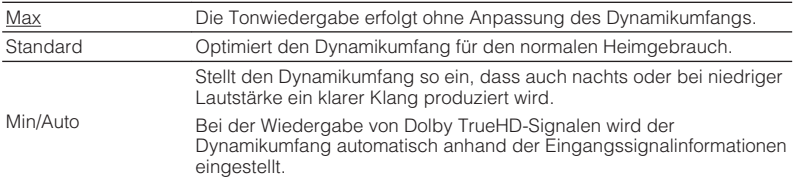

## **Max. Lautstärke**

Stellt den Lautstärke-Grenzwert ein.

## **Einstellbereich**

-30,0 dB bis +15,0 dB (in Schritten von 5,0 dB),  $\pm$ 16,5 dB [50,0 bis 95,0 (in Schritten von 5,0 dB), 97,0]

# **Grundlautstärke**

Stellt die Grundlautstärke beim Einschalten des Receivers ein.

## **Einstellungen**

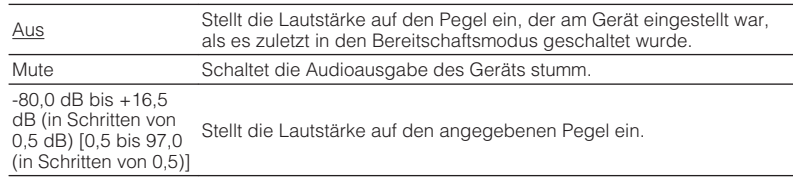

<span id="page-50-0"></span>Konfiguriert die Einstellungen für die Stromversorgung.

#### **Hinweis**

Die Standardeinstellungen sind unterstrichen.

# **n**Auto Power Standby

Stellt ein, wie viel Zeit bis zum automatischen Umschalten in den Bereitschaftsmodus vergeht.

## **Einstellungen**

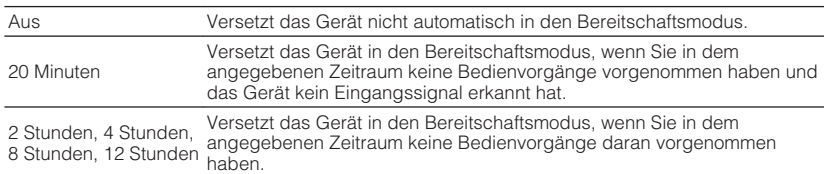

#### **Standard**

Modelle für Großbritannien und Europa: 20 Minuten

Andere Modelle: Aus

#### **Hinweis**

Direkt vor dem Umschalten in Bereitschaft erscheint "AutoPowerStdby", und dann zählt ein Countdown im Frontblende-Display abwärts.

# n**ECO-Modus**

Sie können den Stromverbrauch des Geräts verringern, indem Sie den ECO-Modus auf "Ein" setzen. Drücken Sie nach der Einstellung unbedingt ENTER, um das Gerät neu zu starten.

Wenn der ECO-Modus aktiviert ist, können Sie den Stromverbrauch des Geräts verringern.

### **Einstellungen**

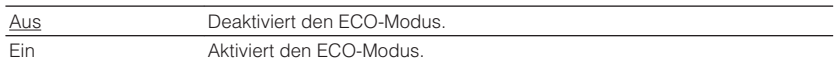

#### **Hinweis**

• Wenn "ECO-Modus" auf "Ein" eingestellt ist, kann das Frontblende-Display dunkel werden.

• Wenn Sie Audio mit hoher Lautstärke abspielen möchten, stellen Sie "ECO-Modus" auf "Aus".

# <span id="page-51-0"></span>**Funktion**

Konfiguriert die Funktionen, welche die Bedienung des Geräts erleichtern.

#### **Hinweis**

Die Standardeinstellungen sind unterstrichen.

# n**Eingang umbenennen**

Ändert den Namen des Eingangs, so wie er auf dem Frontblende-Display angezeigt wird. Sie können auch einen mit der automatischen Umbenennungsfunktion erzeugten Namen wählen.

## **Eingangsquellen**

HDMI 1–4, AUDIO 1–5

## **Grundeinstellung**

HDMI 1-4: Auto

Sonstige: Manuell

## **Automatische Umbenennung**

- **1 Verwenden Sie die Cursortasten (**q**/**w**) zur Auswahl einer umzubenennenden Eingangsquelle.**
- **22 Verwenden Sie die Cursortasten (** $\langle$ **/** $\rangle$ **) zur Auswahl von "Auto".**

 Das Gerät erzeugt automatisch einen Namen entsprechend dem angeschlossenen Gerät.

- **3 Zum Ändern einer weiteren Eingangssignalquelle wiederholen Sie Schritte 1 bis 2.**
- **4 Um das Menü zu verlassen, drücken Sie SETUP.**

#### **Hinweis**

Bei Auswahl von "Auto" wird der erzeugte Name gespeichert, auch nachdem die Geräteverbindung getrennt wird. Zum Wiederherstellen der Standardeinstellung schalten Sie die Einstellung einmal auf .Manuell" um, und dann erneut auf ..Auto".

## **Manuelle Umbenennung**

- **1 Verwenden Sie die Cursortasten (**q**/**w**) zur Auswahl einer umzubenennenden Eingangsquelle.**
- **2 Verwenden Sie die Cursortasten (**e**/**r**) zur Auswahl von "Manuell", und drücken Sie ENTER.**

Der Bildschirm zur Bearbeitung wird angezeigt.

**3 Verwenden Sie die Cursortasten und die ENTER-Taste, um den** Namen zu bearbeiten, wählen Sie "OK" und drücken Sie **ENTER.**

#### **Hinweis**

- Zum Löschen der Eingabe wählen Sie "ABBR.".
- Wenn Sie "ZURÜCKS." wählen, wird der Standardname der Eingangsquelle im Bearbeitungsfeld eingesetzt.
- **4 Zum Ändern des Namens einer weiteren Eingangssignalquelle wiederholen Sie Schritte 1 bis 4.**
- **5 Um das Menü zu verlassen, drücken Sie SETUP.**

# <span id="page-52-0"></span>n**Eing. Überspringen**

Stelle ein, welche Eingangsquelle übersprungen wird, wenn die Taste INPUT betätigt wird.

Sie können die gewünschte Eingangsquelle mit dieser Funktion schnell wählen.

## **Eingangsquellen**

HDMI 1-4, AUDIO 1-5, TUNER

## **Einstellungen**

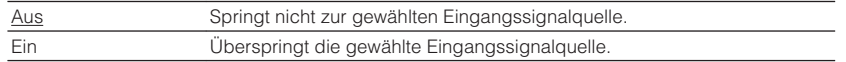

# **n**Dimmer

Stellt die Helligkeit des Frontblende-Displays ein.

#### **Einstellbereich**

-4 bis 0 (höher für hellere Einstellung)

#### **Hinweis**

Das Frontblende-Display kann dunkel werden, wenn ["ECO-Modus" \(S. 51\)](#page-50-0) auf "Ein" eingestellt ist.

# **n**Speicherschutz

Verhindert versehentliche Änderungen an den Einstellungen.

## **Einstellungen**

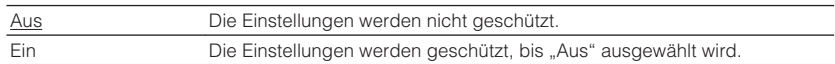

#### **Hinweis**

Wenn "Speicherschutz" auf "Ein" eingestellt ist, wird das Schlosssymbol ( $\bigcirc$ ) auf dem Menübildschirm angezeigt.

# **n**Fern-Farbtaste

Stellen Sie die Gerätefunktionen für die Taste RED/GREEN/YELLOW/BLUE der Fernbedienung ein.

#### **Einstellungen**

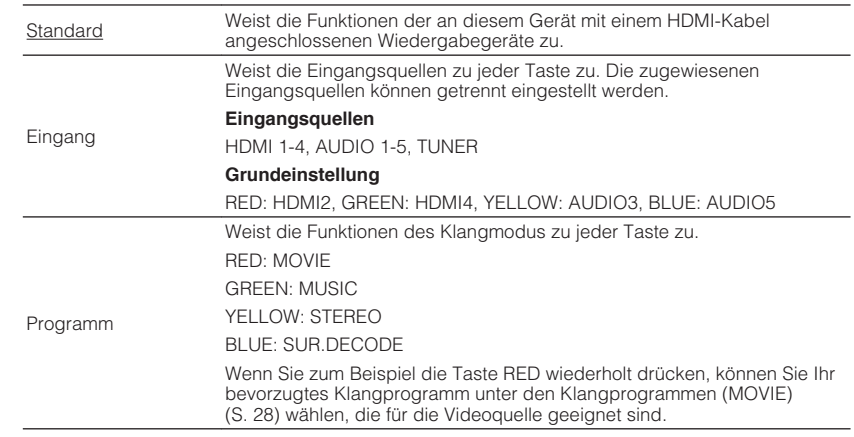

# <span id="page-53-0"></span>**Sprache**

Wählt eine Sprache für die Bildschirmmenüs aus.

#### **Hinweis**

Die Standardeinstellungen sind unterstrichen.

## **Einstellungen**

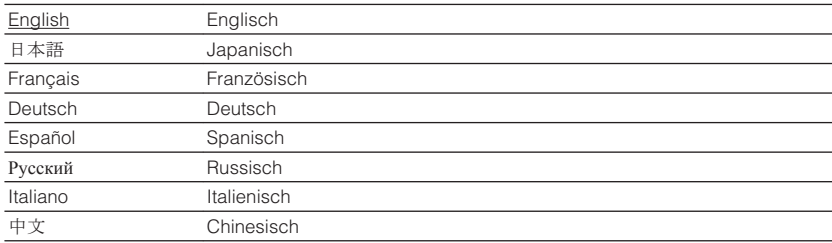

#### **Hinweis**

Die Informationen auf dem Frontblende-Display werden nur in englischer Sprache dargestellt.

# <span id="page-54-0"></span>**Konfigurieren der Systemeinstellungen (ADVANCED SETUP-Menü)**

Konfigurieren Sie die Systemeinstellungen des Geräts bei Betrachtung des Frontblende-Displays.

## **1 Schalten Sie das Gerät in Bereitschaftsmodus.**

**2 Drücken Sie, während Sie gleichzeitig STRAIGHT an der Frontblende gedrückt halten,**  $\circ$  **(Netz).** 

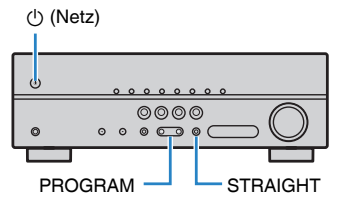

- **3 Drücken Sie PROGRAM zur Auswahl eines Eintrags.**
- **4 Drücken Sie STRAIGHT zur Auswahl einer Einstellung.**
- **5 Drücken Sie**  $\circledcirc$  **(Netz), um das Gerät in den Bereitschaftsmodus zu schalten, und schalten Sie es dann wieder ein.**

Die neuen Einstellungen sind nun wirksam.

# **Einträge im ADVANCED SETUP-Menü**

#### **Hinweis**

Die Standardeinstellungen sind unterstrichen.

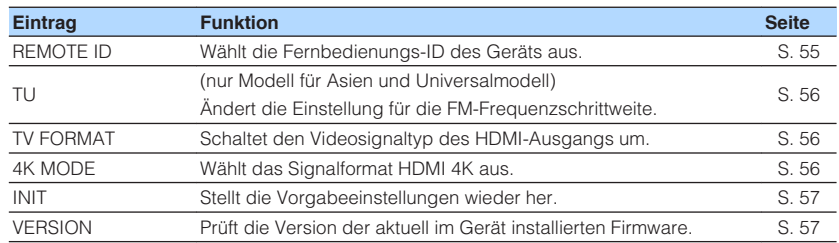

# **Auswählen der Fernbedienungs-ID (REMOTE ID)**

# REMOTE ID••ID1

Ändern Sie die Fernbedienungs-ID des Geräts so, dass sie der ID der Fernbedienung entspricht (Grundeinstellung: ID1). Wenn Sie mehrere Yamaha AV-Receiver einsetzen, können Sie jeder Fernbedienung eine eindeutige Fernbedienungs-ID für den zugehörigen Receiver zuweisen.

#### **Einstellungen**

ID1, ID2

# n**Ändern der Fernbedienungs-ID der Fernbedienung**

**10 1 1 1 1 1 2 u** wählen, drücken Sie bei gehaltener Cursortaste (√) die **Taste SCENE (BD/DVD) länger als 3 Sekunden. Um ID2 zu wählen, drücken Sie bei gehaltener Cursortaste ( √) die Taste SCENE (TV) länger als 3 Sekunden.**

# <span id="page-55-0"></span>**Ändern der Einstellung für die FM-Frequenzschrittweite (TU)**

(nur Modell für Asien und Universalmodell)

# MUTE VIRTUAL TU••••••••FM50

Ändern Sie die Einstellung des Geräts für die Frequenzschrittweite der FM-Frequenzabstimmung je nach Ihrem Land oder Ihrer Region.

## **Einstellungen**

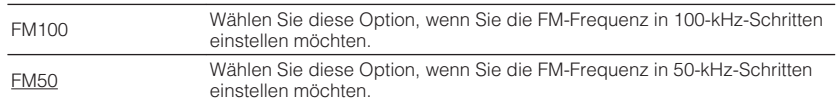

# **Umschalten des Videosignaltyps (TV FORMAT)**

# MUTE VIRTUAL TV FORMAT•NTSC

Schalten Sie den Videosignaltyp der HDMI-Ausgabe so um, dass er der Fernsehnorm Ihres Fernsehers entspricht.

Da das Gerät automatisch den Videosignaltyp passend zum Fernseher umschaltet, muss diese Einstellung normalerweise nicht geändert werden. Ändern Sie die Einstellung nur dann, wenn Bilder auf dem Fernsehbildschirm nicht richtig erscheinen.

#### **Einstellungen**

NTSC, PAL

#### **Grundeinstellung**

Modelle für Kanada und universelle Modelle: NTSC

Andere Modelle: PAL

# **Auswählen des Signalformats HDMI 4K (4K MODE)**

# 4K MODE•MODE 1

Wählt das Eingangs-/Ausgangssignalformat des Geräts, wenn ein Fernseher und ein Wiedergabegerät, die HDMI 4K unterstützen, mit dem Gerät verbunden sind.

#### **Einstellungen**

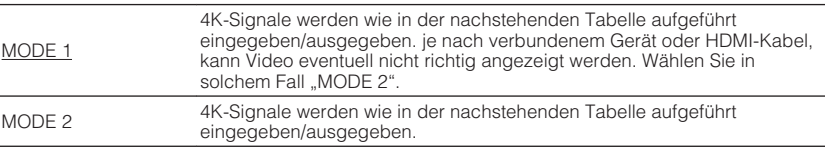

#### **Hinweis**

Bei Auswahl von "MODE 1" verwenden Sie Premium High Speed HDMI-Kabel oder Premium High Speed Kabel mit Ethernet.

#### **Format**

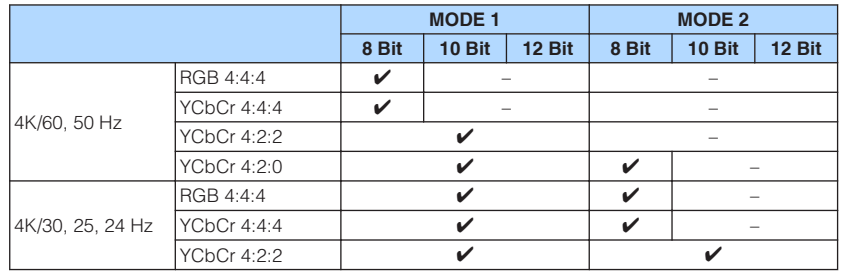

# <span id="page-56-0"></span>**Wiederherstellen der Standardeinstellungen (INIT)**

# ENHANCER MUTE VIRTUAL INIT••••CANCEL

Stellt die Vorgabeeinstellungen des Geräts wieder her.

## **Wahlmöglichkeiten**

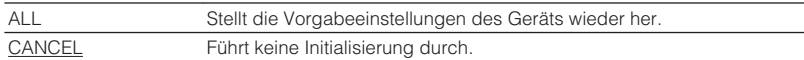

# **Prüfen der Firmware-Version (VERSION)**

# WERSION••xx.xx

Prüfen Sie die Version der aktuell im Gerät installierten Firmware.

#### **Hinweis**

Es kann eine Weile dauern, bis die Firmware-Version angezeigt wird.

# **ANHANG**

# **Häufig gestellte Fragen**

Nachstehend finden Sie häufig von Kunden gestellte Fragen mit entspechenden Antworten.

## **Das neue Lautsprechersystem bietet keinen ideal ausgewogenen Klang...**

Wenn Sie bestimmte Lautsprecher auswechseln oder ein neues Lautsprechersystem verwenden, konfigurieren Sie die Lautsprechereinstellungen bei "Lautsprecher" "Setup"-Menü neu.

## **Wir möchten die Lautstärkeregelung begrenzen...**

Wenn jemand versehentlich die Regler des Hauptgeräts oder der Fernbedienung betätigt, kann die Lautstärke unvermittelt stark zunehmen. Dadurch könnten auch das Gerät oder die Lautsprecher beschädigt werden. Wir empfehlen daher, zunächst unter "Max. Lautstärke" im "Setup"-Menü eine Beschränkung der maximalen Lautstärke des Geräts einzustellen ([S. 50](#page-49-0)).

## **Ich möchte die Lautstärke beim Einschalten des Geräts festlegen...**

Die Lautstärke wird per Grundeinstellung automatisch auf den Pegel eingestellt, der aktiv war, als das Gerät zuletzt in Bereitschaft geschaltet wurde. Wenn Sie die Anfangslautstärke festlegen möchten, verwenden Sie "Grundlautstärke" im "Setup"-Menü, um die Lautstärke beim Einschalten des Receivers festzulegen [\(S. 50\)](#page-49-0).

## **Die Lautstärke ist je nach den Eingangsquellen unterschiedlich...**

Sie können die Lautstärkeunterschiede zwischen Eingangssignalquellen korrigieren, indem Sie "Eingangsanpassung" im "Optionen"-Menu verwenden ([S. 39\)](#page-38-0).

## **HDMI-Steuerung arbeitet überhaupt nicht...**

Um die HDMI-Steuerung zu verwenden, müssen Sie die Einrichtung der HDMI-Steuerungskopplung einstellen [\(S. 66](#page-65-0)). Nachdem Sie die Geräte, die mit der HDMI-Steuerung kompatibel sind (wie BD/DVD-Player) an diesem Gerät angeschlossen haben, schalten Sie die HDMI-Steuerung bei jedem Gerät ein, und führen Sie das Setup für die HDMI-Steuerungskopplung durch. Dieses Setup ist immer dann erforderlich, wenn Sie neue HDMI-steuerbare Geräte an Ihrem System anschließen. Informationen darüber, wie die HDMI-Steuerfunktion zwischen Ihrem Fernseher und den Wiedergabegeräten funktioniert, entnehmen Sie bitte der Bedienungsanleitung für die jeweiligen Geräte.

## **Ich möchte den Namen der Eingangsquelle ändern...**

Standardmäßig werden die Bezeichnungen der Eingangssignalquellen (wie "HDMI1") im Frontblende-Display angezeigt, wenn die entsprechende Quelle gewählt wird. Wenn Sie diese Quellen frei benennen möchten, verwenden Sie ["Eingang](#page-51-0) [umbenennen" \(S. 52\)](#page-51-0) im "Setup"-Menü.

## **Ich möchte versehentliche Änderungen der Einstellungen vermeiden...**

You can protect the settings configured on the unit (such as speaker settings) by utilizing "Speicherschutz" in the "Setup" menu ([S. 53](#page-52-0)).

## **Die Fernbedienung des Geräts bedient neben dem Gerät gleichzeitig ein anderes Produkt von Yamaha...**

Wenn Sie mehrere Produkte von Yamaha verwenden, kann die mitgelieferte Fernbedienung auch mit anderen Produkten von Yamaha funktionieren, oder andere Fernbedienungen können das Gerät fernbedienen. Falls dies passiert, speichern Sie zuvor für jedes Gerät, das Sie mit der Fernbedienung bedienen möchten, eine eigene Fernbedienungs-ID ([S. 55](#page-54-0)).

### **Die Kombination von Video-/Audio-Eingangsbuchsen passt nicht zu denen eines externen Geräts...**

Verwenden Sie "Audio-Eingang" im Menü "Optionen", um die Kombination der Video-/ Audio-Eingangsbuchsen so zu ändern, dass sie mit der/den Ausgangsbuchse(n) Ihres externen Geräts übereinstimmt ([S. 19\)](#page-18-0).

## **Video und Audio (Bild und Ton) sind nicht synchron...**

Verwenden Sie "Lippensynchr." im "Setup"-Menü, um die Verzögerung zwischen der Video- und Audioausgabe einzustellen ([S. 49\)](#page-48-0).

## **Ich möchte den Ton aus den Fernsehlautsprechern hören...**

Verwenden Sie "Audioausgang" im "Setup"-Menü um die Tonausgabe von den Fernseherlautsprechern zu aktivieren ([S. 47](#page-46-0)).

## **Ich möchte die Sprache des Bildschirmmenüs ändern...**

Verwenden Sie "Sprache" im "Setup"-Menü, um eine der Sprachen Englisch, Japanisch, Französisch, Deutsch, Spanisch, Russisch, Italienisch oder Chinesisch auszuwählen [\(S. 22](#page-21-0)).

# **Problembehebung**

Schlagen Sie in der nachfolgenden Tabelle nach, wenn das Gerät nicht richtig funktionieren sollte.

Falls das aufgetretene Problem in der nachfolgenden Tabelle nicht aufgeführt ist, oder wenn die nachfolgenden Anweisungen nicht helfen, schalten Sie das Gerät aus, ziehen Sie den Netzstecker, und wenden Sie sich an den nächsten autorisierten Yamaha-Fachhändler oder -Kundendienst.

# **Prüfen Sie zunächst folgende Dinge:**

- **1 Die Netzkabel von Gerät, Fernseher und Abspielgeräten (wie BD/DVD-Player) sind sicher an einer Wandsteckdose angeschlossen.**
- **2 Das Gerät, der Subwoofer, der Fernseher und Abspielgeräte (wie BD/DVD-Player) sind eingeschaltet.**
- **3 Die Anschlüsse aller Kabel sind sicher und fest an den Buchsen der Geräte angeschlossen.**

# **Netzstrom, System und Fernbedienung**

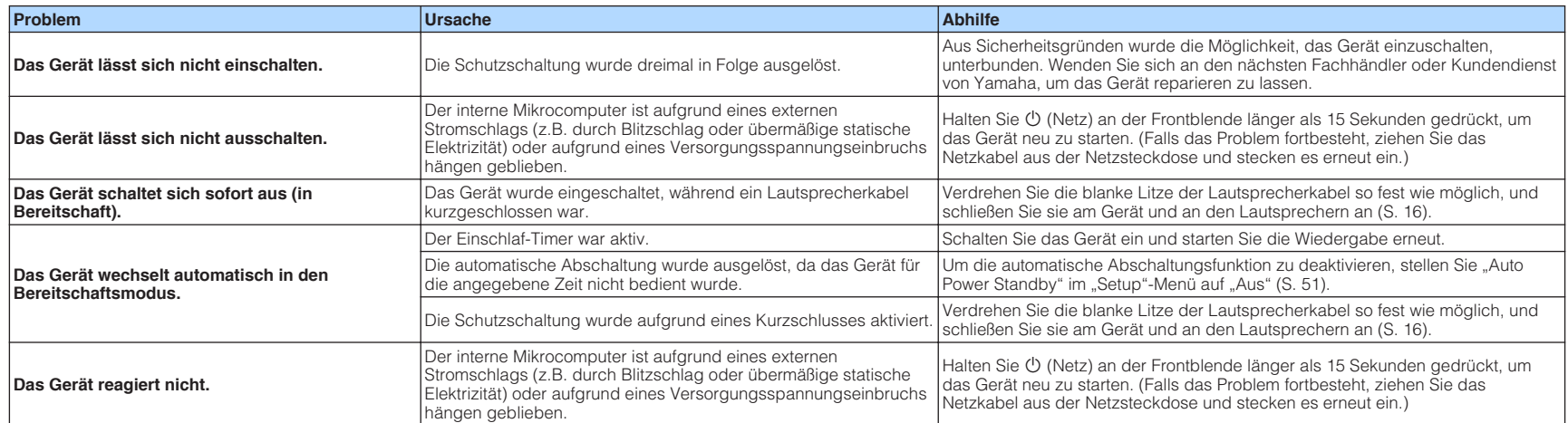

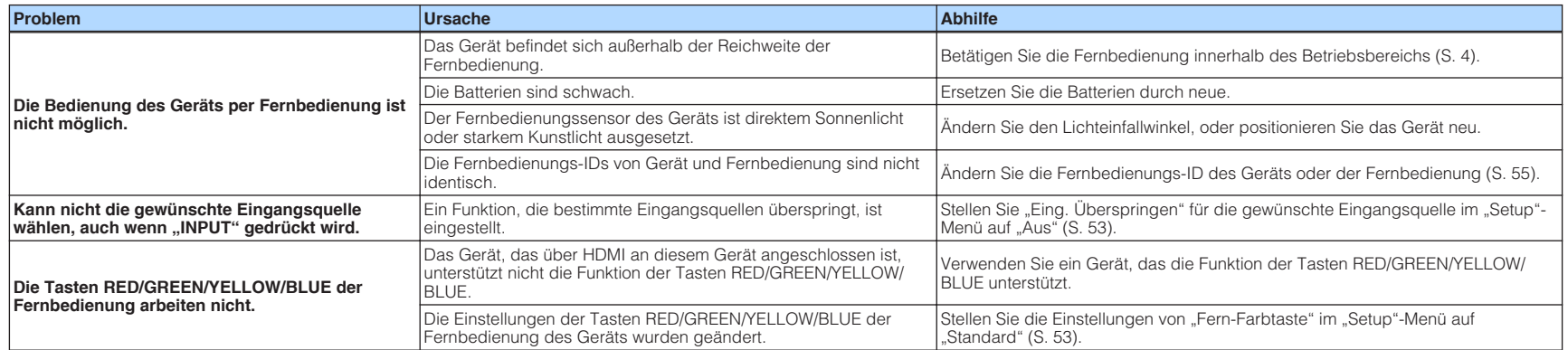

# **Audio**

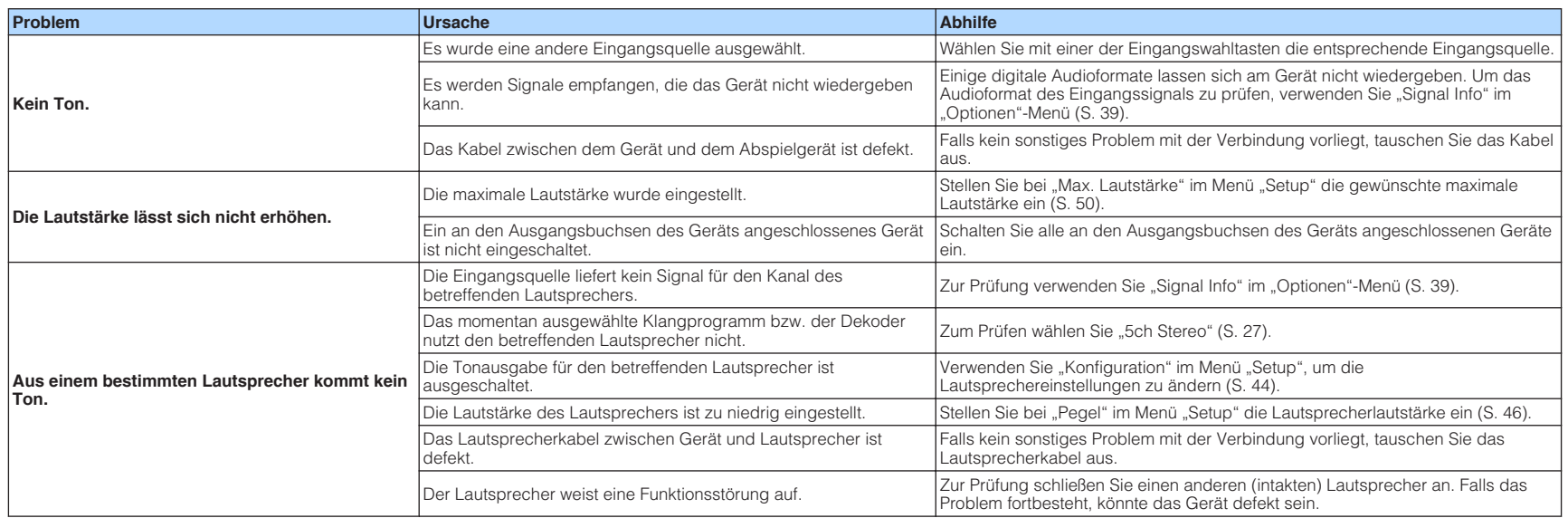

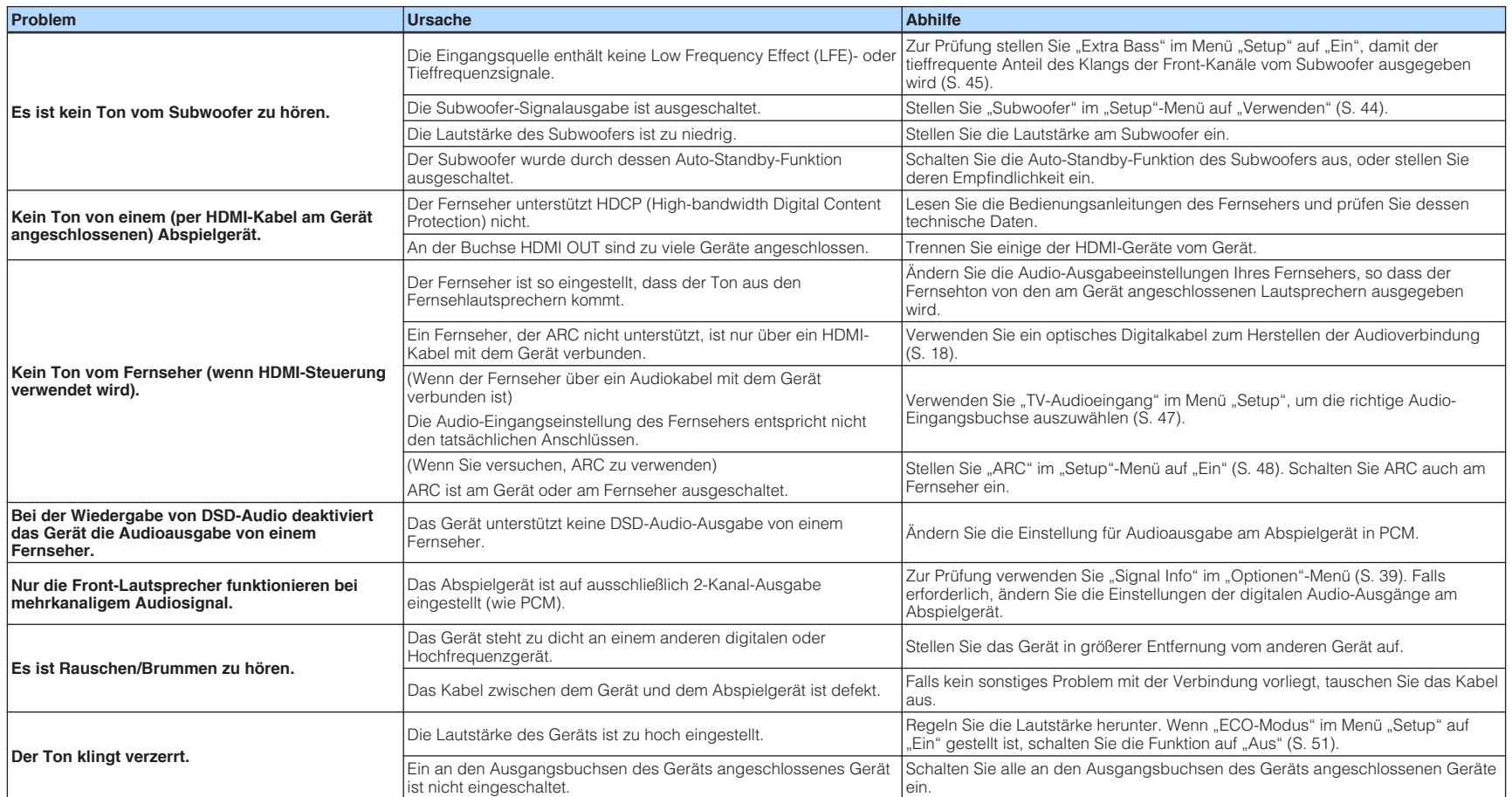

# **Video**

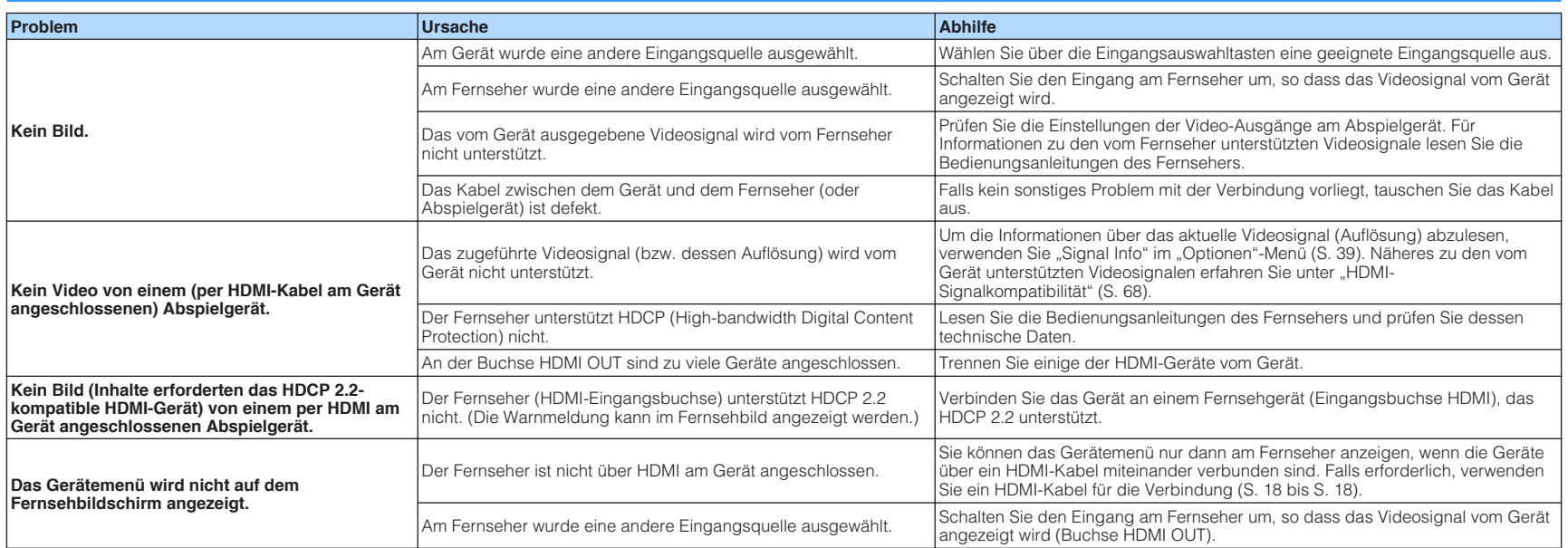

# **FM-Radio**

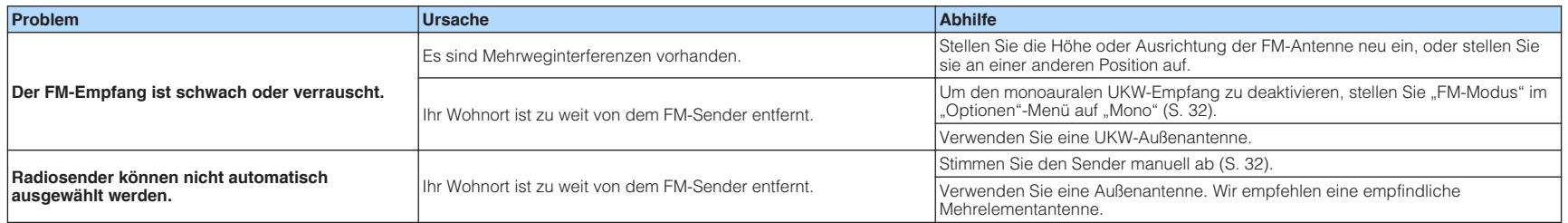

# **Fehleranzeigen im Frontblende-Display**

Wenn im Frontblende-Display eine Fehlermeldung angezeigt wird, sehen Sie in der nachstehenden Tabelle nach.

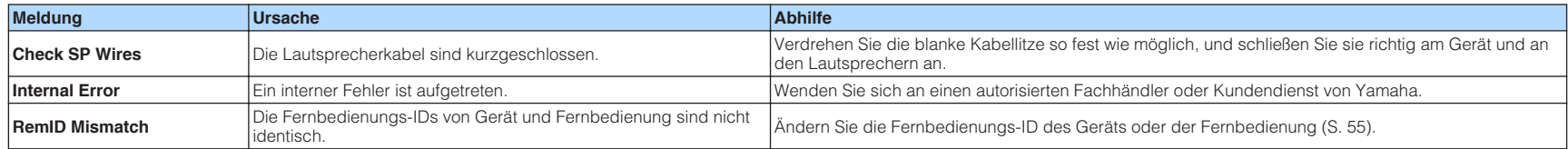

# **Glossar**

Dieses Glossar fasst die in der Anleitung verwendeten technischen Ausdrücke zusammen.

# **Audio-Informationen**

# **nAudio-Dekodierungsformat**

#### **Dolby Digital**

Dolby Digital ist ein komprimiertes digitales Audioformat, das von Dolby Laboratories, Inc entwickelt wurde und 5.1-Kanal-Audio unterstützt. Diese Technologie wird auf den meisten DVD-Discs für Audio verwendet.

#### **Dolby Pro Logic II**

Dolby Pro Logic II ermöglicht eine 5-Kanal-Wiedergabe von 2-kanaligen Signalquellen. Es stehen drei Modi zur Verfügung: "Music mode" für Musik, "Movie mode" für Filme und "Game mode" für Videospiele.

#### **DTS Digital Surround**

DTS Digital Surround ist ein komprimiertes digitales Audioformat, das von DTS, Inc entwickelt wurde und 5.1-Kanal-Audio unterstützt. Diese Technologie wird auf den meisten DVD-Disks für Audio verwendet.

#### **DSD (Direct Stream Digital)**

Die DSD-Technologie (Direct Stream Digital) speichert Audiosignale auf digitalen Speichermedien wie SACD (Super Audio CDs). Die Signale werden mit einer Hochfrequenz-Sampling-Rate von 2,8224 MHz gespeichert. Der mögliche Frequenzgang reicht bis zu 100 kHz, mit einem Dynamikumfang bis 120 dB. Diese Technologie bietet eine bessere Audioqualität als diejenige, die für CDs verwendet wird.

# **n**Sonstige

#### **LFE (Low Frequency Effects) 0.1 channel**

Dieser Kanal liefert tieffrequente Basssignale und hat einen Frequenzumfang von 20 bis 120 Hz. Dieser Kanal wird den Kanälen aller Bänder mit Dolby Digital oder DTS hinzugefügt, um tieffrequente Audioeffekte zu verstärken. Dieser Kanal wird als "0.1" bezeichnet, da er auf tieffrequente Audiosignale begrenzt ist.

#### **Lip sync**

Die Videoausgabe hängt manchmal aufgrund der Komplexität der Signalverarbeitung durch Erhöhung der Rechenleistung für die Videosignale hinter der Audioausgabe hinterher. Die Lip sync ist eine Technik zur automatischen Korrektur des Zeitversatzes zwischen Audio- und Videosignalausgabe.

# **HDMI und Video-Informationen**

#### **Deep Color**

Deep Color ist eine Technologie, welche von der HDMI-Spezifikation unterstützt wird. Deep Color erhöht die Anzahl der verfügbaren Farben innerhalb der Grenzen, die durch den RGB- oder YCbCr-Farbraum vorgegeben sind. Konventionelle Farbsysteme verarbeiten die Farben mit 8 Bit. Deep Color verarbeitet die Farben mit 10, 12 oder 16 Bit. Diese Technologie erlaubt es HDTV-Fernsehern und anderen Bildschirmen, anstatt Millionen von Farben Milliarden von Farben darzustellen und dadurch Farbstufenbildung (Color Banding) zu beseitigen, sodass gleichmäßige Farbtonübergänge und feine Abstufungen zwischen Farben erzielt werden.

#### **HDMI**

HDMI (High-Definition Multimedia Interface) ist eine weltweite Standardschnittstelle für die digitale Audio-/Videosignalübertragung. Diese Schnittstelle überträgt sowohl digitale Audio- als auch digitale Videosignale über ein einziges Kabel ohne jeglichen Verlust. HDMI entspricht HDCP (High-bandwidth Digital Content Protection) und bietet eine sichere Audio-/Video-Schnittstelle. Für weitere Informationen über HDMI besuchen Sie bitte die HDMI-Website unter "http://www.hdmi.org/".

#### **x.v.Color**

"x.v.Color" ist eine Technologie, welche von der HDMI-Spezifikation unterstützt wird. Der Farbraum ist größer als sRGB und erlaubt die Darstellung von Farben, die bisher nicht darstellbar waren. Unter Gewährleistung der Kompatibilität mit der Farbskala der sRGB-Standards erweitert "x.v.Color" den Farbraum und kann so die Wiedergabe von lebhafteren, natürlicheren Bildern ermöglichen.

# **Technologien von Yamaha**

#### **CINEMA DSP (Digital Sound Field Processor)**

Da die Surround-Systeme ursprünglich für die Verwendung in Kinos ausgelegt wurden, wird ihr Effekt in einem Saal mit vielen für akustische Effekte entwickelten Lautsprechern am besten wahrgenommen. Da die Gegebenheiten im Wohnbereich (wie Raumgröße, Wandmaterial und die Anzahl der Lautsprecher) sehr unterschiedlich sein können, ist es unvermeidbar, dass auch Unterschiede im wahrgenommenen Klang auftreten. Aufgrund eine großen Menge von Messdaten bietet die eigene DSP-Technologie CINEMA DSP von Yamaha die audiovisuelle Erfahrung eines Kinosaals in Ihrem Zuhause.

#### **Compressed Music Enhancer**

Die Funktion Compressed Music Enhancer ergänzt fehlende Obertöne in komprimierten Musikformaten (wie MP3). Im Ergebnis bietet diese Technologie eine verbesserte Performance für das gesamte Tonsystem.

#### **SILENT CINEMA**

Yamaha hat einen natürlichen, realistischen DSP-Soundeffekt-Algorithmus für Kopfhörer entwickelt. Die Parameter für Kopfhörer wurden für jedes Klangprogramm eingestellt, sodass Sie auch über Kopfhörer eine getreue Wiedergabe aller Klangprogramme genießen können.

#### **Virtual CINEMA DSP**

Virtual CINEMA DSP erlaubt dem System, das Schallfeld der Surround-Lautsprecher nur mit den vorderen Lautsprechern links und rechts virtuell zu reproduzieren. Auch dann, wenn die Surround-Lautsprecher nicht angeschlossen sind, erzeugt das Gerät ein realistisches Schallfeld in einem Hörraum.

#### **Virtual CINEMA FRONT**

Virtual CINEMA FRONT erlaubt dem System, das Schallfeld der Surround-Lautsprecher nur mit den vorderen Surround-Lautsprechern virtuell zu reproduzieren. Auch dann, wenn vorne keine Surround-Lautsprecher platziert sind, erzeugt das Gerät ein realistisches Schallfeld in einem Hörraum.

# <span id="page-65-0"></span>**Informationen über HDMI**

Nachstehend finden Sie zusätzliche Informationen zu HDMI.

# **HDMI-Steuerung**

HDMI-Steuerung ermöglicht eine Bedienung externer Geräte über HDMI. Wenn Sie einen Fernseher anschließen, der HDMI-Steuerung über dieses Gerät per HDMI-Kabel ermöglicht, können Sie Funktionen des Geräts (wie Einschalten, Lautstärkeregelung) über die Fernbedienung Ihres Fernsehers bedienen. Sie können auch Abspielgeräte steuern (wie HDMI-steuerbare BD/DVD-Player), die über ein HDMI-Kabel am Gerät angeschlossen sind.

# n **Mögliche Bedienvorgänge mit der Fernbedienung des Fernsehers**

- Standby-Synchronisation
- Lautstärkeregelung einschl. Stummschaltung
- Umschalten auf Audioeingabe vom Fernseher, wenn der Eingang des Fernsehers auf dessen integrierten Tuner umgeschaltet wird
- Umschalten auf Eingabe von Video/Audio vom gewählten Abspielgerät
- Umschalten zwischen Audio-Ausgabegeräten (Lautsprecher des Geräts oder des Fernsehers)

## **(Beispiel)**

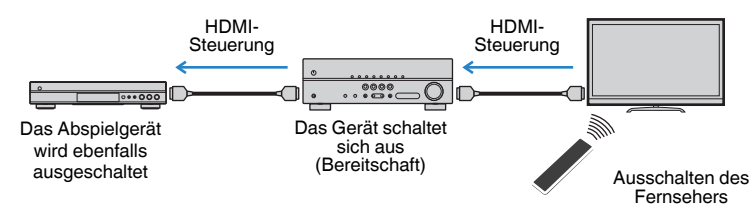

# **n Mögliche Bedienvorgänge mit der Fernbedienung des Geräts**

- Starten der Wiedergabe am Abspielgerät und Einschalten des Fernsehers bei einer Szenenanwahl ([S. 26](#page-25-0))
- Umschalten des Eingangs des Fernsehers für Anzeige des "Setup"-Menüs (wenn SETUP gedrückt wird)
- Steuern des Abspielgeräts (Wiedergabe- und Menübedienung)

## **(Beispiel)**

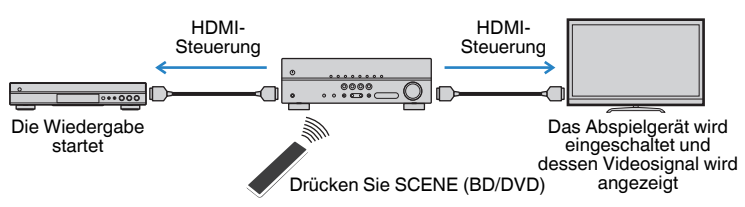

Um die HDMI-Steuerung zu verwenden, müssen Sie nach Anschluss des Fernsehers und der Abspielgeräte die folgende Einrichtung der HDMI-Steuerungskopplung vornehmen.

Einzelheiten zu Einstellungen und zur Bedienung Ihres Fernsehers entnehmen Sie bitte dessen Bedienungsanleitung.

#### **Hinweis**

Dieses Setup ist immer dann erforderlich, wenn Sie neue HDMI-steuerbare Geräte an Ihrem System anschließen.

- **1 Schalten Sie das Gerät, den Fernseher sowie die Abspielgeräte ein.**
- **2 Konfigurieren Sie die Einstellungen des Geräts.**
	- **1 Schalten Sie den Eingang am Fernseher um, so dass das Videosignal vom Gerät angezeigt wird.**
	- **2 Drücken Sie SETUP.**

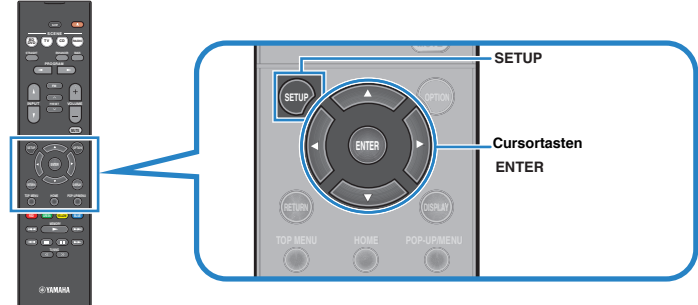

**3** Verwenden Sie die Cursortasten zur Auswahl von "HDMI", und drücken **Sie ENTER.**

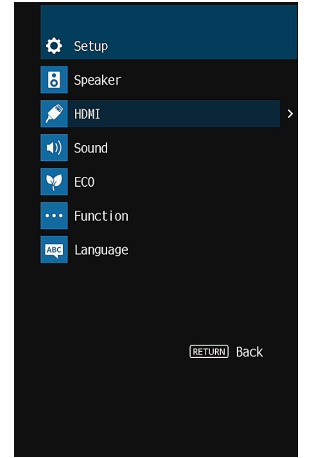

- **4 Verwenden Sie die Cursortasten (△/▽) zur Auswahl von "HDMI-Steuerung**" und die Cursortasten ( $\langle \rangle$ / $\rangle$ ) zur Auswahl von "Ein", wie **unten gezeigt.**
- **5 Wenn Sie das Fernsehgerät und dieses Gerät über ein optisches Digitalkabel verbunden haben, verwenden Sie die Cursortasten (△/▽), um** "TV-Audioeingang" auszuwählen und die Cursortasten ( $\langle \rangle$ />), um **"AUDIO1" auszuwählen.**
- **6 Drücken Sie SETUP.**
- **3 Schalten Sie die HDMI-Steuerung am Fernseher und den Abspielgeräten (wie HDMI-steuerbare BD /DVD-Player) ein.**
- **4 Schalten Sie den Fernseher aus, und schalten Sie dann das Gerät und die Abspielgeräte aus.**
- **5 Schalten Sie das Gerät sowie die Wiedergabegeräte ein, und schalten Sie dann den Fernseher ein.**
- **6 Schalten Sie den Eingang am Fernseher um, so dass das Videosignal vom Gerät angezeigt wird.**

## **7 Prüfen Sie Folgendes.**

**Am Gerät:** Es ist der Eingang gewählt, mit dem das Wiedergabegerät verbunden ist. Falls nicht, wählen Sie die Eingangsquelle manuell aus.

**Am Fernseher:** Das Videosignal vom Abspielgerät wird angezeigt.

**8 Prüfen Sie durch Ein-/Ausschalten oder Lautstärkeregelung an der Fernbedienung des Fernsehers, ob das Gerät richtig mit dem Fernseher synchronisiert ist.**

#### **Hinweis**

- Wenn die HDMI-Steuerung nicht richtig funktioniert, kann das Problem durch Aus- und Wiedereinschalten des Abspielgeräts oder Ziehen und Wiederanschließen des Netzsteckers behoben werden. Die HDMI-Steuerung funktioniert ebenfalls nicht richtig, wenn zu viele HDMI-Geräte angeschlossen sind. In diesem Fall sollten Sie die HDMI-Steuerung bei nicht verwendeten Geräten ausschalten.
- Wenn das Gerät nicht zu den Ein-/Ausschaltvorgängen des Fernsehers synchronisiert, prüfen Sie die Priorität der Audio-Ausgangseinstellungen am Fernseher.
- Wenn Sie das HDMI-Kabel erneut angeschlossen haben, führen Sie das Verfahren 5-8 erneut aus.
- Wir empfehlen, Fernseher und Abspielgeräte vom selben Hersteller zu verwenden, so dass die HDMI-Steuerfunktion besser arbeitet.

# <span id="page-67-0"></span>**Audio Return Channel (ARC)**

Mit ARC kann der Fernsehgeräteton über ein HDMI-Kabel, welches Videosignale an den Fernseher überträgt, in das Gerät eingespeist werden.

Überprüfen Sie nach dem Vornehmen der Einstellungen für HDMI-Steuerung Folgendes:

- **1 Wählen Sie mit der Fernbedienung ein Fernsehprogramm.**
- **2 Überprüfen Sie, dass die Eingangsquelle des Geräts automatisch auf "AUDIO4" gestellt und der Fernsehton am Gerät ausgegeben wird.**

Überprüfen Sie Folgendes, wenn kein Fernsehgeräteton zu hören ist:

- Dass ["ARC" \(S. 48\)](#page-47-0) im "Setup"-Menü auf "Ein" steht.
- Dass das HDMI-Kabel an die ARC-kompatible Buchse HDMI (mit "ARC" markierte Buchse HDMI) des Fernsehgeräts angeschlossen ist.

 Einige Buchsen HDMI am Fernsehgerät sind nicht mit ARC kompatibel. Näheres erfahren Sie in der Anleitung für das Fernsehgerät.

#### **Hinweis**

- Wenn bei Verwendung von ARC Tonunterbrechungen auftreten, stellen Sie ["ARC" \(S. 48\)](#page-47-0) im "Setup"-Menü auf "Aus" und verwenden Sie ein optisches Digitalkabel, um den Fernsehton zu diesem Gerät zu führen [\(S. 18\)](#page-17-0).
- Schließen Sie bei der Verwendung von ARC einen Fernseher, der ARC kompatibel ist, über ein HDMI-Kabel an.
- "AUDIO4" ist werksseitig als Fernsehton-Eingang voreingestellt. Wenn Sie ein anderes externes Gerät an den Buchsen AUDIO 4 angeschlossen haben, verwenden Sie ["TV-Audioeingang" \(S. 47\)](#page-46-0) im "Setup"-Menü, um die Fernsehton-Eingangszuordnung zu ändern. Um die SCENE-Funktion zu verwenden ([S. 26\)](#page-25-0), müssen Sie zusätzlich die Eingangszuordnung für SCENE (TV) ändern.

# **HDMI-Signalkompatibilität**

- Bei der Wiedergabe von mit CPPM-Kopierschutz versehenem DVD-Audio werden die Video-/Audiosignale je nach Typ des DVD-Players eventuell nicht richtig ausgegeben.
- Das Gerät ist mit HDCP-inkompatiblen HDMI- oder DVI-Geräten nicht kompatibel. Näheres erfahren Sie in den Anleitungen für die einzelnen Geräte.
- Zum Dekodieren von Audio-Bitstream-Signalen am Gerät stellen Sie das als Eingangsquelle fungierende Gerät entsprechend ein, so dass es die Bitstream-Audiosignale direkt ausgibt (und diese nicht im Abspielgerät dekodiert werden). Näheres erfahren Sie in der Anleitung für das Abspielgerät.

# **Warenzeichen**

Die nachstehend angeführten Warenzeichen werden in dieser Anleitung verwendet.

# **TTIDOLBY AUDIO**

In Lizenz von Dolby Laboratories hergestellt. Dolby, Pro Logic und das Doppel-D-Symbol sind Warenzeichen von Dolby Laboratories<sup>1</sup>

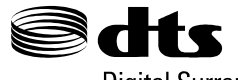

# **Digital Surround**

Für DTS-Patente siehe http://patents.dts.com. In Lizenz von DTS Licensing Limited hergestellt. DTS, das Symbol, & DTS und das Symbol zusammen sind eingetragene Warenzeichen, und DTS Digital Surround ist ein eingetragenes Warenzeichen von DTS, Inc. © DTS, Inc. Alle Rechte vorbehalten.

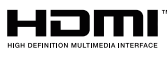

Der Ausdruck HDMI, das HDMI-Logo, und High-Definition Multimedia Interface sind Warenzeichen oder eingetragene Warenzeichen von HDMI Licensing LLC in den USA und anderen Ländern.

#### **x.v.Color™**

"x.v.Color" ist ein Warenzeichen von Sony Corporation.

App Store ist eine Dienstleistungsmarke von Apple Inc. Android™ ist ein Warenzeichen von Google Inc.

SILENT<sup>"</sup><br>CINEMA

"SILENT CINEMA" ist ein Warenzeichen von Yamaha Corporation.

#### **Google Noto Fonts**

Dieses Produkt nutzt die folgenden Fonts. Copyright © Juni 2015, Google (https://www.google.com/get/noto/#sans-lgc), mit Reserved Font Name Noto Sans Version 1.004. Copyright © Juni 2015, Google

(https://www.google.com/get/noto/help/cjk/), mit Reserved Font Name Noto Sans CJK Version 1.004.

Diese Font Software ist lizenziert unter der SIL Open Font License, Version1.1.

Diese Lizenz ist mit einer FAQ verfügbar bei: http://scripts.sil.org/OFL

# **Technische Daten**

Nachtehend sind die technischen Daten dieses Geräts aufgeführt.

## **Eingangsbuchsen**

Audio analog

• Audio x 2

Digital Audio (Unterstützte Frequenzen: 32 kHz bis 96 kHz)

- Optisch x 1
- Koaxial x 2

HDMI-Eingang

 $\bullet$  HDMI  $\times$  4

## **Ausgangsbuchsen**

Audio analog

- Lautsprecherausgang x 6 (FRONT L/R, CENTER, SURROUND L/R, SUBWOOFER)
- Subwoofer-Vorverstärkerausgang
- Kopfhörer x 1

## HDMI-Ausgang

• HDMI OUT x 1

## **HDMI**

HDMI Merkmale:

• 4K UltraHD Video (einschließlich 4K/60, 50Hz 10/12 Bit), 3D Video, ARC (Audio Return Channel), HDMI-Steuerung (CEC), Auto Lip Sync, Deep Color, "x.v.Color", 21:9 Bildseitenverhältnis, BT.2020 Farbmessung, kompatibel mit HDR

Video-Format (Repeater-Modus)

- VGA
- 480i/60 Hz
- 576i/50 Hz
- 480p/60 Hz
- 576p/50 Hz
- 720p/60 Hz, 50 Hz • 1080i/60 Hz, 50 Hz
- 1080p/60 Hz, 50 Hz, 30 Hz, 25 Hz, 24 Hz
- 4K/60Hz, 50Hz, 30 Hz, 25 Hz, 24 Hz

Audio-Format

- Dolby Digital Plus
- Dolby Digital
- DTS
- DSD 2-Kan. bis 6-Kan.
- PCM 2-Kan. bis 8-Kan. (max. 192 kHz/24 Bit)

Schutz der Inhalte: Kompatibel mit HDCP 2.2

Kopplungsfunktion: CEC unterstützt

## **TUNER**

Analoger Tuner • FM x 1 (TUNER)

**70 De**

## **Kompatible Dekodierungsformate**

Dekodierungsformat

- Dolby Digital Plus
- Dolby Digital
- DTS

Nachdekodierungsformat

• Dolby Pro Logic

• Dolby Pro Logic II Music, Dolby Pro Logic II Movie, Dolby Pro Logic II Game

## **Audiosektion**

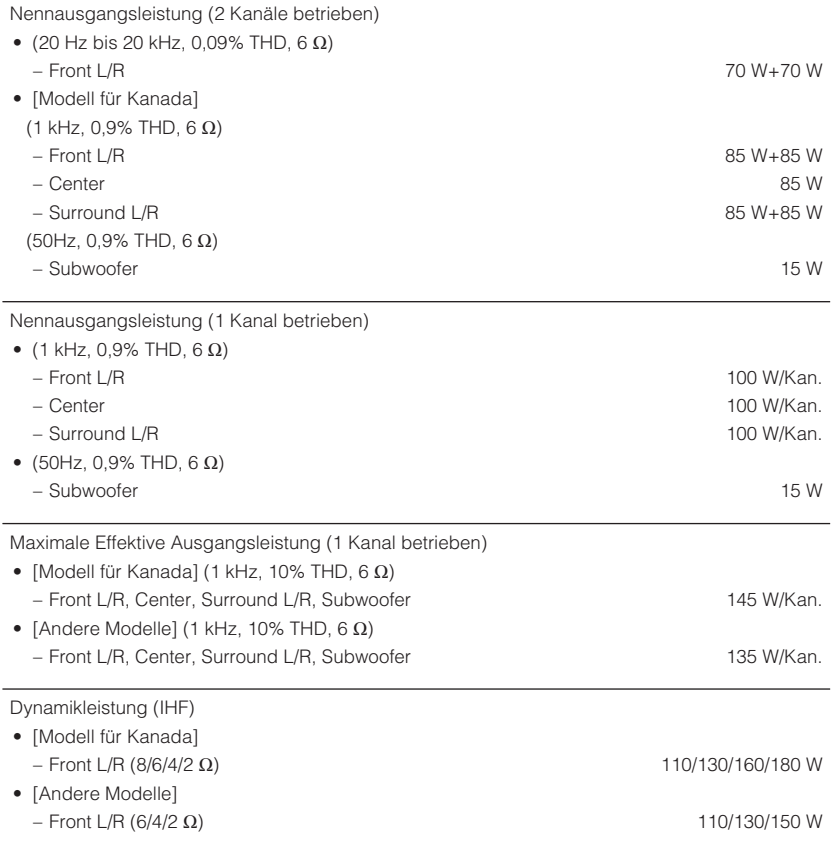

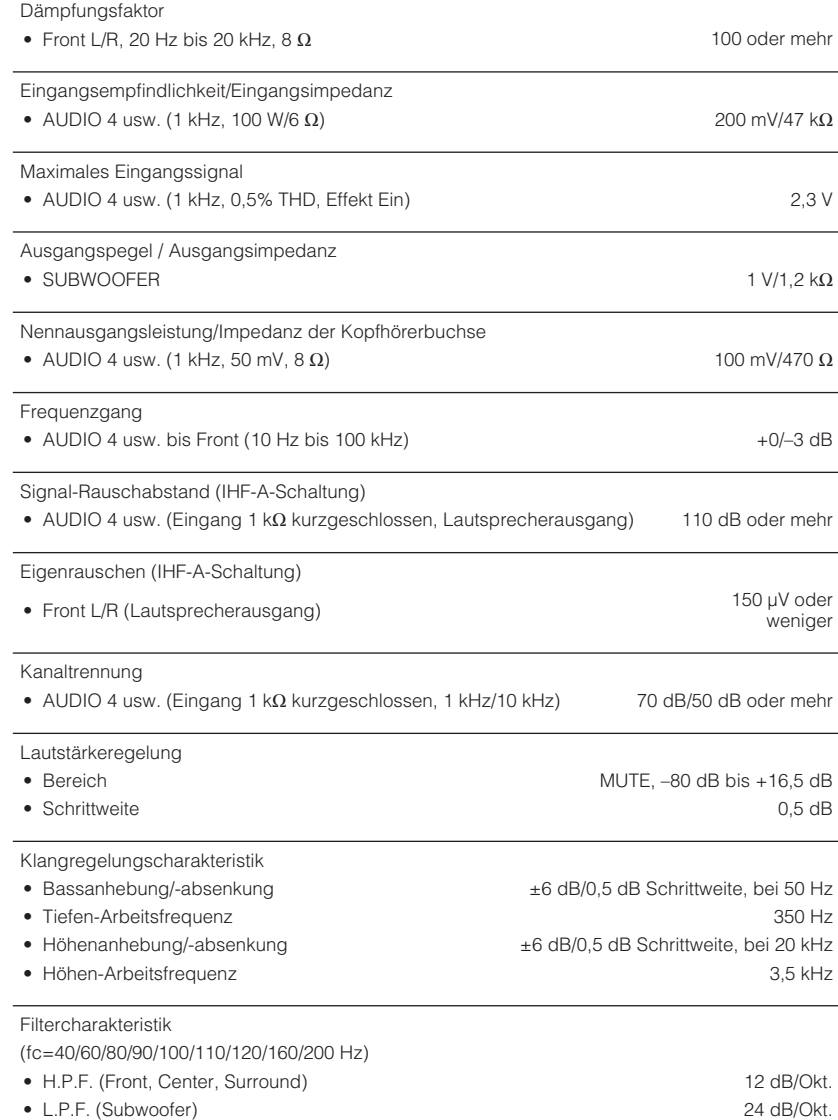

## **FM-Sektion**

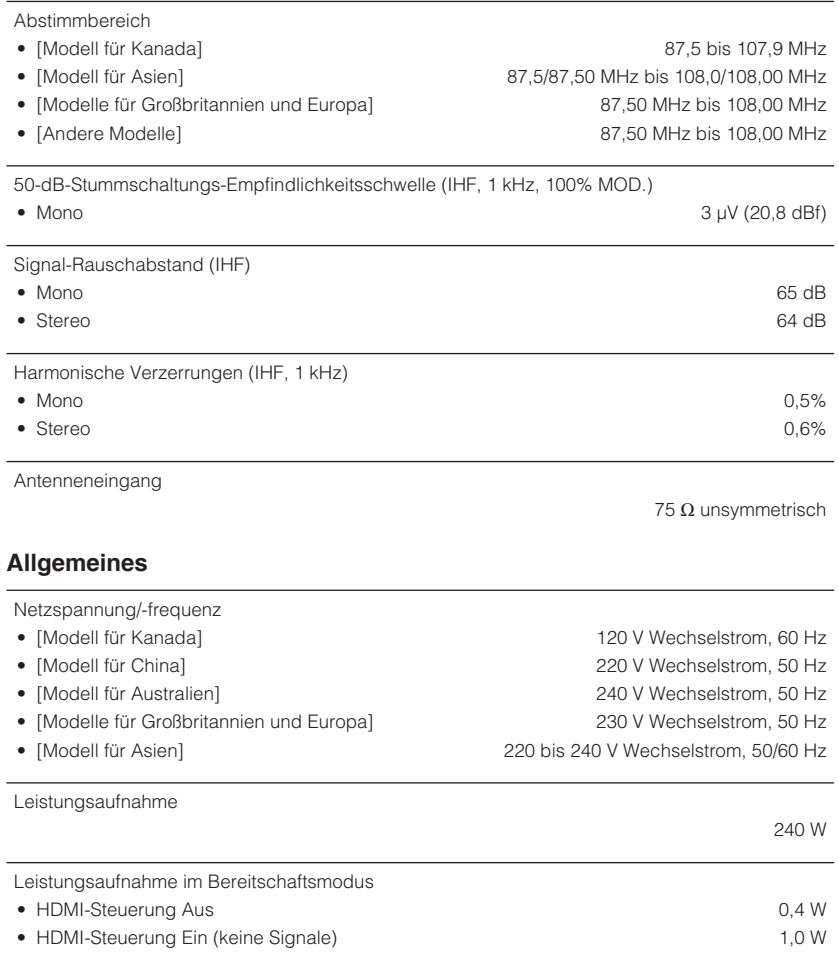

Abmessungen (B x H x T)

435 x 151 x 315 mm

#### Gewicht

\* Der Inhalt dieser Bedienungsanleitung gilt für die neuesten Technischen Daten zum Zeitpunkt<br>der Veröffentlichung. Um die neueste Version der Anleitung zu erhalten, rufen Sie die Website<br>von Yamaha auf und laden Sie dann

7,4 kg
Yamaha Global Site **http://www.yamaha.com/**

Yamaha Downloads **http://download.yamaha.com/**

> Manual Development Group © 2017 Yamaha Corporation

Published 01/2017 NV-A0

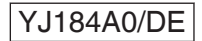